# **Documentation**

# **HiPath 2000, HiPath 3000, HiPath 5000 HiPath OpenOffice**

**OpenStage 40, OpenStage 40 G OpenStage Key Module 40 OpenStage Busy Lamp Field 40 Operating Instructions**

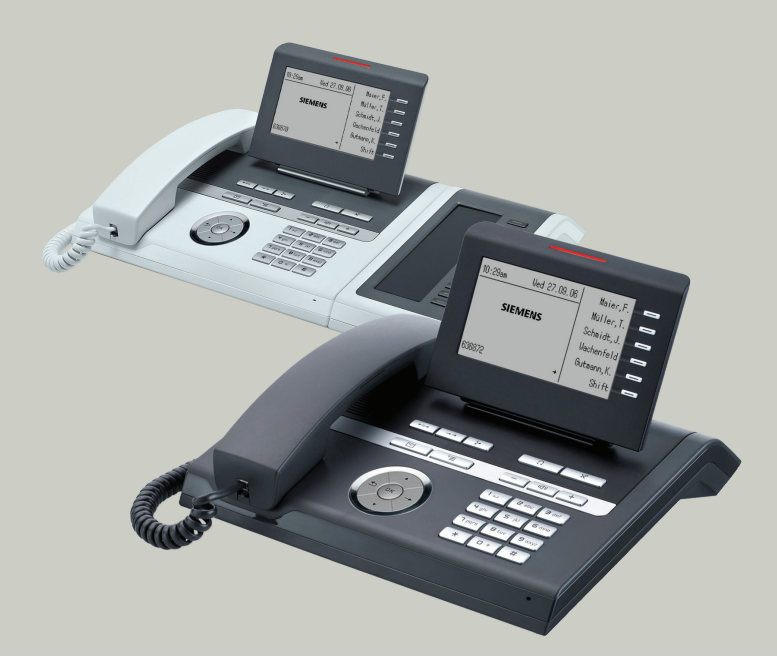

## **Communication for the open minded**

**Siemens Enterprise Communications www.siemens.com/open**

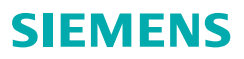

# <span id="page-1-0"></span>**Important information**

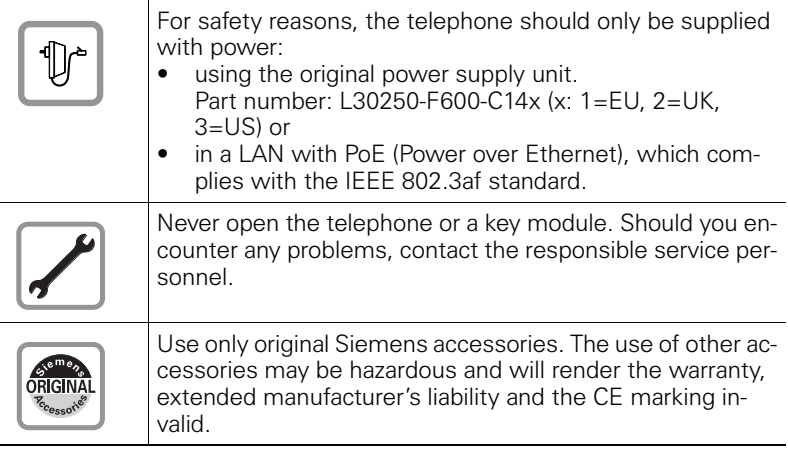

# <span id="page-1-1"></span>**Trademarks**

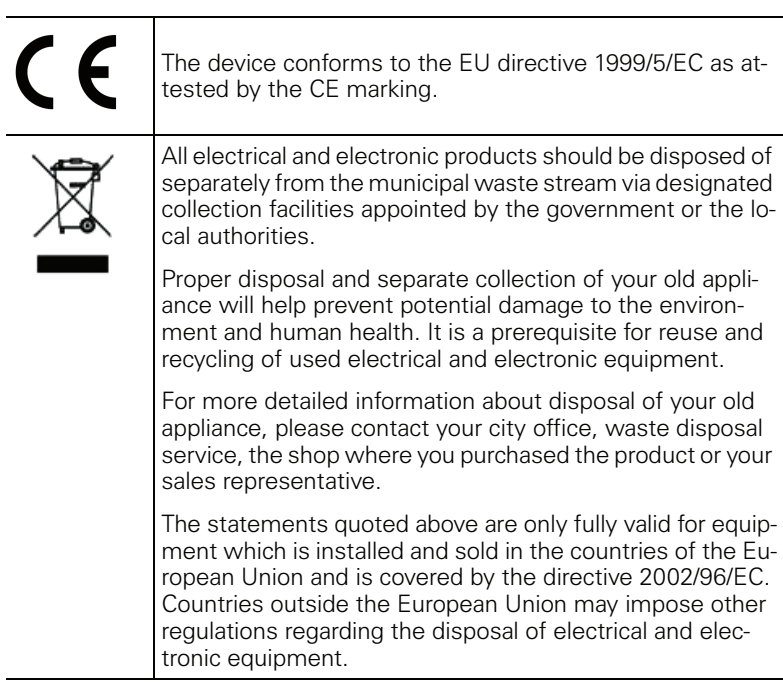

## <span id="page-2-0"></span>**Location of the telephone**

- The telephone should be operated in a controlled environment with an ambient temperature between 5°C and 40°C.
- To ensure good speakerphone quality, the area in front of the microphone (front right) should be kept clear. The optimum speakerphone distance is 50 cm.
- Do not install the telephone in a room where large quantities of dust accumulate; this can considerably reduce the service life of the telephone.
- Do not expose the telephone to direct sunlight or any other source of heat, as this is liable to damage the electronic components and the plastic casing.
- Do not operate the telephone in damp environments such as bathrooms.

## <span id="page-2-1"></span>**Software update**

During a software update, the phone must not be disconnected from the power supply unit, the LAN line or the phone line. An update action is indicated by messages on the display and/or by flashing LEDs.

## <span id="page-2-2"></span>**Internet-based documentation**

This and other documentation can be found on the Internet at: <http://www.enterprise-communications.siemens.com> > Products > Phones & Clients > (Select Product) > Downloads.

To view and print documentation in PDF format, you require Acrobat Reader (free software): [http://www.adobe.com](http://www.adobe.com/products/acrobat/readstep2.html)

Technical notes, current information about firmware updates, frequently asked questions and lots more can be found on the web at: <http://wiki.siemens-enterprise.com/>

# **Table of Contents**

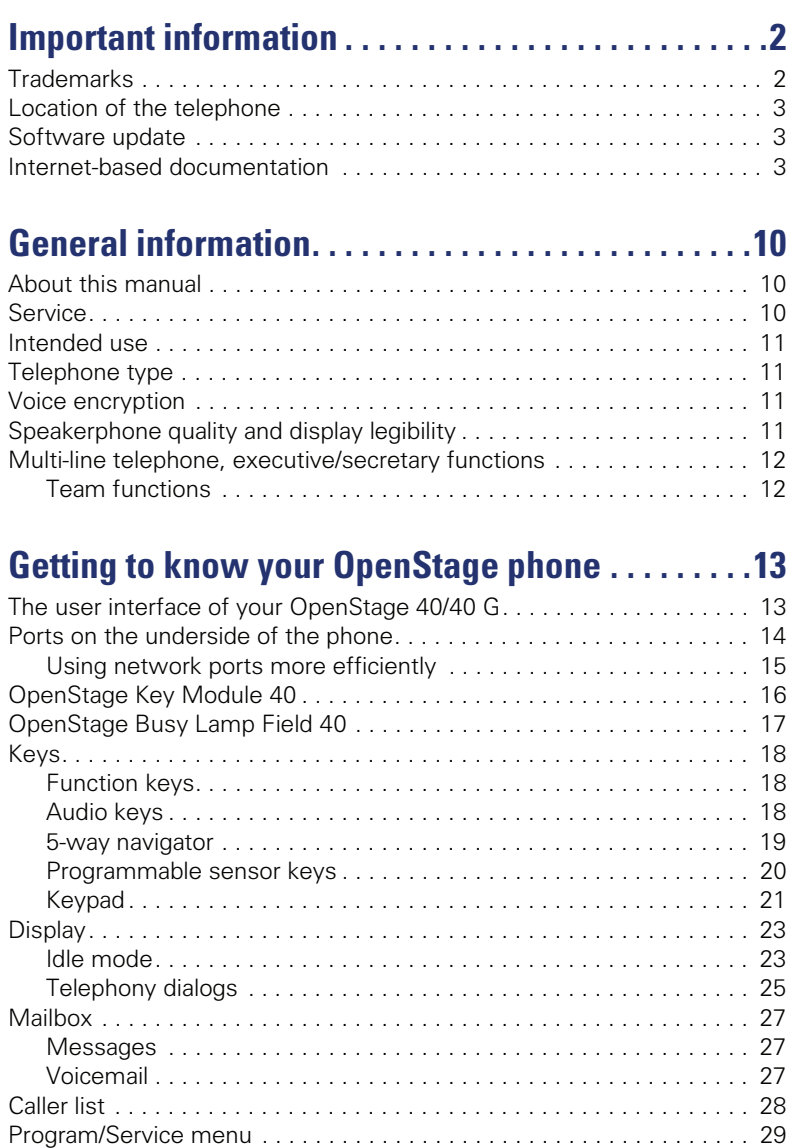

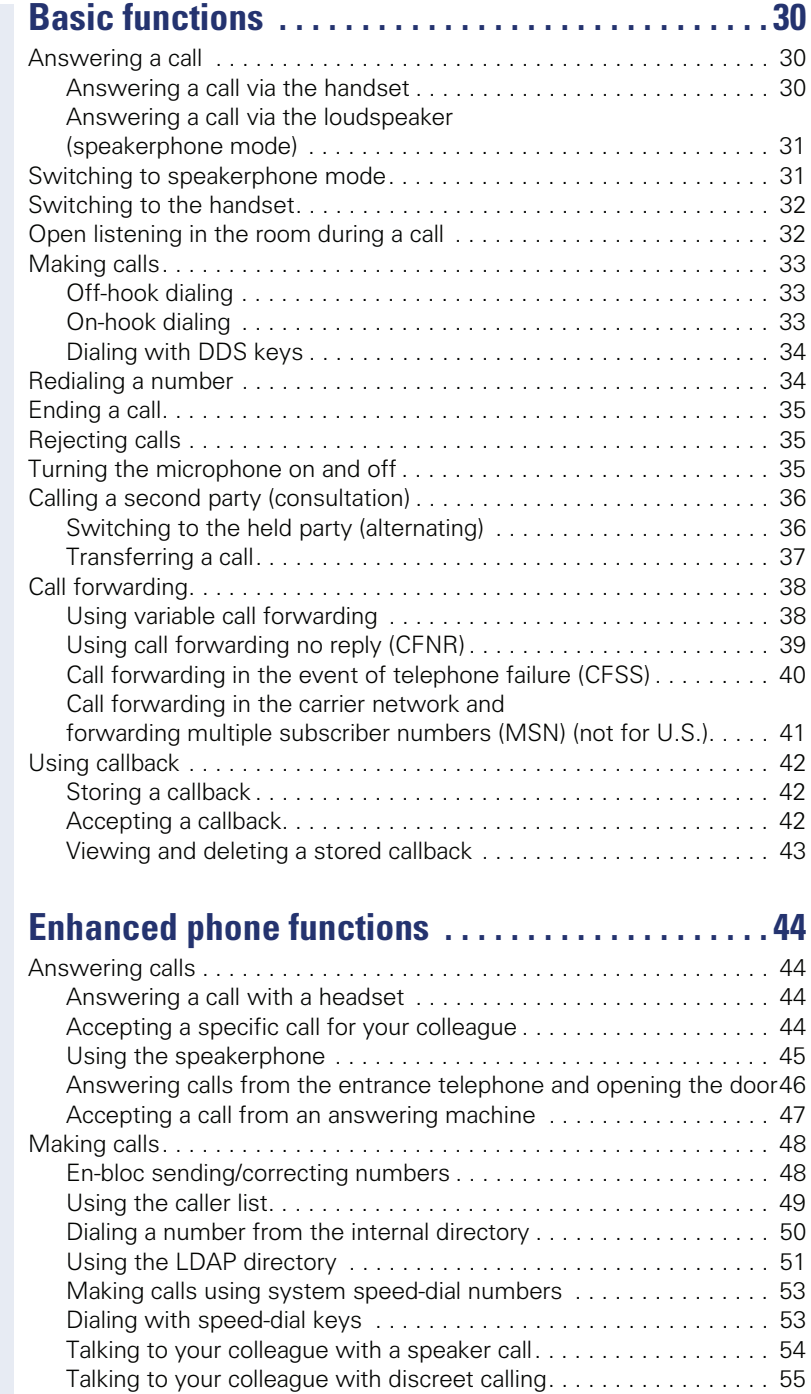

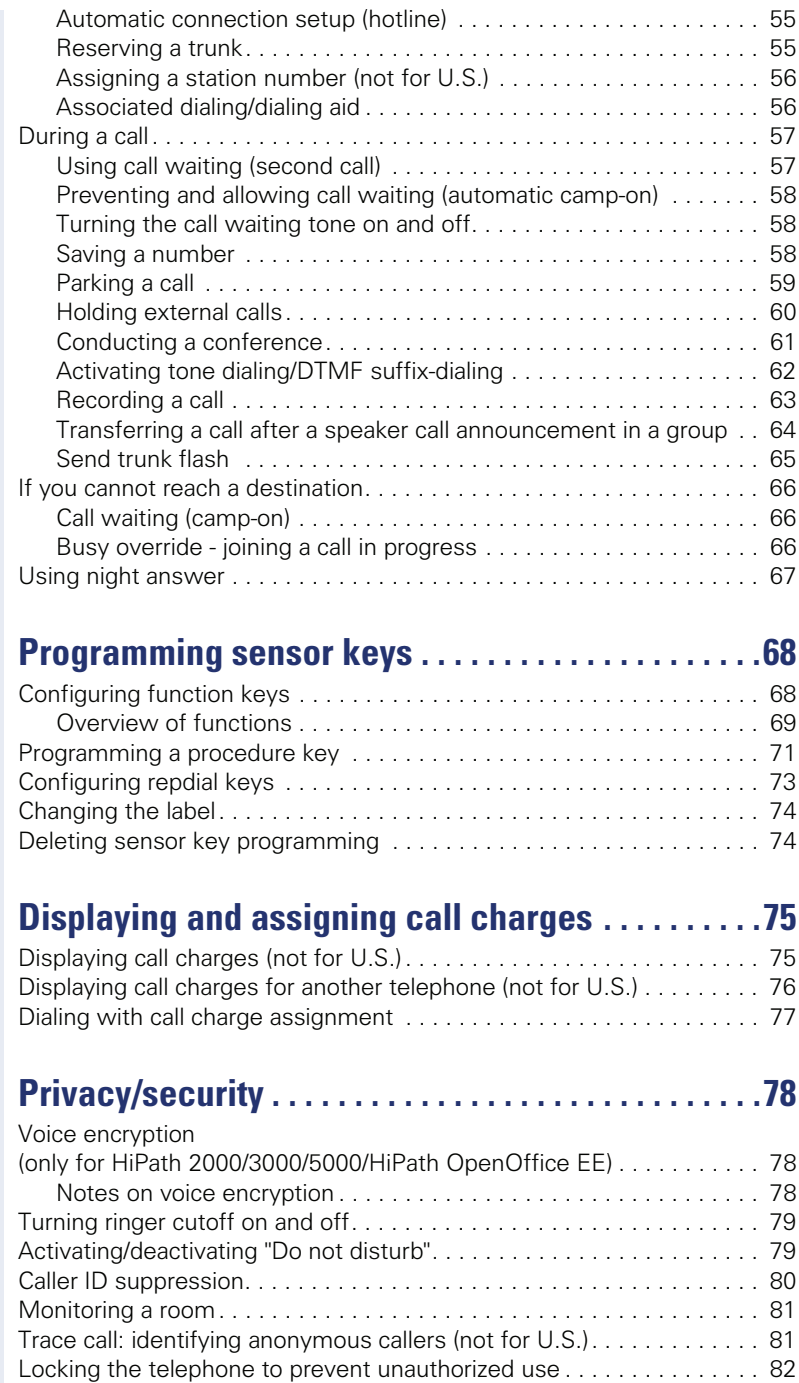

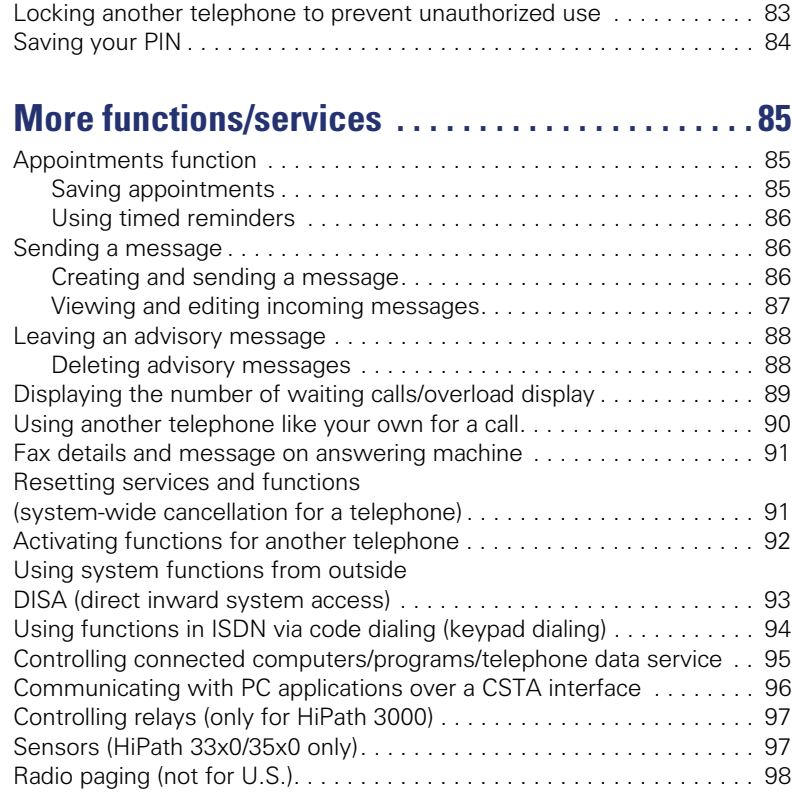

# **Making calls in the team/**

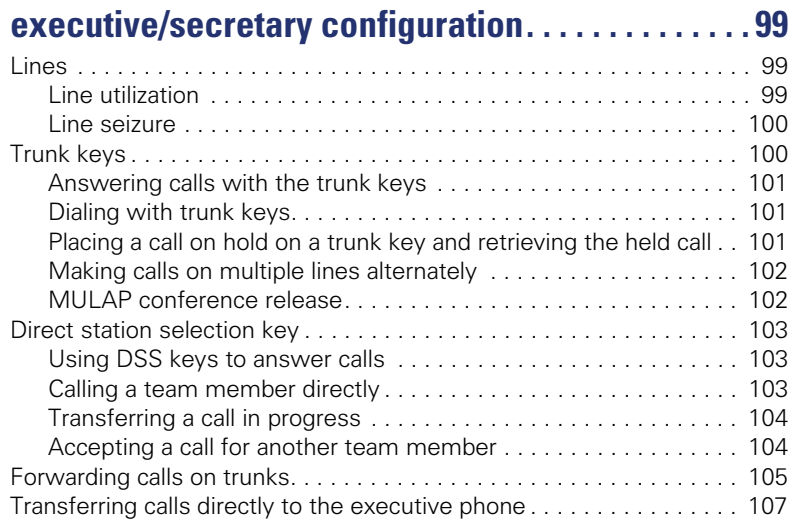

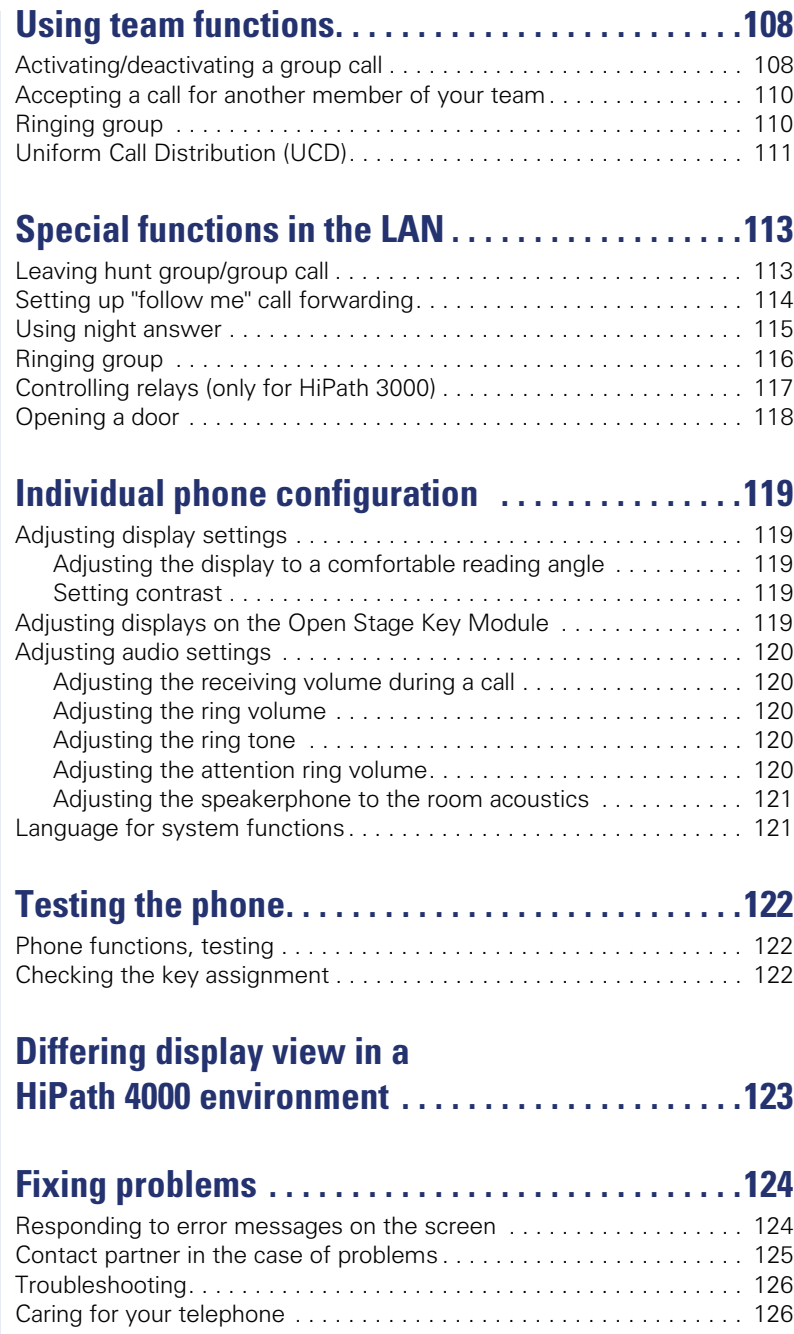

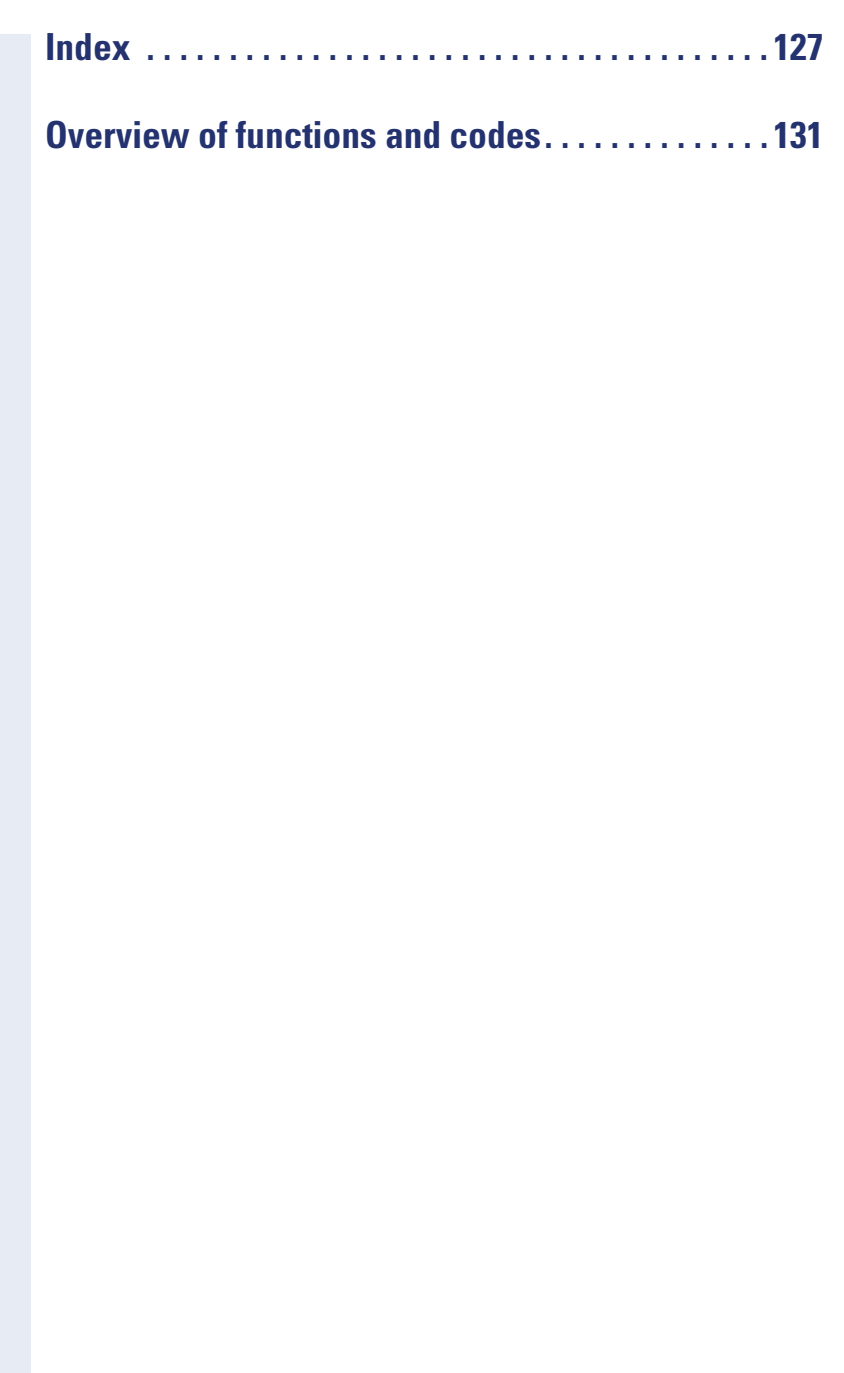

# <span id="page-9-0"></span>**General information**

## <span id="page-9-1"></span>**About this manual**

This document contains general descriptions of the technical options, which may not always be available in individual cases. The respective features must therefore be individually defined in the terms of the contract.

If a particular function on your phone is not available to you, this may be due to one of the following reasons:

- The function is not configured for you or your telephone. Please contact your system support representative.
- Your communications platform does not feature this function. Please contact your Siemens sales partner for information on how to upgrade.

This user guide is intended to help you familiarize yourself with OpenStage and all of its functions. It contains important information on the safe and proper operation of your OpenStage phone. These instructions should be strictly complied with to avoid operating errors and ensure optimum use of your multifunctional telephone in the network.

These instructions should be read and followed by every person installing, operating or programming an OpenStage phone.

For your own protection, please read the section dealing with safety in detail. Follow the safety instructions carefully in order to avoid endangering yourself or other persons and to prevent damage to the unit.

This user guide is designed to be simple and easy to understand, providing clear step-by-step instructions for operating your OpenStage phone.

Administrative tasks are dealt with in a separate manual. The Quick Reference Guide contains quick and reliable explanations of frequently used functions.

## <span id="page-9-2"></span>**Service**

W

Ш

The Siemens service department can only help you if you experience problems or defects with the phone. Should you have any questions regarding operation, your specialist retailer or network administrator will gladly help you. For queries regarding connection of the telephone, please contact your network provider.

If you experience problems or defects with the phone, please dial the service number for your country.

## <span id="page-10-0"></span>**Intended use**

The OpenStage phone is a desktop or wall-mounted unit designed for speech transmission and for connection to the LAN. Any other use is regarded as unauthorized.

## <span id="page-10-1"></span>**Telephone type**

The identification details (exact product designation and serial number) of your telephone can be found on the nameplate on the underside of the base unit. Specific details concerning your communications platform can be obtained from your service technician.

Please have this information ready when you contact our service department regarding faults or problems with the product.

## <span id="page-10-2"></span>**Voice encryption**

Your OpenStage 40/40 G, software release 2 (V1 R2.xxxx) and later, supports voice encryption on HiPath 2000/3000/5000 (R 4 and later), HiPath OpenOffice EE (V1). This allows you to use your OpenStage to perform tap-proof calls. Voice transmission is encrypted and data is decrypted at the other call party's phone and vice versa.

If "Secure Mode" is enabled on your phone (consult your service personnel), and a connection is established to a phone that does not support voice encryption, the call is not encrypted and thus unsecured.

Your service personnel can define at the communication system whether you are notified of unencrypted calls and how  $\rightarrow$  [page 78.](#page-77-3)

## <span id="page-10-3"></span>**Speakerphone quality and display legibility**

• To ensure good speakerphone quality, the area in front of the telephone (front right) should be kept clear.

The optimum handsfree distance is 20 in. (50 cm).

- Proceed as follows to optimize display legibility:
	- Turn the phone to tilt the display. This ensures you have a frontal view of the display while eliminating light reflexes.
	- Adjust the contrast as required  $\rightarrow$  [page 119.](#page-118-5)

## <span id="page-11-0"></span>**Multi-line telephone, executive/secretary functions**

Your OpenStage 40/40 G is a "multi-line telephone". This means that your service personnel can configure multiple lines on your phone, which is not the case with single-line phones. Each line is assigned an individual phone number which you can use to make and receive calls.

The programmable sensor keys function as line keys on multi-line phones  $\rightarrow$  [page 100.](#page-99-2)

When using a multi-line phone to make and receive calls, certain particulars must be taken into account  $\rightarrow$  [page 101](#page-100-3) ff.

The executive-secretary configuration is a special case. This is a multi-line telephone with special features (e.g., "Ring Transfer" and "Accept call"), configured especially for executive/secretary use  $\rightarrow$  [page 99](#page-98-3) ff.

## <span id="page-11-1"></span>**Team functions**

To increase the efficiency of telephony, your service personnel can configure various Team functions such as pickup groups, hunt groups, and call distribution groups.

# <span id="page-12-2"></span><span id="page-12-0"></span>**Getting to know your OpenStage phone**

The following sections describe the most frequently used operating elements and the displays on your OpenStage phone.

## <span id="page-12-1"></span>**The user interface of your OpenStage 40/40 G**

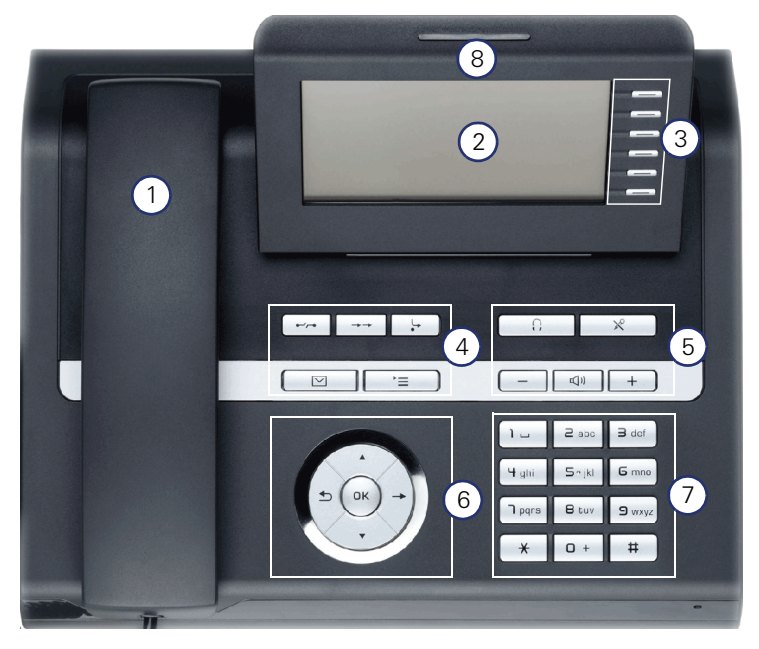

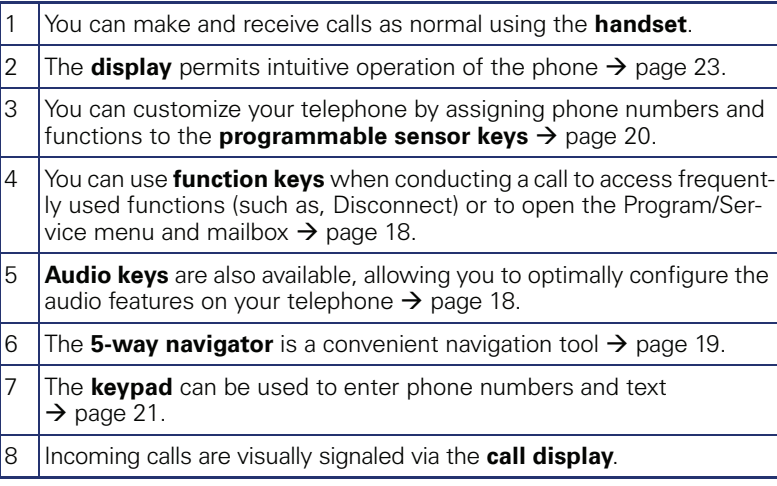

# <span id="page-13-0"></span>**Ports on the underside of the phone** Power supply unit PC **D**  $\frac{1}{\sqrt{1+\frac{1}{2}}}$  Network switch Headset  $\Omega$ Busy Lamp field 司  $key$  module HandsetE  $0.00000$

#### **Properties of your OpenStage 40/40 G**

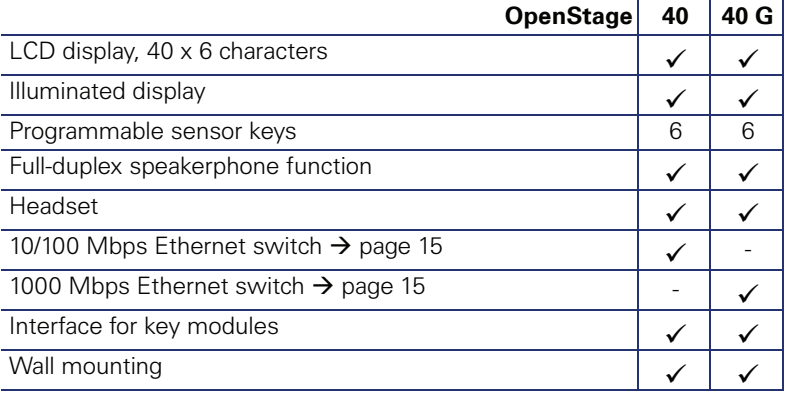

#### <span id="page-14-0"></span>**Using network ports more efficiently**

has a built-in 10/100 Mbps Ethernet switch.OpenStage 40 OpenStage 40 G has a 1000 Mbps Ethernet switch. This means that you can connect a PC to the LAN directly via the phone.

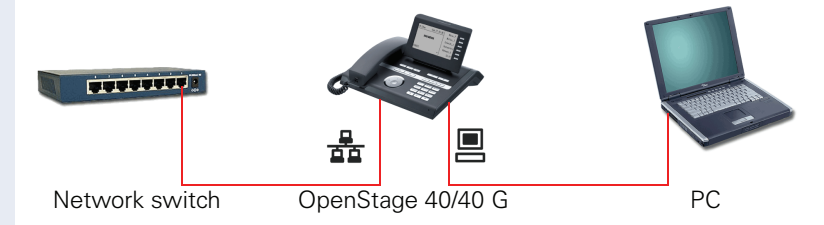

Using this connection option saves one network port for each switch used and requires fewer or shorter network cables when arranged correctly.

## <span id="page-15-0"></span>**OpenStage Key Module 40**

The OpenStage Key Module 40 is a key module attached to the side of the phone that provides 12 additional illuminated, programmed sensor keys. Like keys on the phone, these sensor keys can be programmed and used according to your needs  $\rightarrow$  [page 20](#page-19-0).

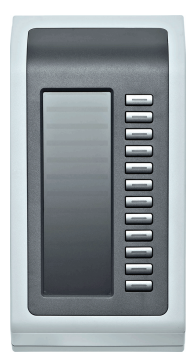

You can attach up to two OpenStage Key Module 40 to your OpenStage 40/40 G.

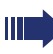

Other technical explanations, safety notices, and installation instructions can be found in the relevant documentation. You can find this on the Internet at <http://www.enterprise-communications.siemens.com>

## <span id="page-16-0"></span>**OpenStage Busy Lamp Field 40**

Your OpenStage 40/40 G can be configured as an attendant console in conjunction with an OpenStage Busy Lamp Field 40 (ask your service personnel).

The OpenStage Busy Lamp Field 40 is a key module, attached to the side of the phone, that provides 90 additional illuminated, programmable sensor keys.

Like keys on the phone, these sensor keys can be programmed and used according to your needs  $\rightarrow$  [page 20](#page-19-0).

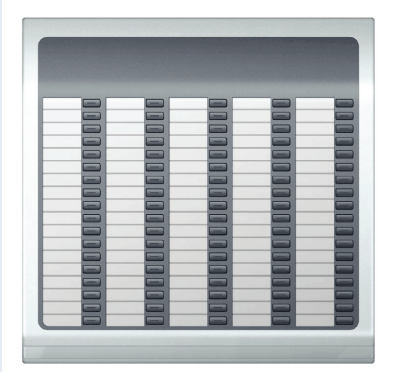

You can attach one OpenStage Busy Lamp Field 40 to your OpenStage 40/ 40 G.

Other technical explanations, safety notices, and installation instructions can be found in the relevant documentation. You can find these on the Internet at <http://www.enterprise-communications.siemens.com>

#### **Key label**

Your OpenStage Busy Lamp Field 40 is delivered with label strips. Write functions or names in the white fields on the label strips.

Alternatively, you can use the Key Labeling Tool to conveniently create new label strips. For instructions on how to use it, please go to <http://www.enterprise-communications.siemens.com> > "Info Center" > "Downloads" > "Software" > "Labeling Tools".

Lay the labeled strips on the key fields and place the transparent cover over them (rough side up).

<span id="page-17-1"></span><span id="page-17-0"></span>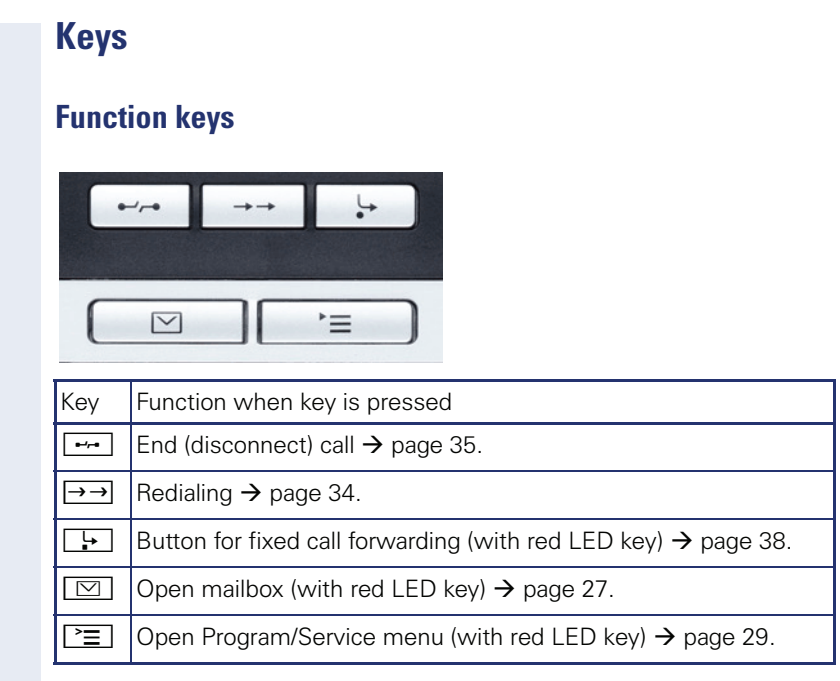

# <span id="page-17-2"></span>**Audio keys**

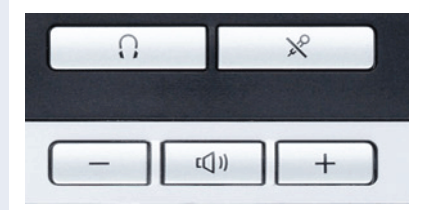

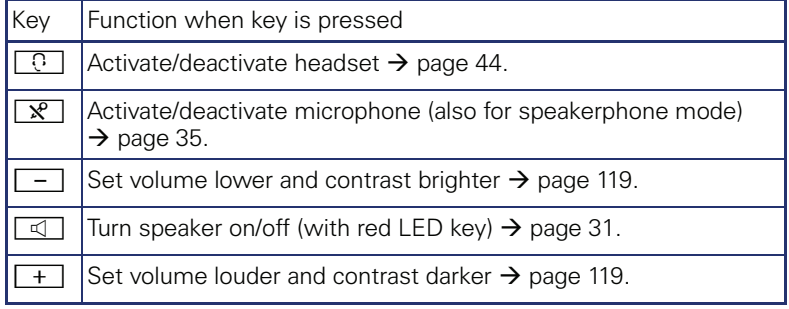

## <span id="page-18-0"></span>**5-way navigator**

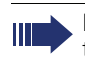

Remove the protective film from the ring around the 5-way navigator before using the phone.

With this control, you can manage most of your phone's functions, as well as its displays.

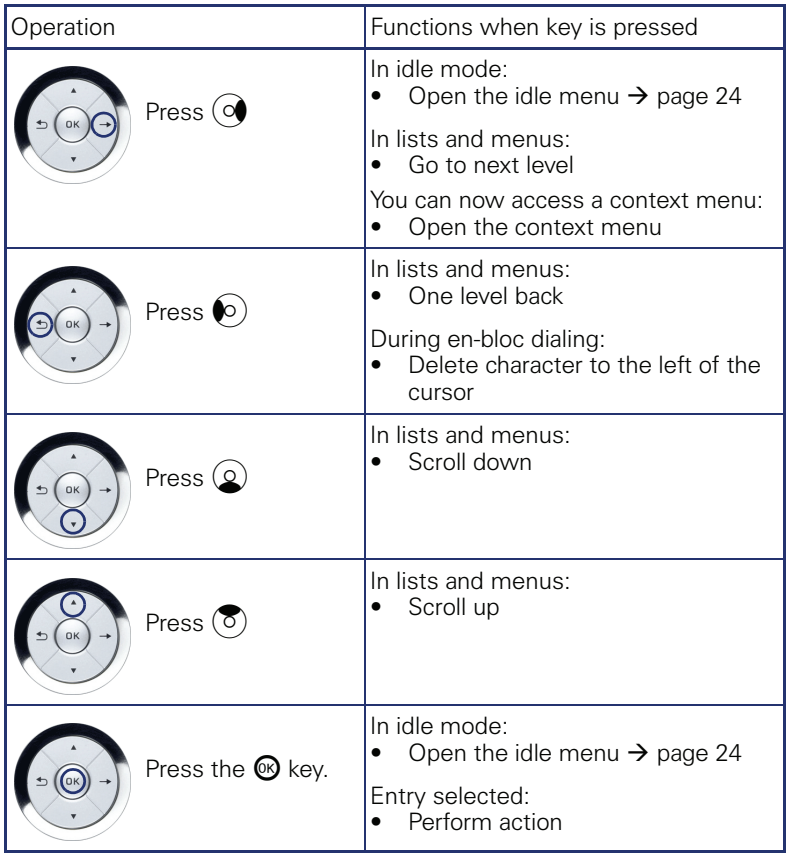

#### <span id="page-19-0"></span>**Programmable sensor keys**

Your OpenStage 40/40 G has six illuminated sensor keys. You can assign functions and phone numbers to them on two levels.

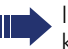

Ш

Increase the number of programmable sensor keys by connecting a kev module  $\rightarrow$  [page 16.](#page-15-0)

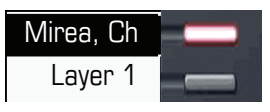

Depending on how they are programmed, you can use the sensor keys as:

- Function keys  $\rightarrow$  [page 68](#page-67-3)
- Repdial keys  $\rightarrow$  [page 73](#page-72-1)
- Procedure keys  $\rightarrow$  [page 71](#page-70-1)

You can program all programmable sensor keys (except "Shift") on two levels. The Shift key  $\rightarrow$  [page 68](#page-67-2) must be configured for this, and extended key functionality must be active (contact your service personnel).

In addition to functions and procedures, external phone numbers and internal numbers without LED display can also be saved on the second level  $\rightarrow$  [page 73.](#page-72-1)

Touch the key to activate the programmed function or dial the stored number.

Press the key to open a menu for programming it  $\rightarrow$  [page 71.](#page-70-1)

A label for the function is displayed to the left of the key; it cannot be changed. You can define the labeling for repdial or DSS keys according to your requirements  $\rightarrow$  [page 74.](#page-73-2)

The status of a function is shown by the LED on the corresponding sensor key.

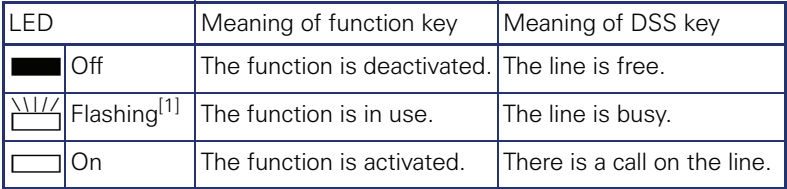

#### **Meaning of LED displays on function keys and DSS keys**

[1] In this manual, flashing sensor keys are identified by this icon, regardless of the flashing interval. The flashing interval represents different statuses, which are described in detail in the corresponding sections of the manual.

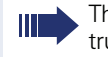

The programmable sensor keys on multi-line phones function as trunk keys  $\rightarrow$  [page 100](#page-99-2).

#### <span id="page-20-0"></span>**Keypad**

In cases where text input is possible, you can use the keypad to input text, punctuation and special characters in addition to the digits 0 to 9 and the hash and asterisk symbols. To do this, press the numerical keys repeatedly.

Example: To enter the letter "h", press the number  $\left|\mathbf{\Psi}_{\mathbf{\Phi}}\right|$  key on the keypad twice. When entering the text, all available characters for this key are displayed. After a short while, the character in focus is displayed in the input field.

To enter a digit in an alphanumerical input field, press the relevant key and hold it down. You no longer need to scroll through the entire list of possible characters.

Alphabetic labeling of dial keys is useful when entering vanity numbers (letters associated with the phone number's digits as indicated on the telephone spell a name; e.g. 0700 - PATTERN = 0700 - 7288376).

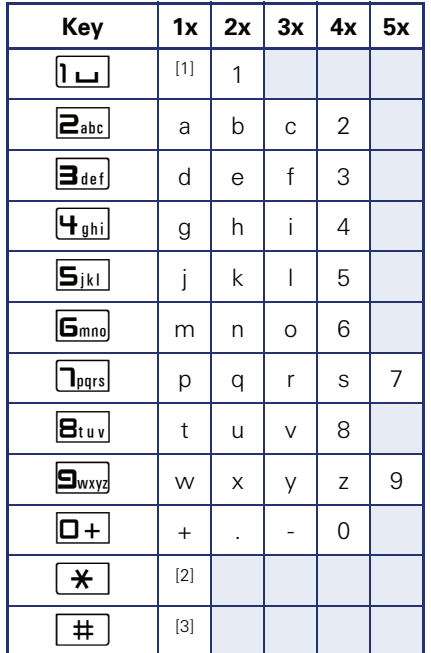

#### **Character overview (depends on the current language setting)**

[1] Space

[2] Next letter in upper case [3] Delete character

#### **Text input**

Enter the required characters via the keypad.

Select the functions using the keys  $\circled{2}$  and  $\circled{6}$ .

Confirm your entry with  $\mathbf{\odot}$ .

Example: Changing the key label  $\rightarrow$  [page 74](#page-73-2).

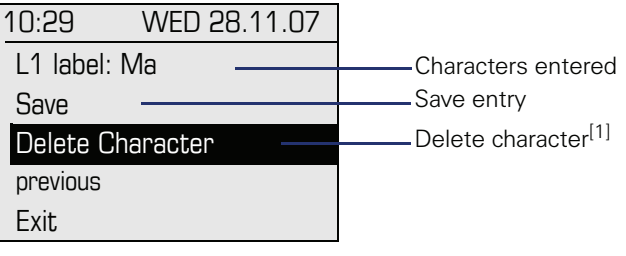

[1] Alternatively, press the key  $\boxed{\texttt{\#}}$ 

## <span id="page-22-0"></span>**Display**

Your OpenStage 40/40 G comes with a tilt-and-swivel black-and-white LCD display. Adjust the tilt and contrast to suit your needs  $\rightarrow$  [page 119.](#page-118-7)

## <span id="page-22-1"></span>**Idle mode**

If there are no calls taking place or settings being made, your OpenStage 40/40 G is in idle mode.

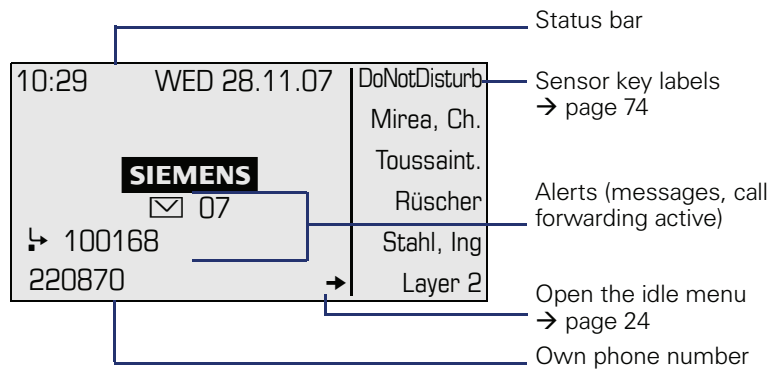

The left area contains the status bar on the first line, followed by a five-line field for additional displays.

A logo is displayed in the middle; it can be set up by your service personnel.

Icons that appear under the logo inform you about callback requests, voice messages, and activated call forwarding.

The right area shows the labels of programmable sensor keys.

#### **Explanation of the icons**

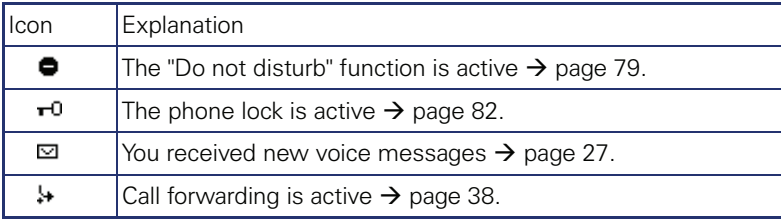

#### <span id="page-23-0"></span>**Idle menu**

When in idle mode, press a key on the 5-way navigator  $\rightarrow$  [page 19](#page-18-0) to display the idle menu. You can call up various functions here. It includes selected functions from the Program/Service menu  $\rightarrow$  [page 29.](#page-28-0)

The idle menu may contain the following entries:

- Caller list
- Forwarding on
- Lock phone<br>• DND on<sup>[1]</sup>
- 
- Advisory msg. on
- Ringer cutoff on
- Send message
- View callbacks $^{[2]}$
- Directory
- HF answerback on
- Suppress call ID
- Waiting tone off
- DISA intern

[1] Must be activated by service personnel. [2] Only appears if callback requests are saved

## <span id="page-24-0"></span>**Telephony dialogs**

Connection-dependent conditions and situations, e.g. when your telephone rings, when dialing a number, or during a call, are depicted graphically on the display.

Situation-dependent functions that automatically appear on the display can be selected and activated with the 5-way navigator  $\rightarrow$  [page 19.](#page-18-0)

The scope and type of functions that may be offered automatically varies. As a result, the entry "Unanswered calls" only appears if entries are actually available.

When an arrow appears to the right of a selected entry, then another menu level is available, which you can select with the  $\otimes$  or  $\circledcirc$  keys  $\rightarrow$  [page 19](#page-18-0).

#### **Appearance during dialing**

Example: You have lifted the handset, or pressed the speaker key, and are entering a phone number.

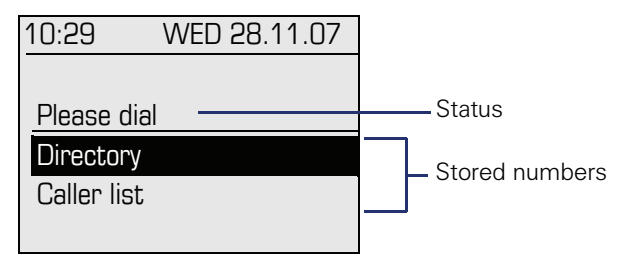

#### **Appearance during en-bloc dialing**

Example: You enter a station number.

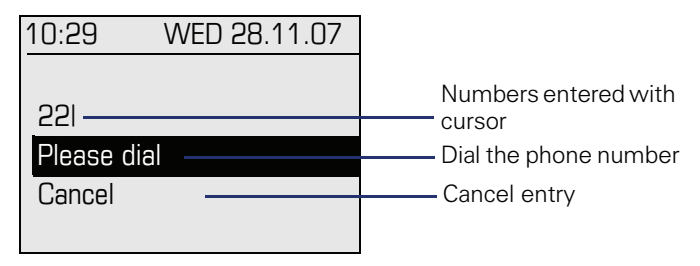

 $\mathbb{H}^+$ 

#### **Appearance during an ongoing call**

Example: You are connected with a caller.

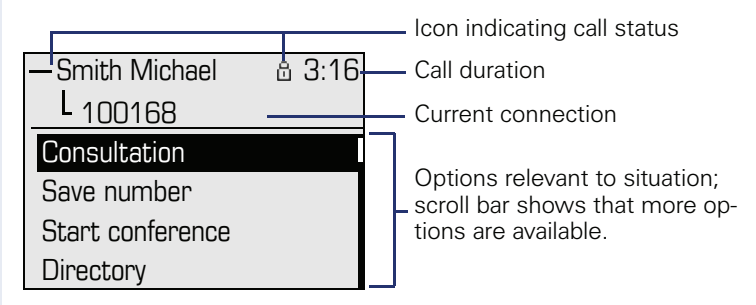

#### **Icons for frequent call states**

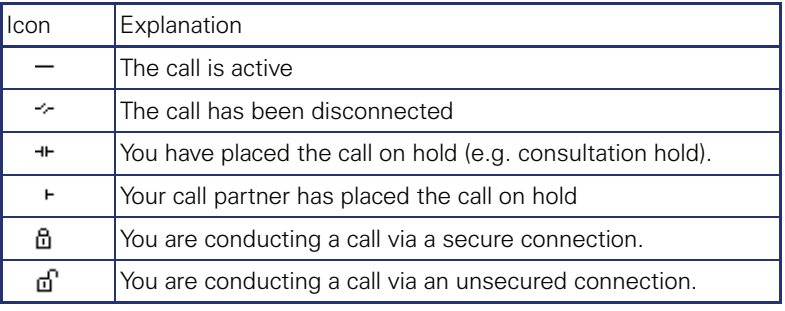

Detailed descriptions of the various functions can be found in the sections "Making calls – basic functions"  $\rightarrow$  [page 30](#page-29-3) and "Making" calls – enhanced phone functions"  $\rightarrow$  [page 44](#page-43-5).

## <span id="page-26-0"></span>**Mailbox**

Depending on the type and configuration of your communications platform (contact the relevant service personnel), messages from services, such as HiPath Xpressions, are displayed in this application in addition to messages received.

#### <span id="page-26-1"></span>**Messages**

You can send short text messages to individual internal stations or groups.

In idle mode ( $\rightarrow$  [page 23\)](#page-22-1) the following signals alert you to the presence of new messages:

- $\boxed{\triangleright}$  key LED lights up
- Display  $\rightarrow$  [page 23](#page-22-1).

Press the mailbox key  $\boxed{\boxtimes}$ .

Example:

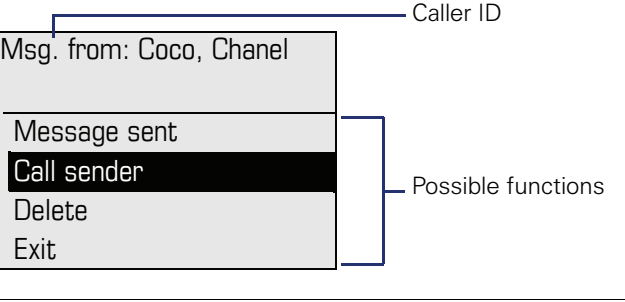

For a description of how to edit the entries  $\rightarrow$  [page 87.](#page-86-1)

#### <span id="page-26-2"></span>**Voicemail**

If your telephone is connected to a voicemail system (such as Entry Voice Mail), the Mailbox key will also light up to alert you to any messages that have arrived.

An appropriate message also appears on the display (for instance, in Entry Voice Mail: "X new messages").

To play back your voicemail, follow the instructions on the display.

## <span id="page-27-0"></span>**Caller list**

If you are unable to accept an external or internal call, the call attempt is stored in the caller list.

You can store answered calls either manually (both internal and external calls) or automatically (external calls only; contact your service personnel for details).

Your telephone stores up to ten calls in chronological order. Each call is assigned a time stamp. The most recent entry not yet answered in the list is displayed first. Multiple calls from the same caller do not automatically generate new entries in the caller list. Instead, only the most recent time stamp for this caller is updated and its number incremented.

The caller list is automatically displayed  $\rightarrow$  [page 24](#page-23-0) in the idle menu  $\rightarrow$  [page 49](#page-48-1).

Callers with suppressed numbers cannot be saved in the call log.

Information is displayed regarding the caller and the time at which the call was placed.

Example:

IIIT

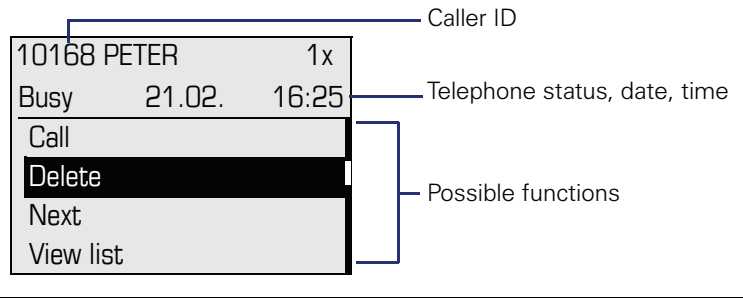

For a description of how to edit the caller list  $\rightarrow$  [page 49](#page-48-1).

## <span id="page-28-0"></span>**Program/Service menu**

Use the  $\boxed{\geq}$  menu key to reach the Program/Service menu for your communication system.

The menu key LED remains red as long as you are in this menu.

Example:

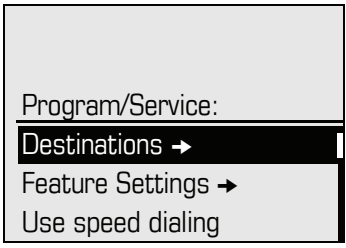

The menu structure comprises several levels. The first line in this structure shows the menu currently selected while the second line shows an option from this menu. An arrow next to an entry indicates the availability of additional options for this entry.

#### **Accessing the menu**

There are three ways to open the Program/Service menu on your communication system:

- 1. Press the menu key  $\Sigma$ , use the  $\Omega$  or  $\Omega$  keys to select an option and confirm with the  $\omega$  key.
- 2. Press ( $\circ$ ) and select a function from the idle menu  $\rightarrow$  [page 24.](#page-23-0)
- 3. In idle mode, press  $\boxed{1}$  or  $\boxed{\star}$  and the code for the function you want.

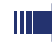

For an overview of the maximum functions available, with corresponding codes, see  $\rightarrow$  [page 131](#page-130-1).

## **Step by Step**

# <span id="page-29-3"></span><span id="page-29-0"></span>**Basic functions**

Please read the introductory chapter "Getting to know your OpenStage phone"  $\rightarrow$  [page 13](#page-12-2) carefully before performing any of the steps described here on your phone.

## <span id="page-29-1"></span>**Answering a call**

Your OpenStage phone rings with the tone signal set when an incoming call is received. The call is also visually signaled on the call display.

- When you receive an internal call, your telephone rings once every four seconds (single-tone sequence).
- When you receive an external call, your telephone rings twice in rapid succession every four seconds (dual-tone sequence).
- When you receive a call from the entrance telephone, your telephone rings three times in rapid succession every four seconds (triple-tone sequence).
- If a call is waiting, you hear a short tone (beep) every six seconds.

Your service personnel can adjust the ring cadence for external and internal calls for you. In other words, different ring cadences can be set for different internal callers.

If transmitted, calling party information (name, phone number) appears on the graphic display.

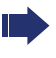

Ш

An incoming call will interrupt any ongoing telephone setting operations.

## <span id="page-29-2"></span>**Answering a call via the handset**

The phone is ringing. The caller appears on the screen. Pay attention to the notes on voice encryption  $\rightarrow$  [page 78.](#page-77-2)

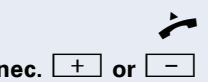

Lift the handset

**if nec.**  $\begin{bmatrix} + \\ - \end{bmatrix}$  or  $\begin{bmatrix} - \\ - \end{bmatrix}$  Set the call volume. Keep pressing the key until the desired volume is set.

<span id="page-30-2"></span><span id="page-30-1"></span><span id="page-30-0"></span>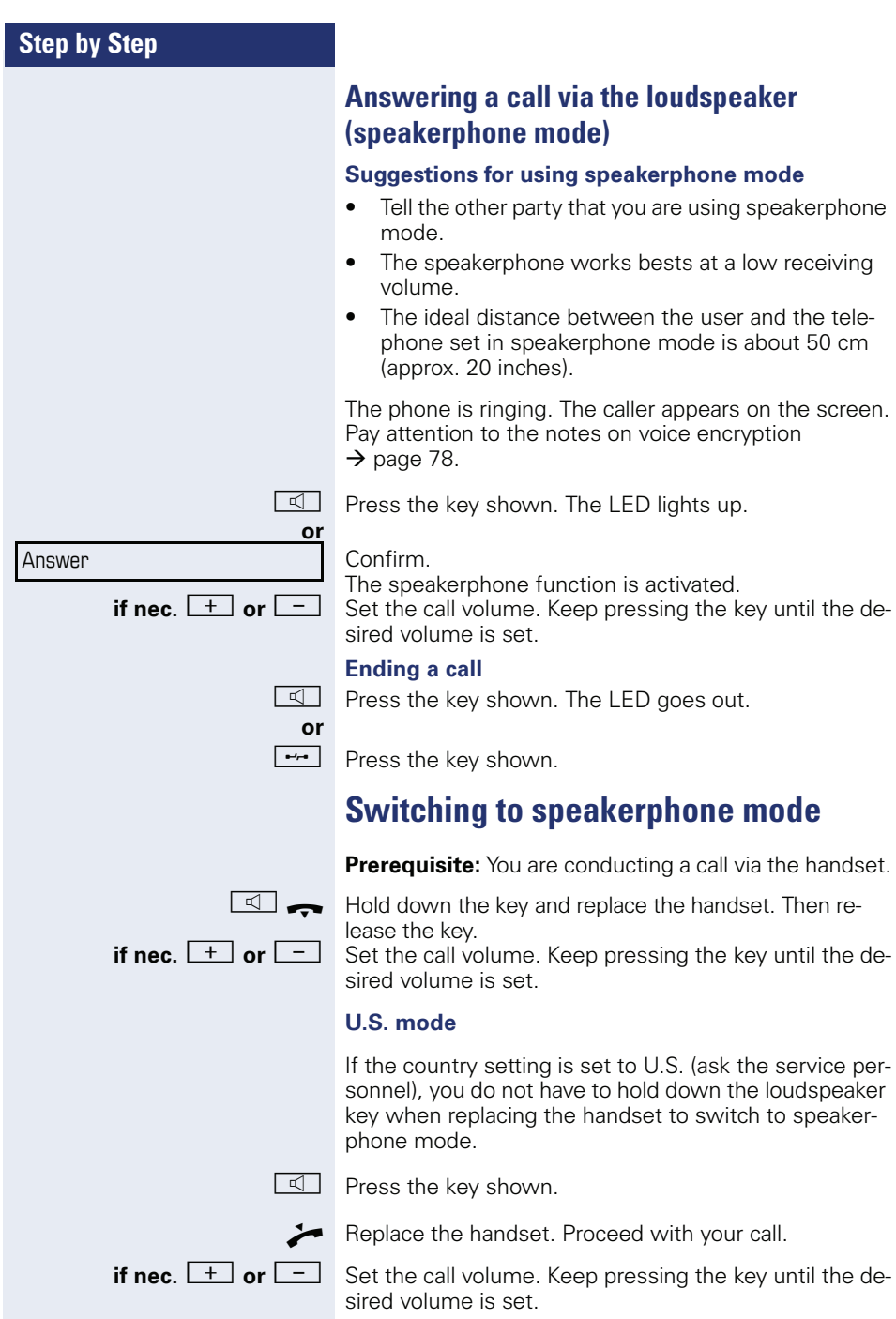

<span id="page-31-1"></span><span id="page-31-0"></span>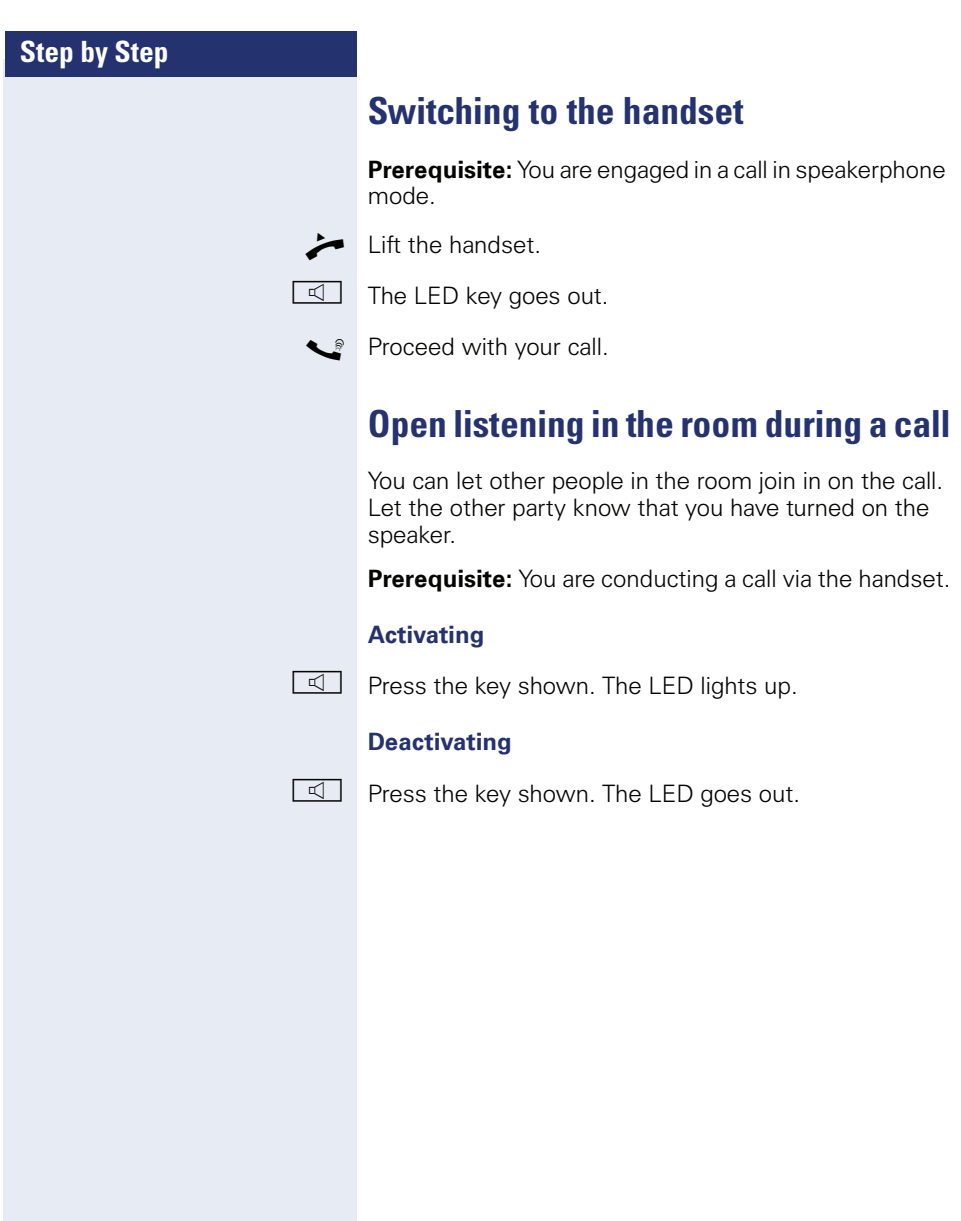

#### **Step by Step**

## <span id="page-32-0"></span>**Making calls**

## <span id="page-32-1"></span>**Off-hook dialing**

^ Lift the handset.

Internal calls: Enter the station number. External calls: Enter the external code and the station number.

Pay attention to the notes on voice encryption  $\rightarrow$  [page 78.](#page-77-2)

#### **The called party does not answer or is busy**

 $\rightarrow$  Replace the handset.

#### <span id="page-32-2"></span>**On-hook dialing**

IN Internal calls: Enter the station number. External calls: Enter the external code and the station number.

> Your system may also be programmed so that you have to press the "internal" key before you dial an internal number. To call an external party, you have to enter an ex-

ternal code before dialing the party's telephone number (Prime Line is not active; contact your service personnel).

Pay attention to the notes on voice encryption  $\rightarrow$  [page 78.](#page-77-2)

#### **The other party answers with speaker**

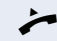

- ^ Lift the handset.
- **or** On-hook dialing: Speakerphone mode.

#### **The called party does not answer or is busy**

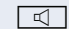

 $\boxed{\triangleleft}$  Press the key shown. The LED goes out.

<span id="page-33-2"></span><span id="page-33-1"></span><span id="page-33-0"></span>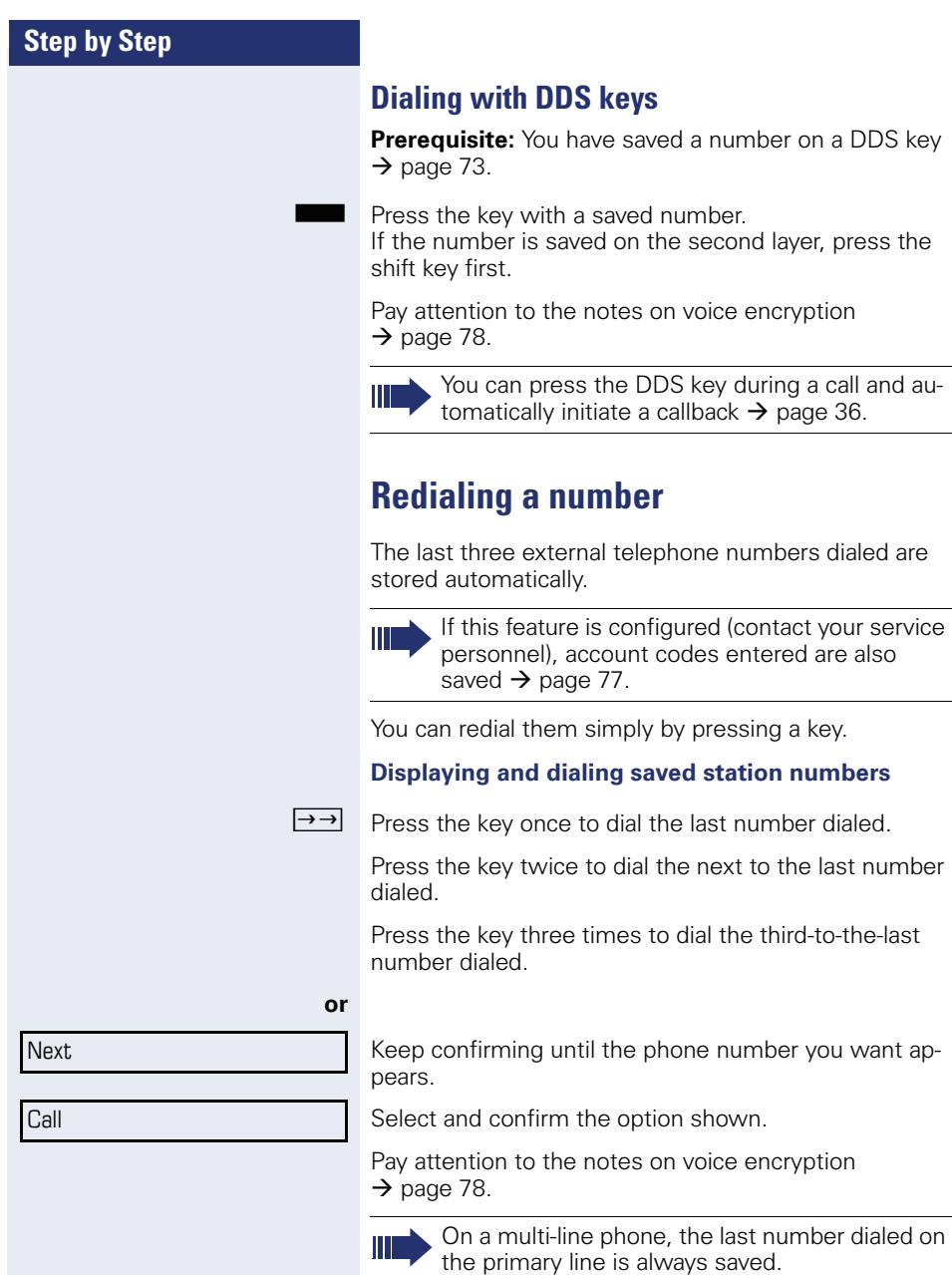

<span id="page-34-4"></span><span id="page-34-3"></span><span id="page-34-2"></span><span id="page-34-1"></span><span id="page-34-0"></span>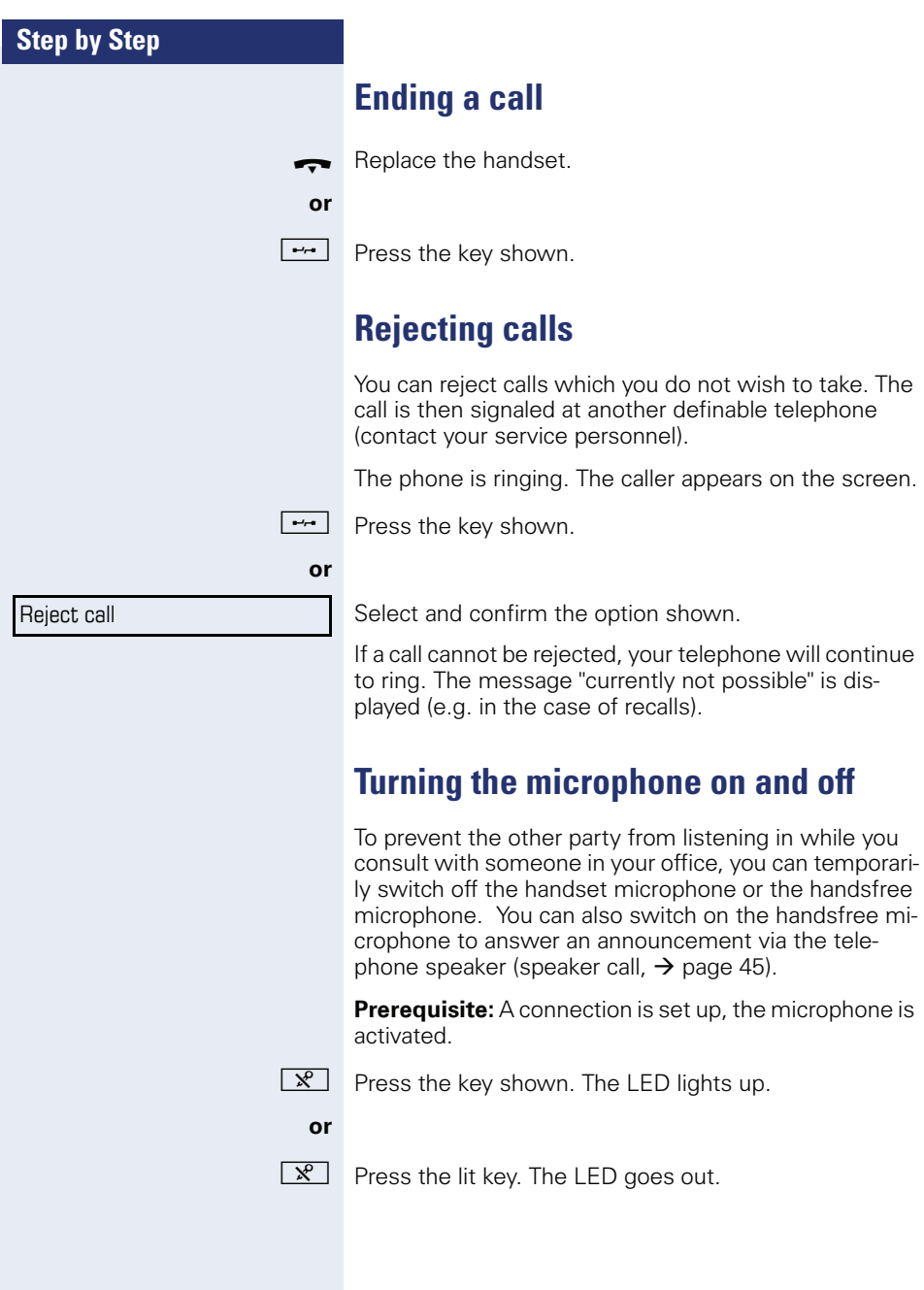

<span id="page-35-1"></span><span id="page-35-0"></span>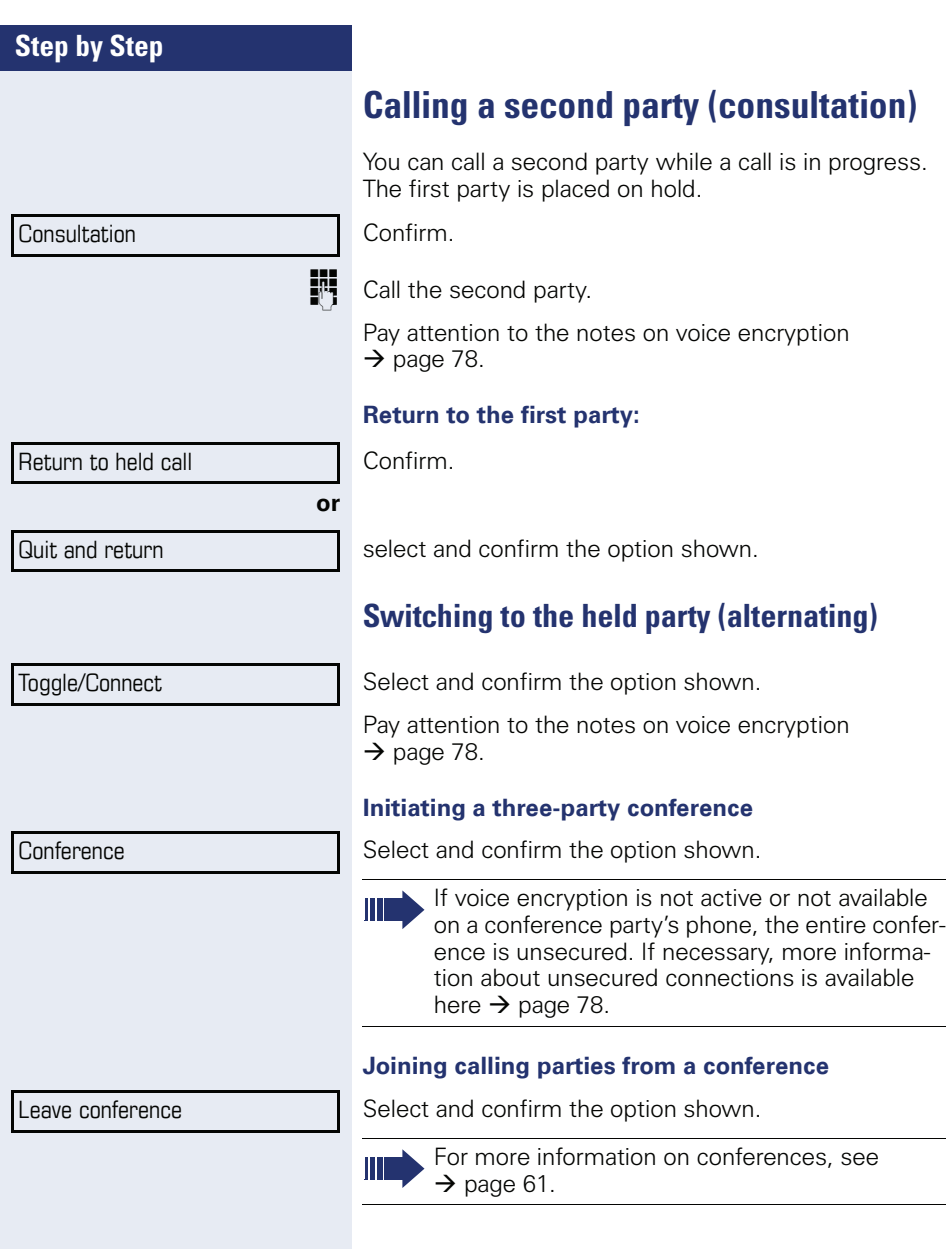
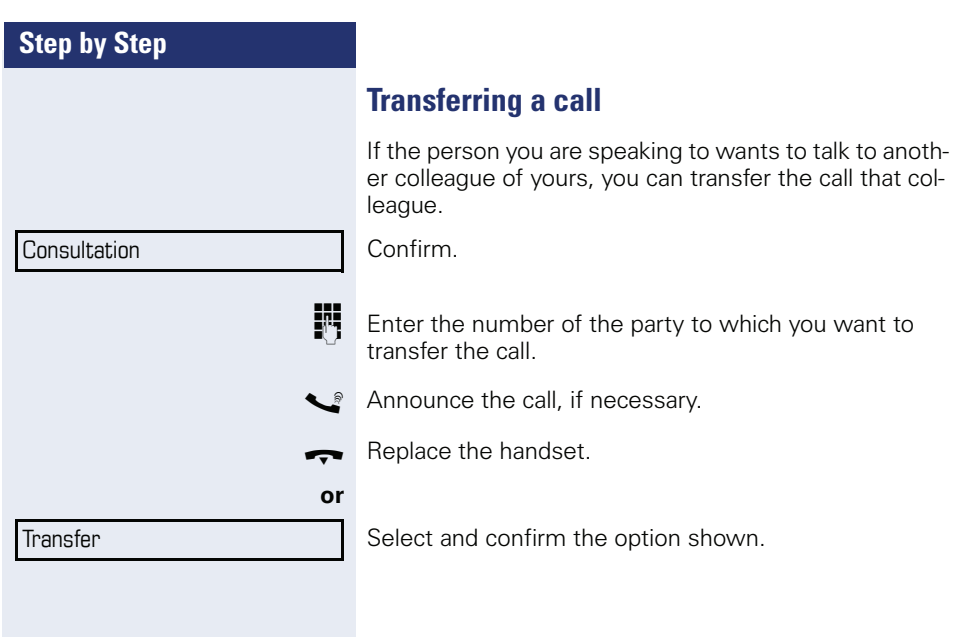

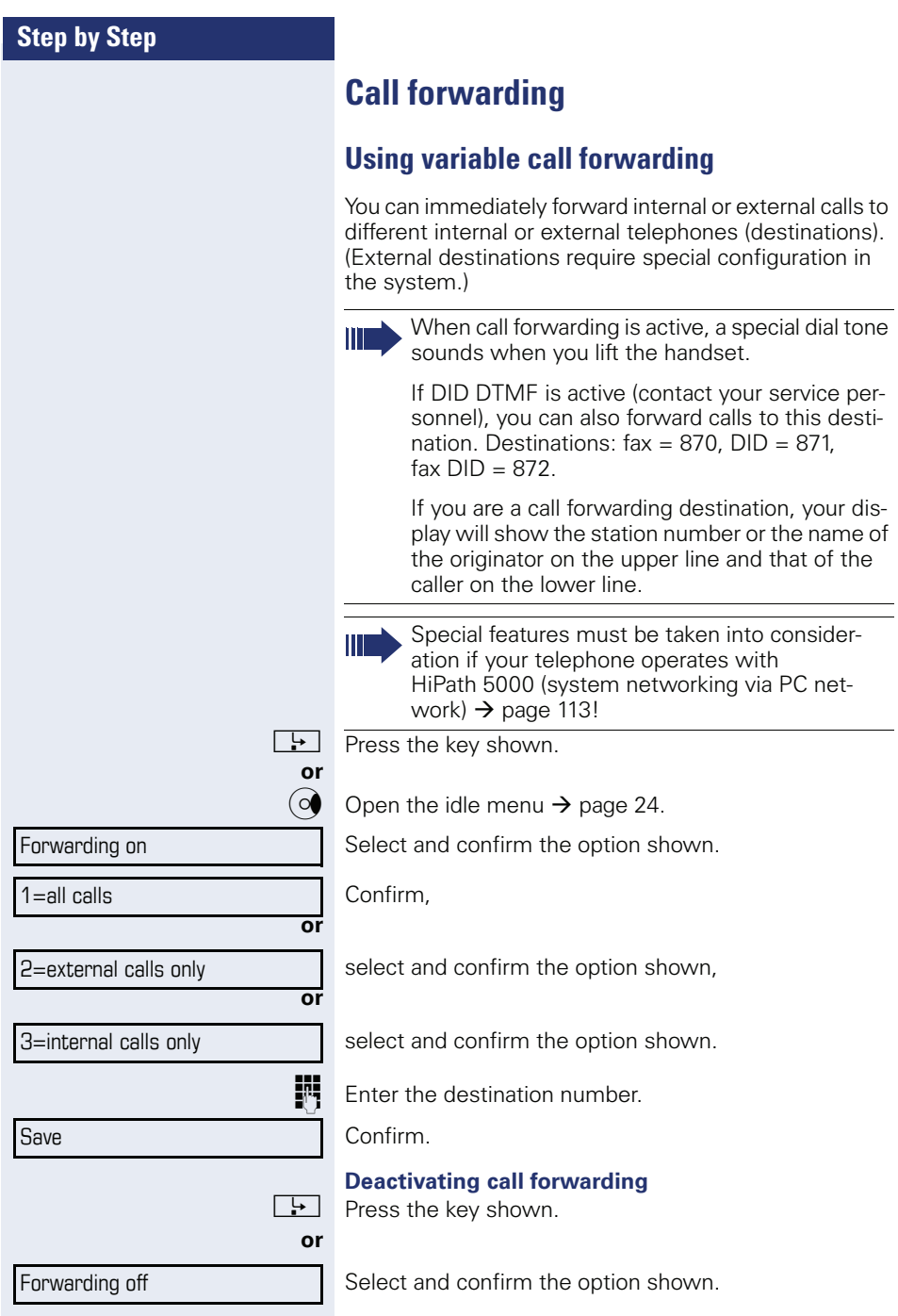

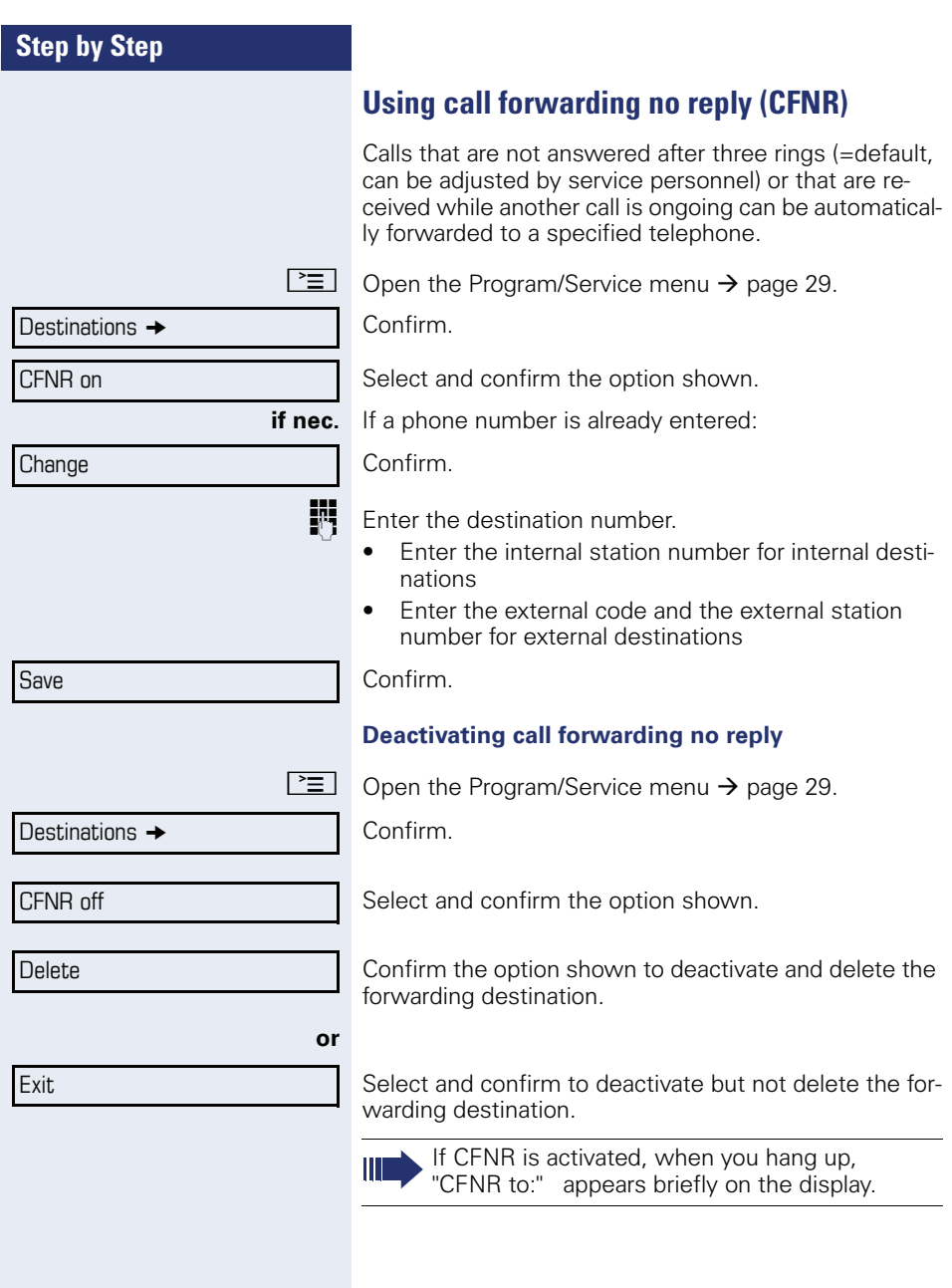

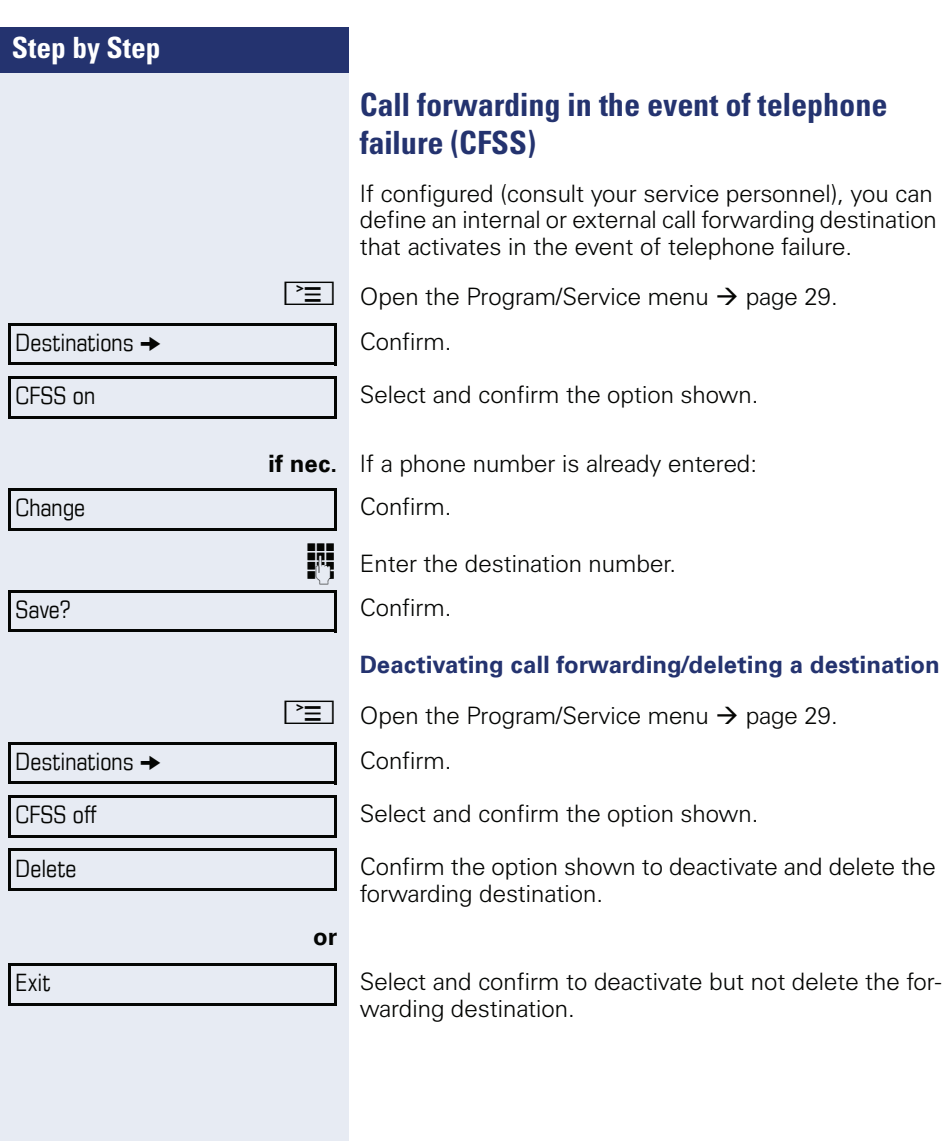

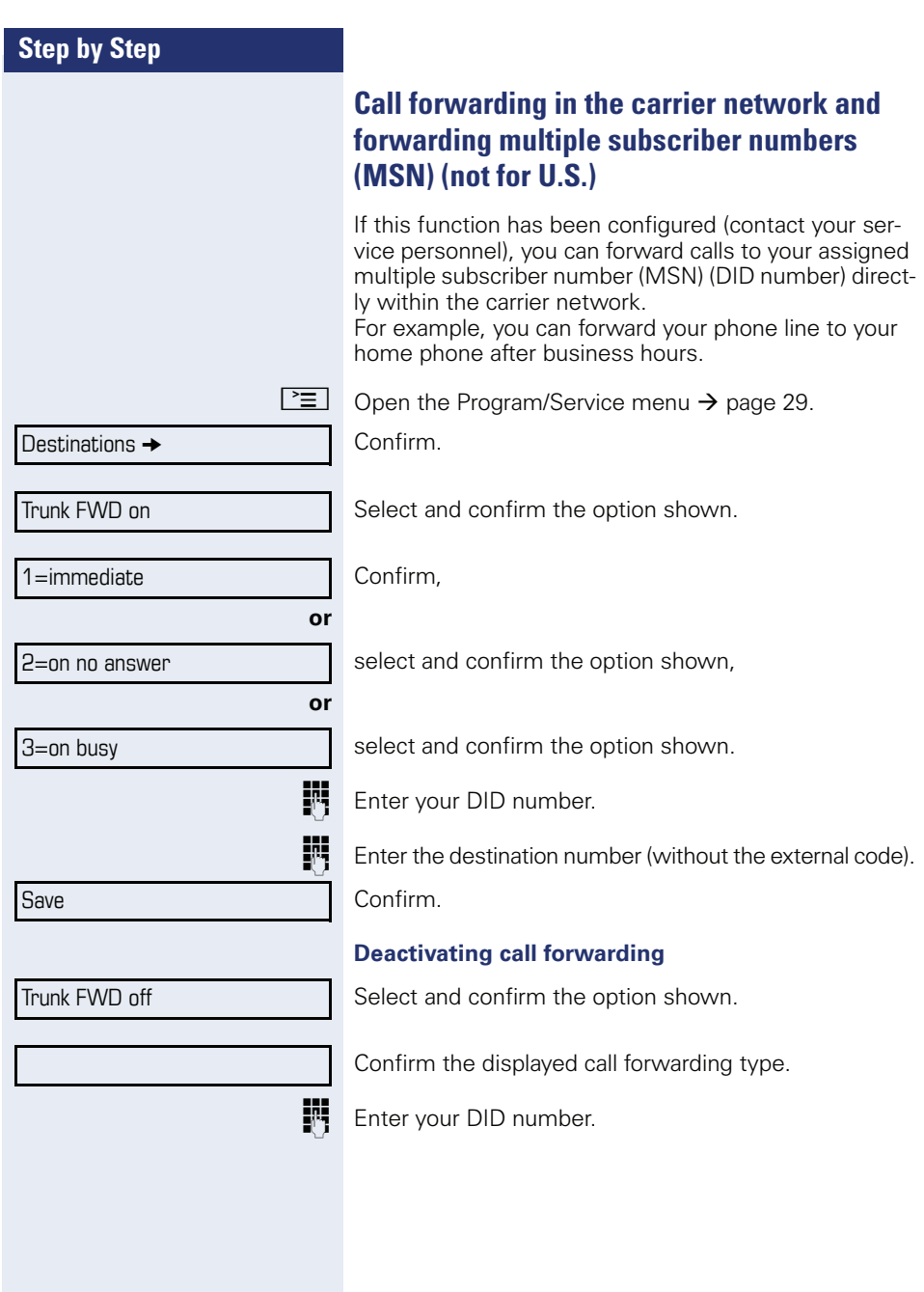

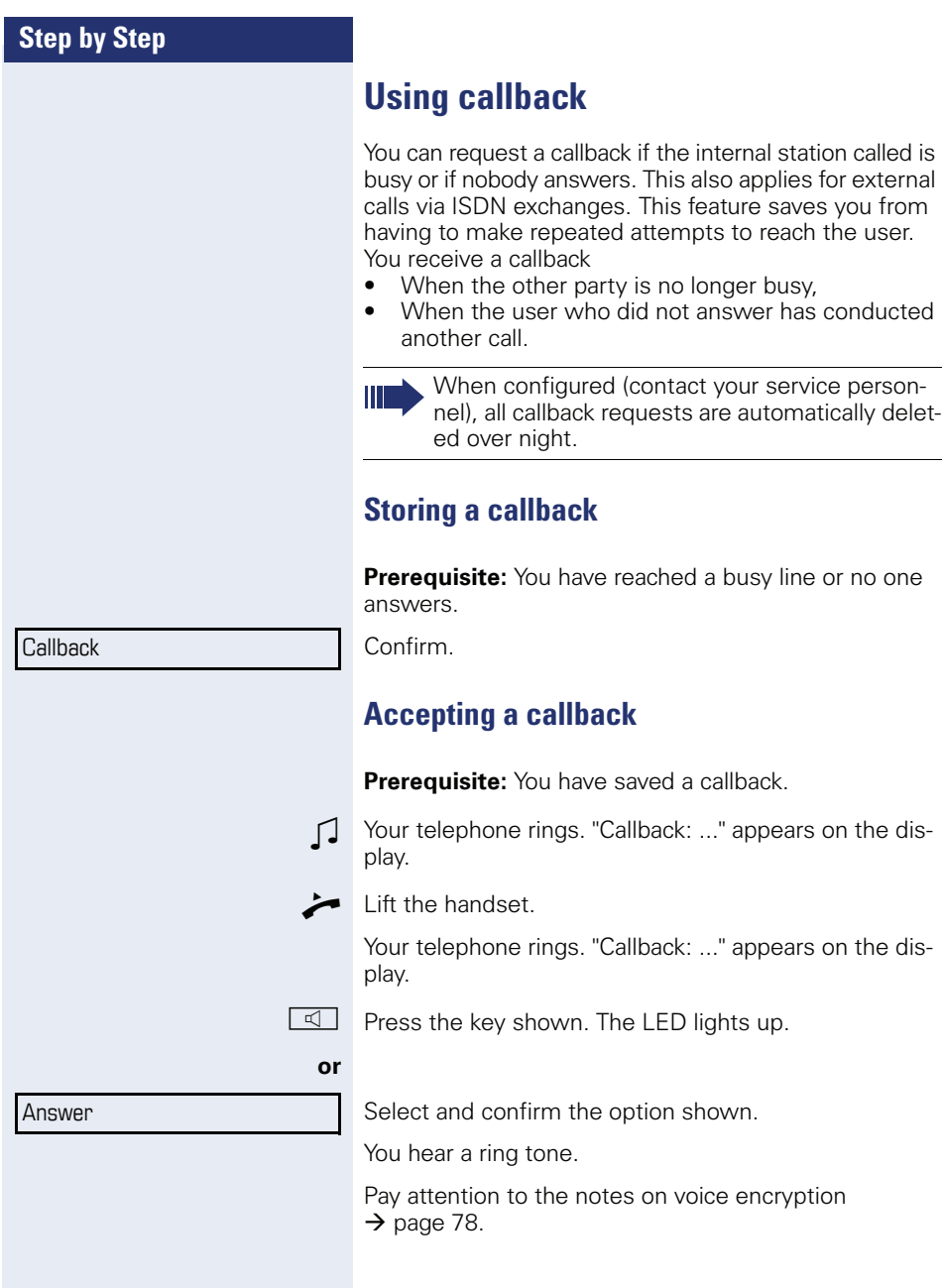

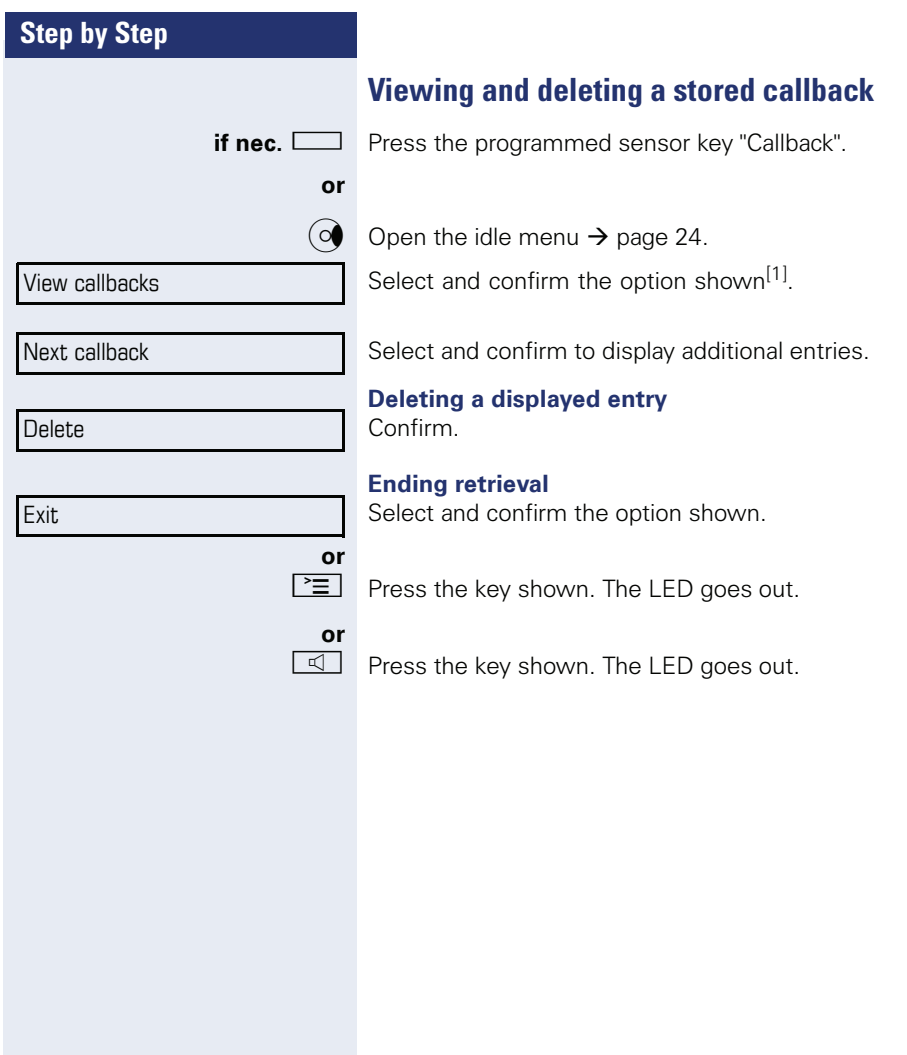

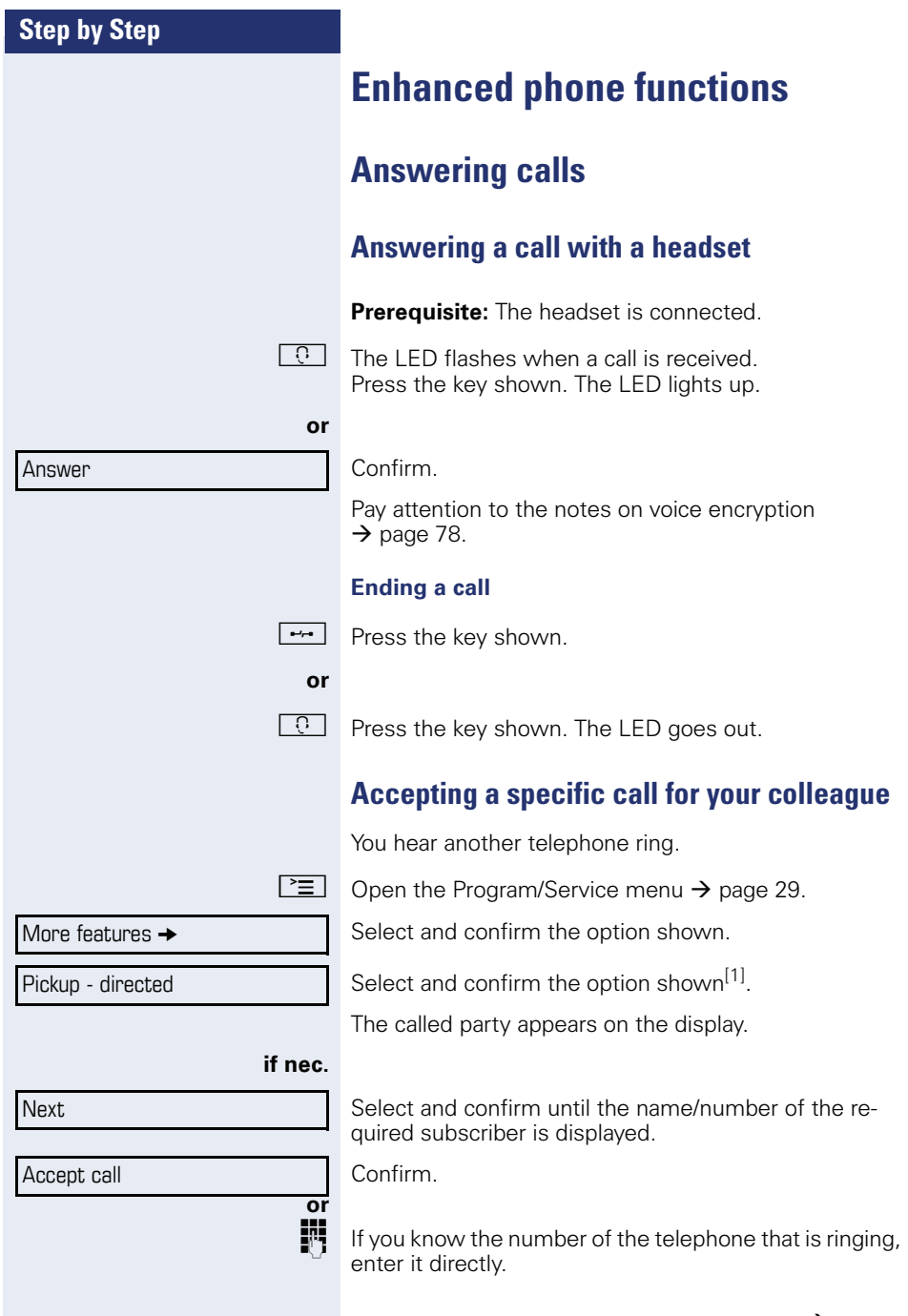

<span id="page-44-0"></span>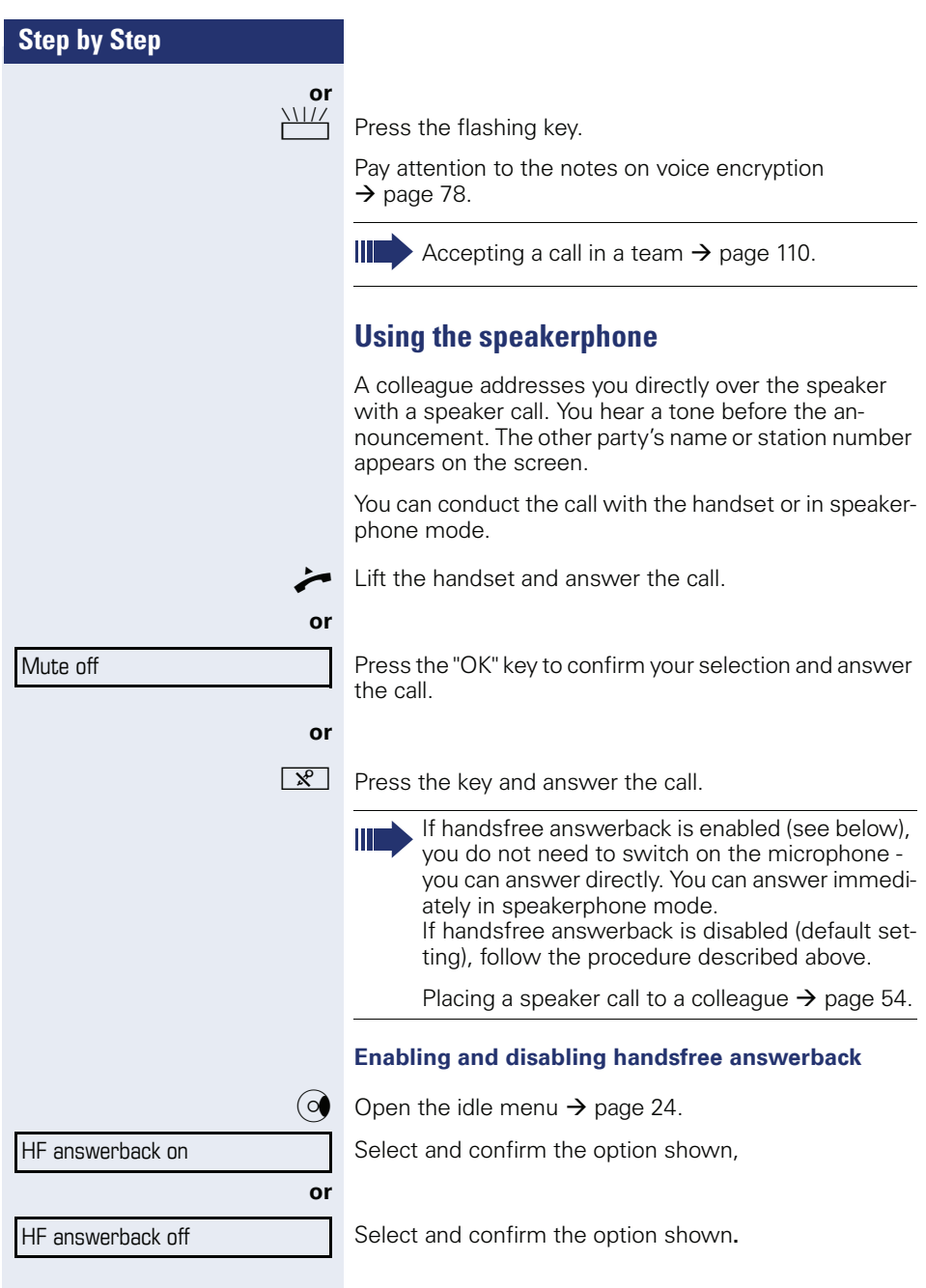

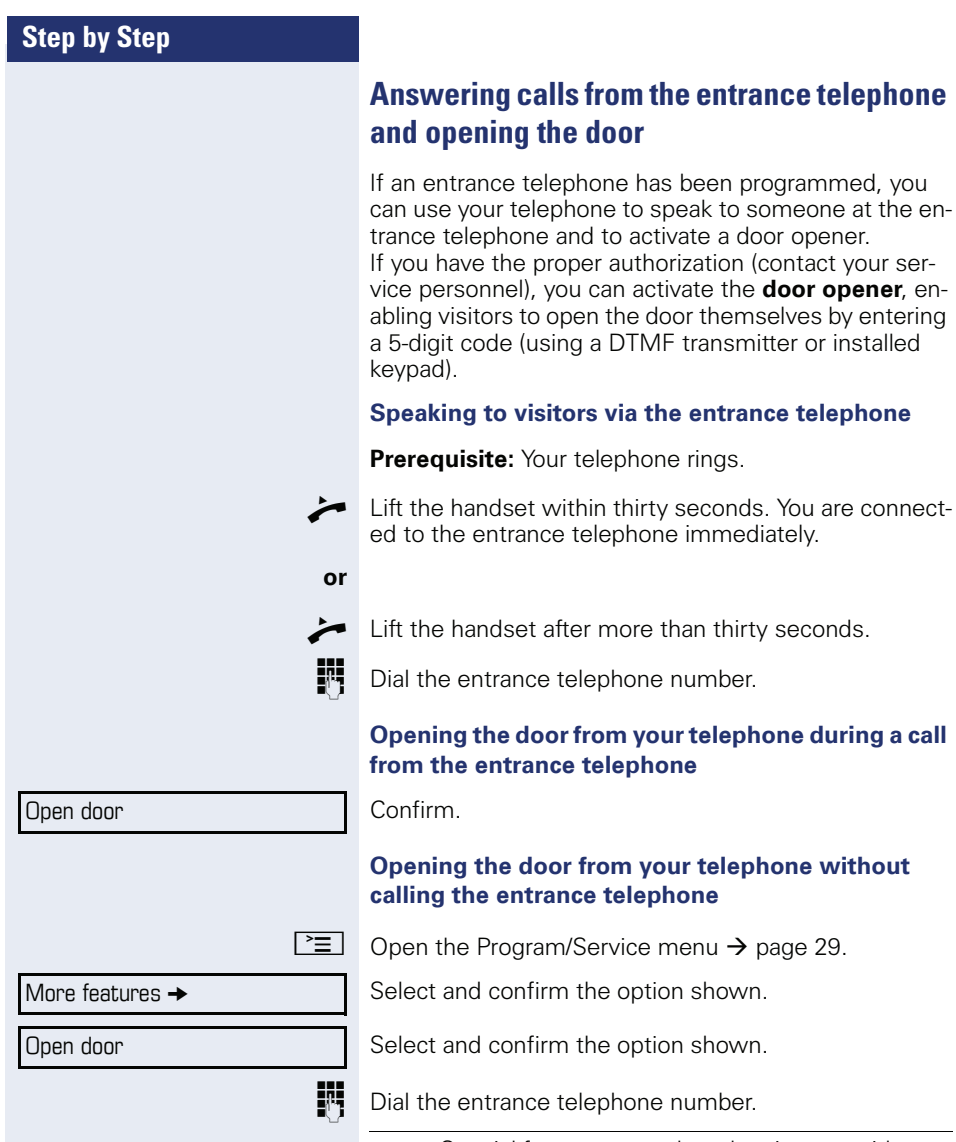

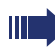

Special features must be taken into consideration if your telephone operates with HiPath 5000 (system networking via PC network)  $\rightarrow$  [page 113](#page-112-0)!

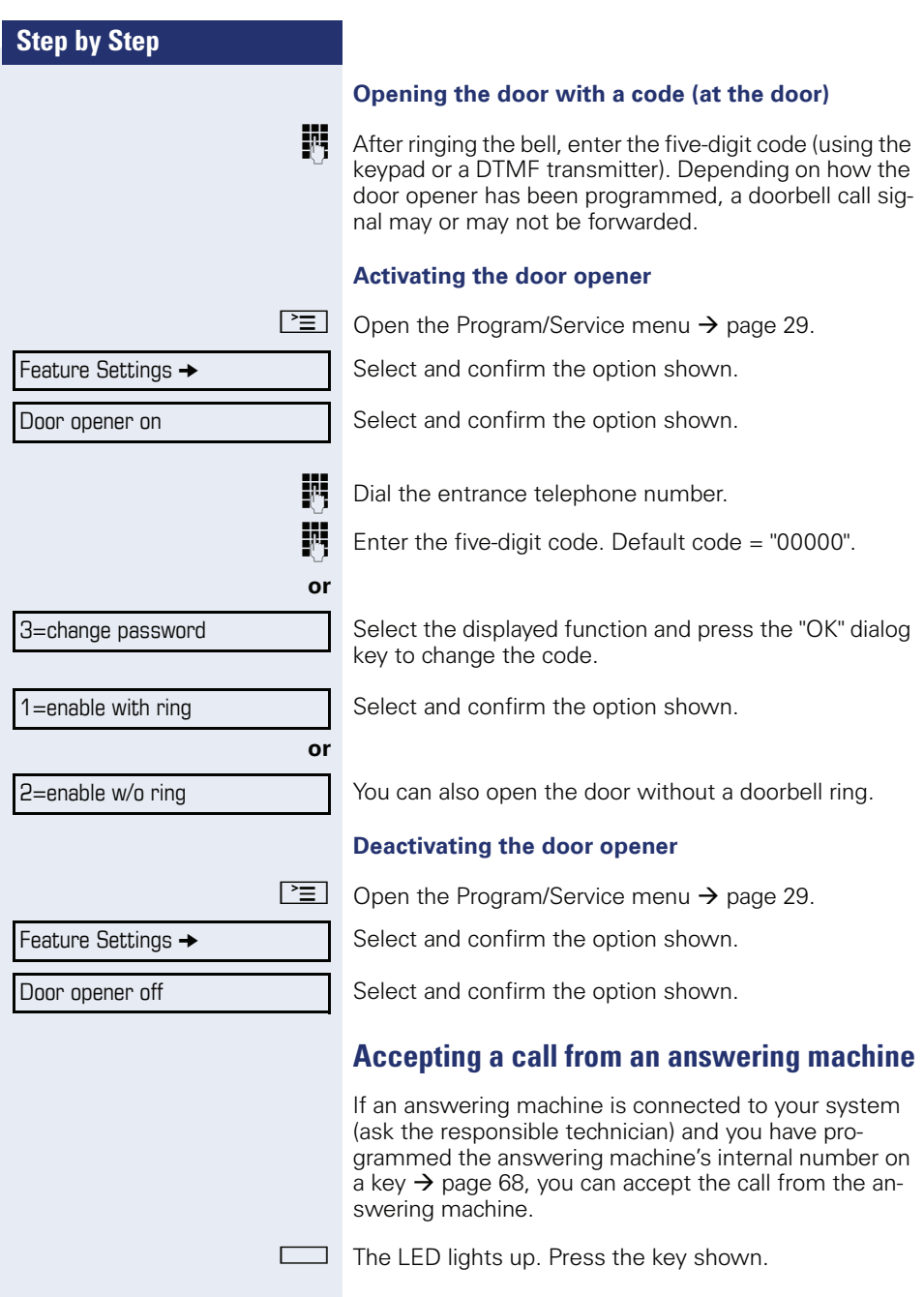

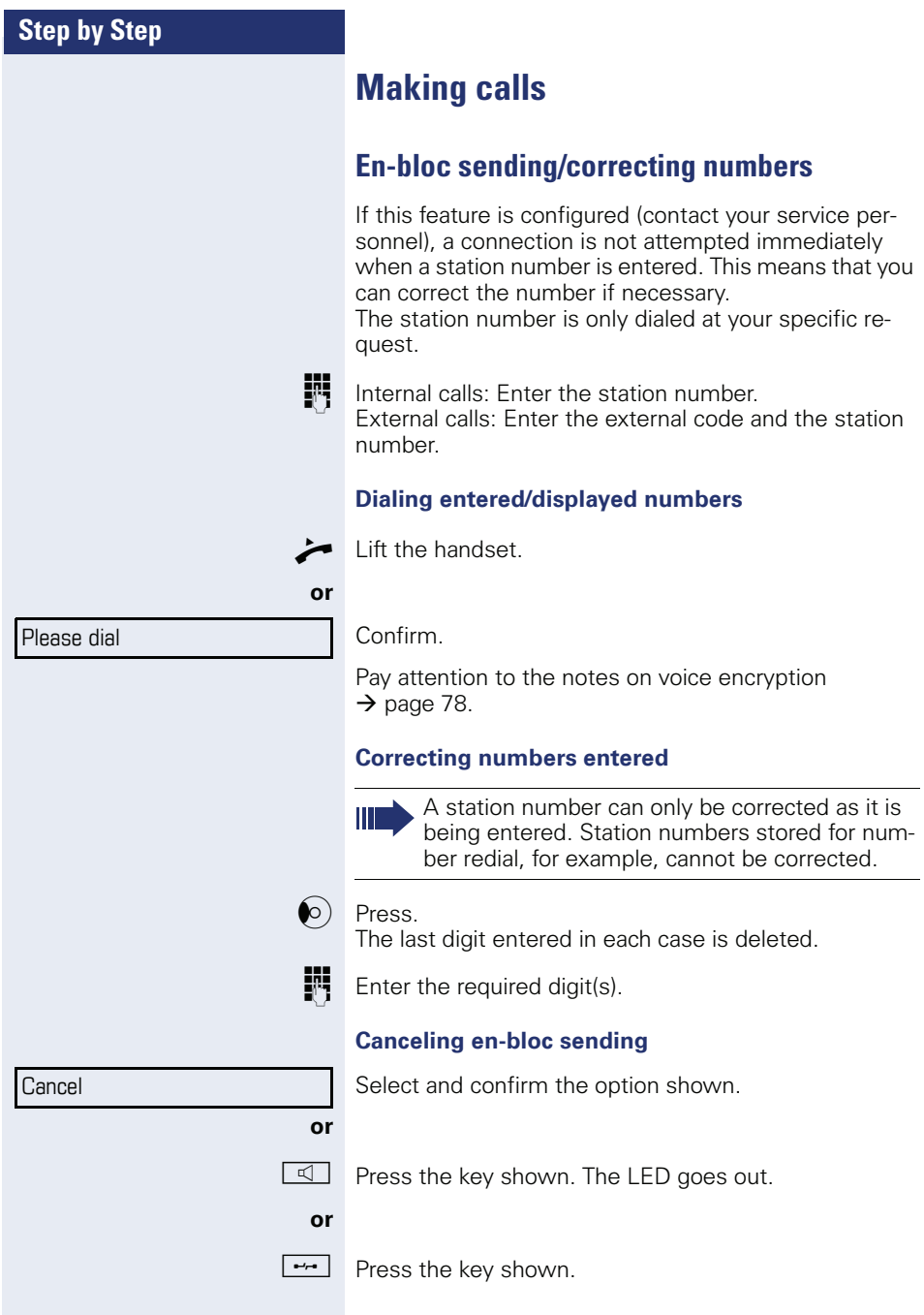

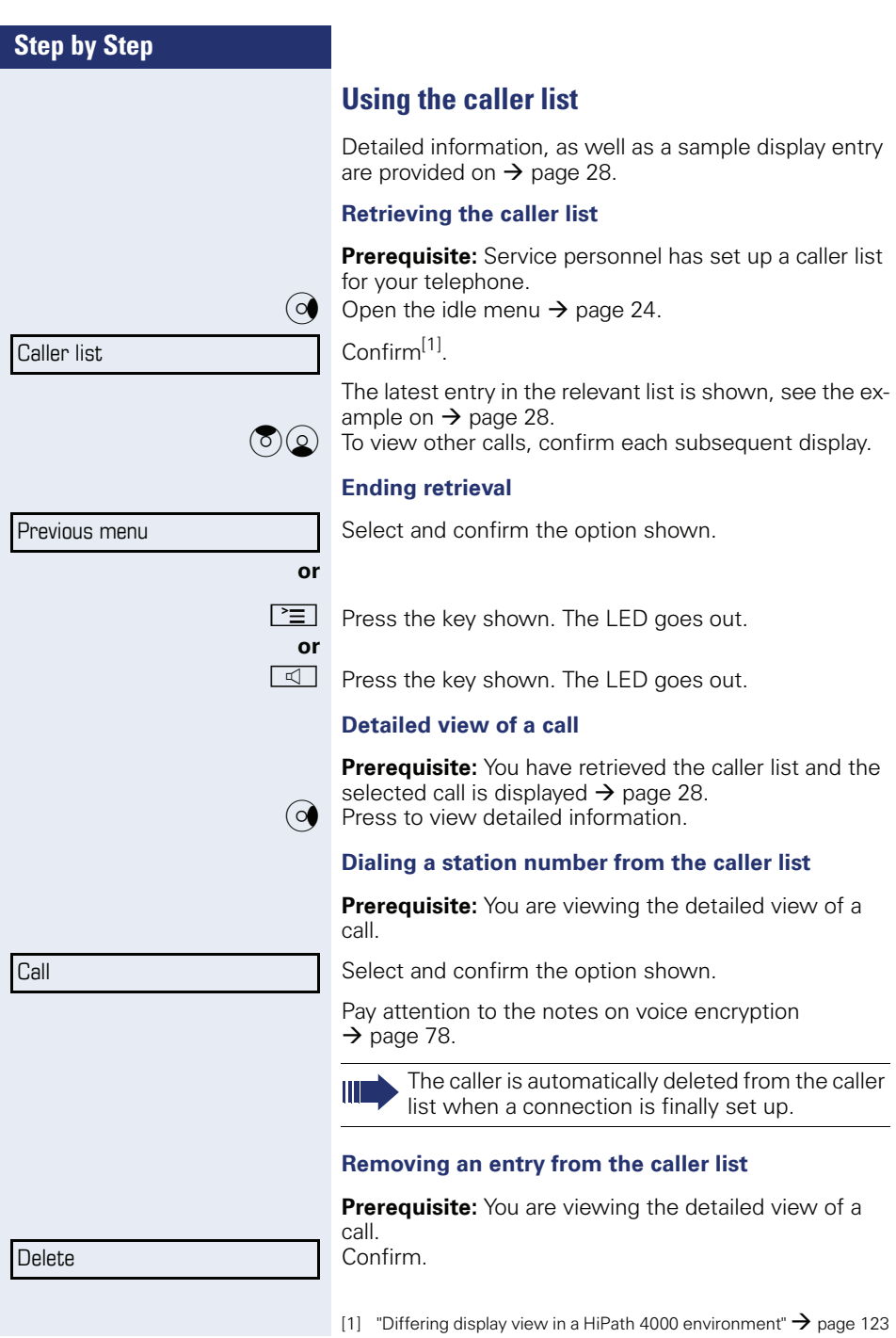

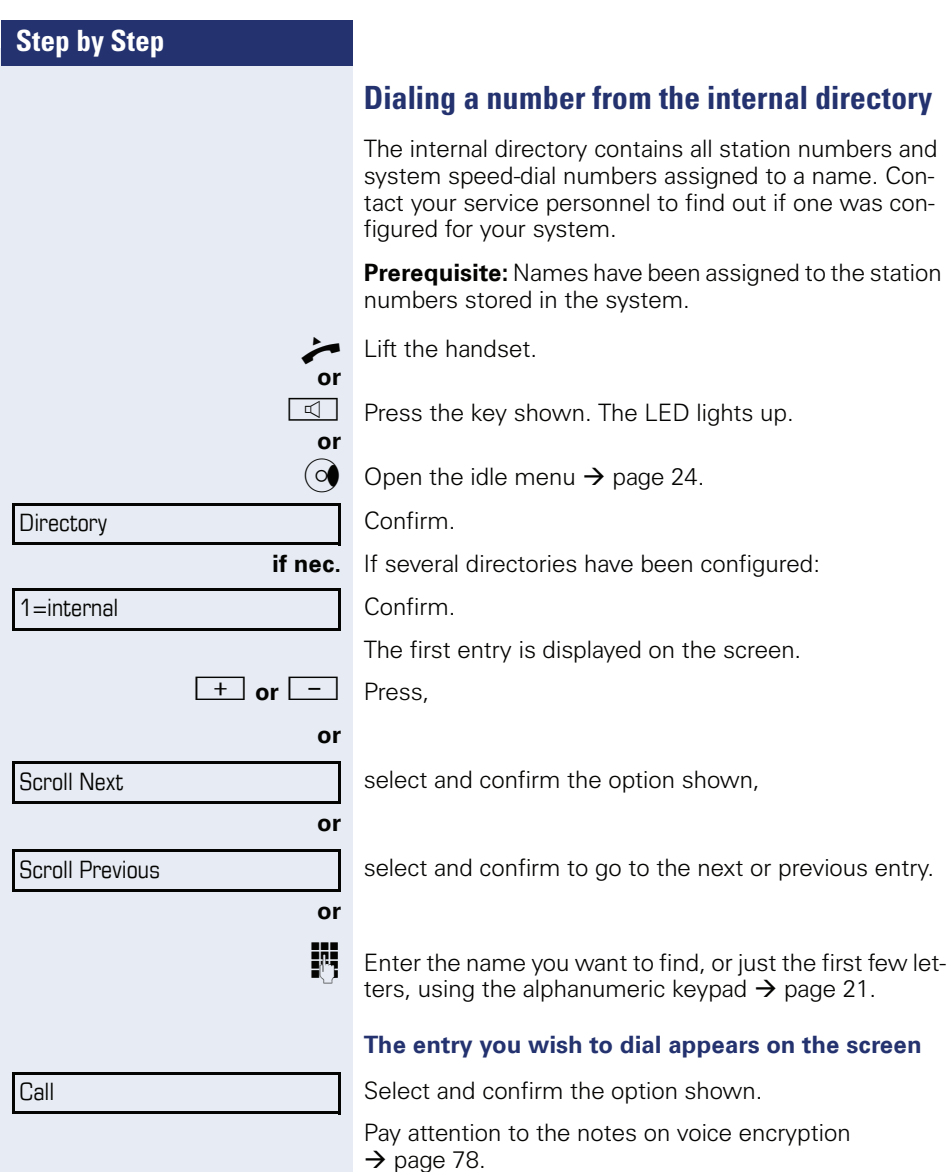

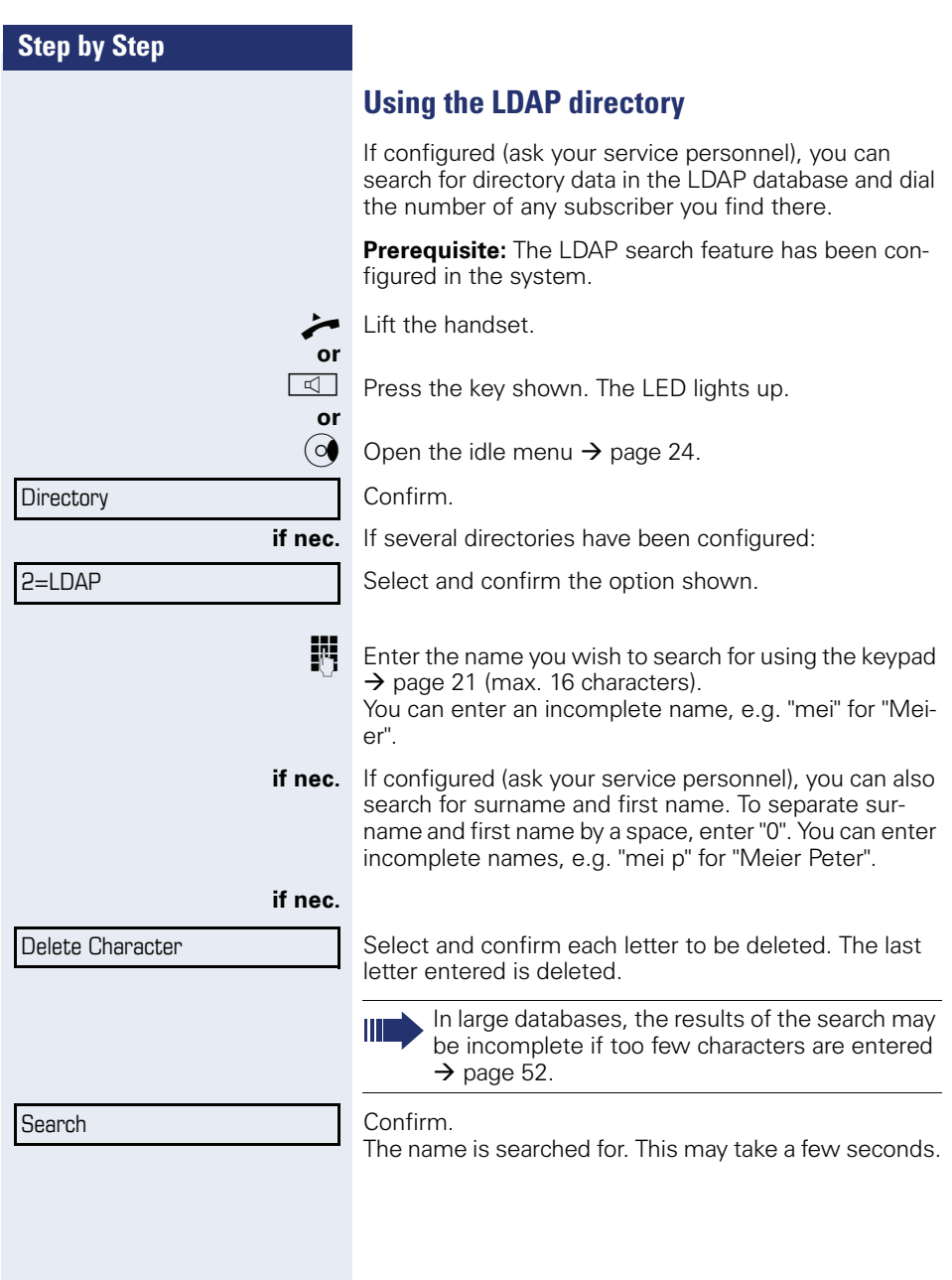

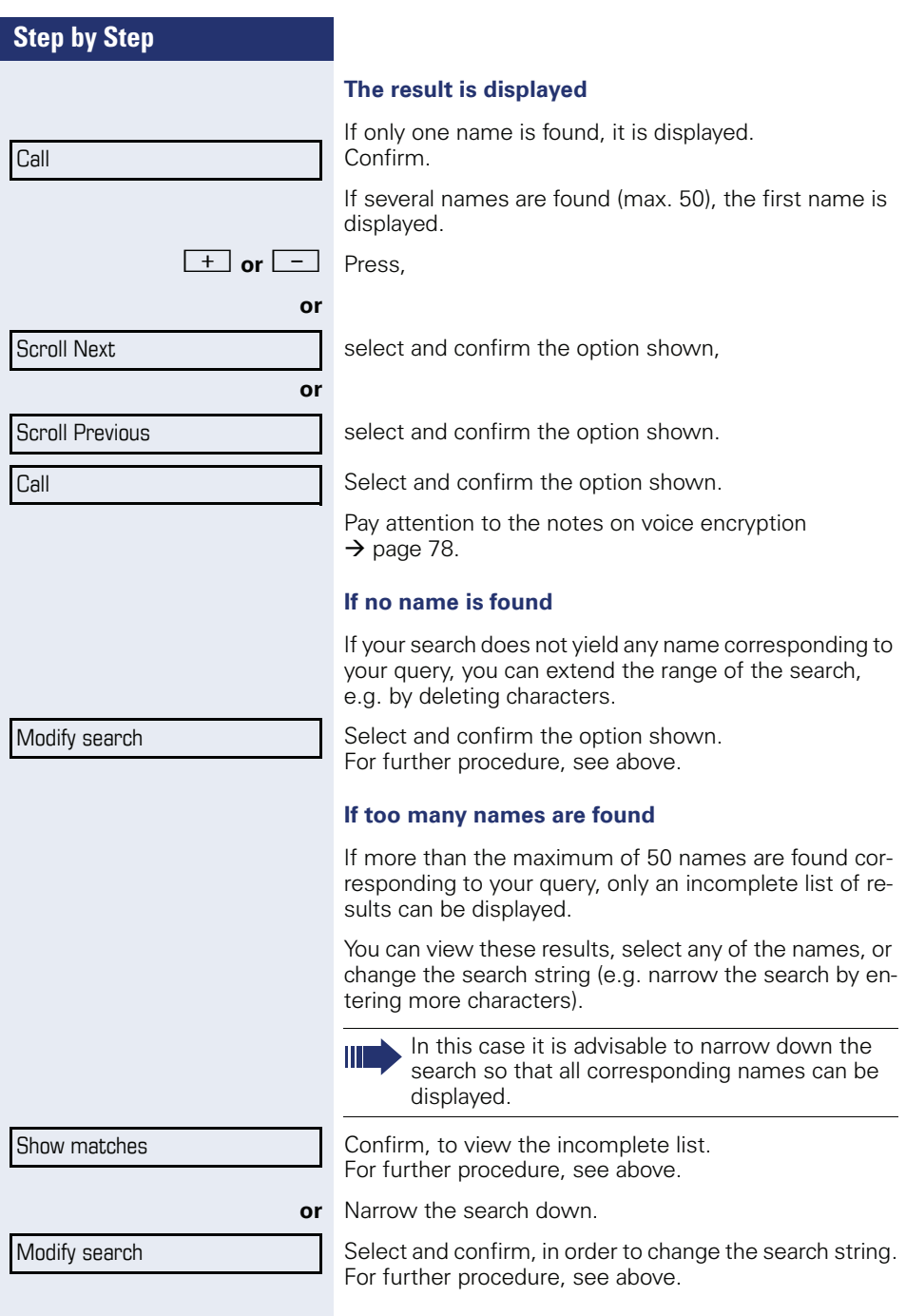

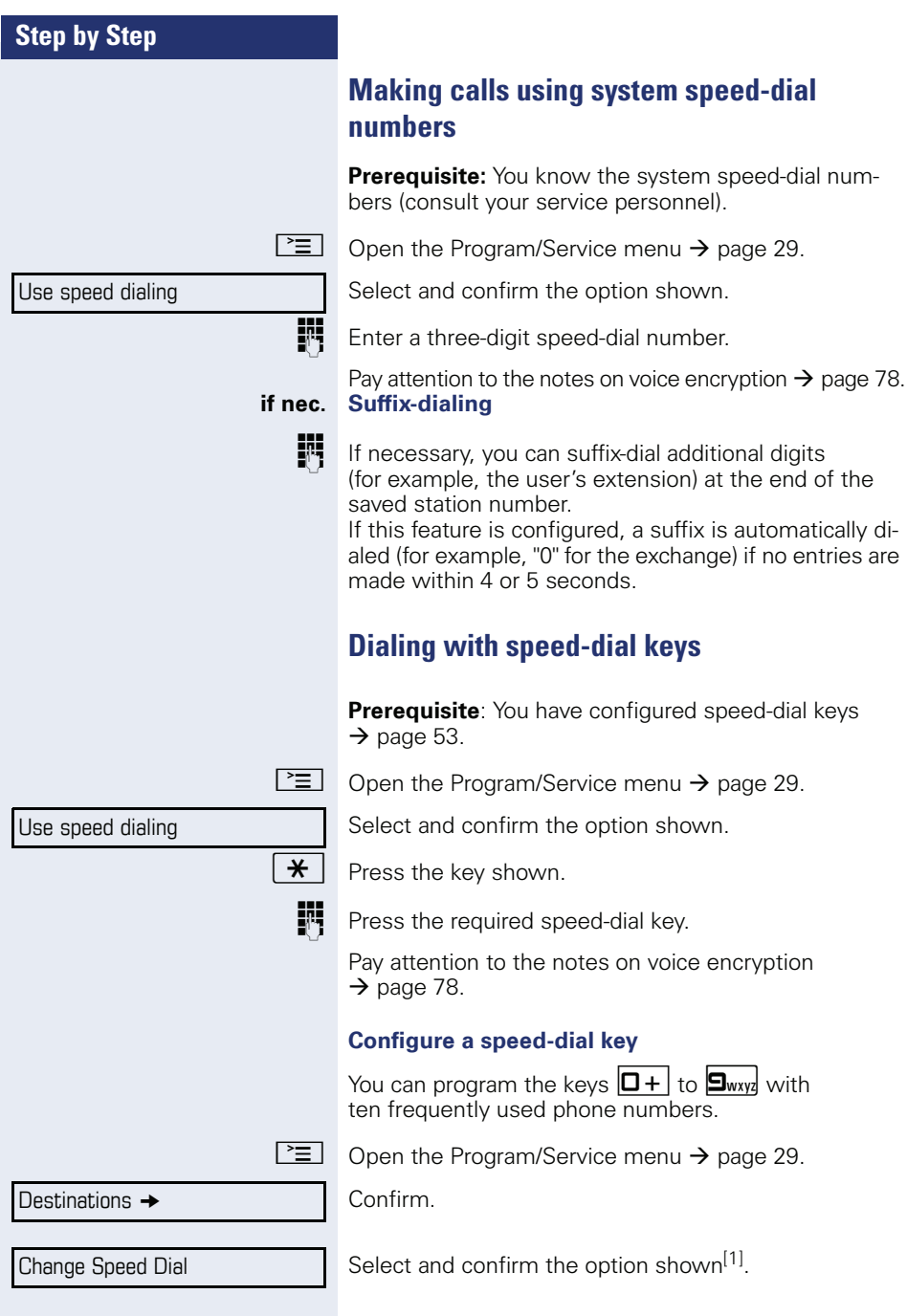

<span id="page-52-0"></span>[1] ["Differing display view in a HiPath 4000 environment"](#page-122-0)  $\rightarrow$  page 123

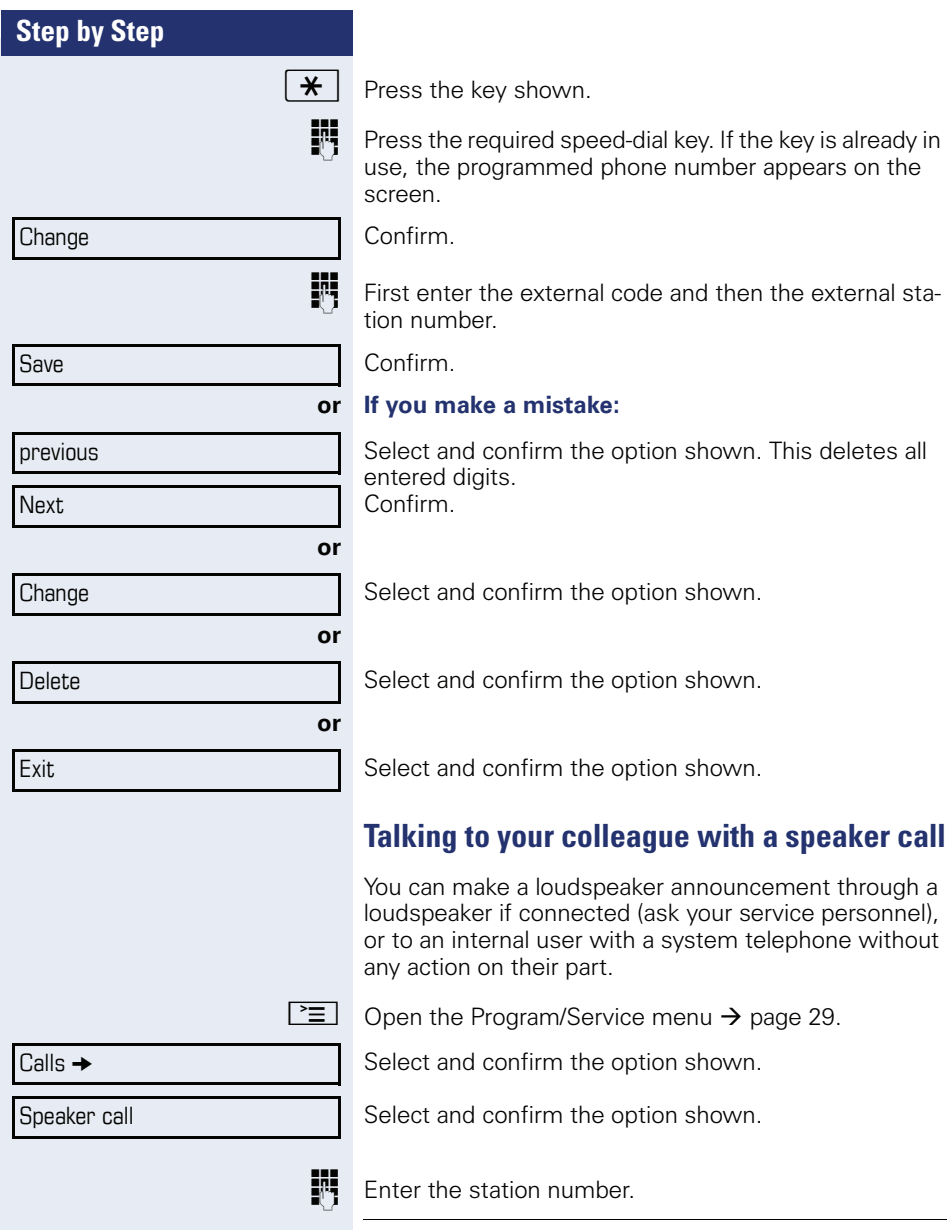

<span id="page-53-0"></span>Responding to a speaker call  $\rightarrow$  [page 45.](#page-44-0)

## **Talking to your colleague with discreet calling**

If this function has been configured (ask your service personnel), you can join an ongoing call conducted by an internal user at a system telephone with display. You can listen in unnoticed and speak to the internal user without being overheard by the other party (discreet calling).

Lift the handset

 $\mathbf{F}$   $\mathbf{g}_{\text{wxy}}$   $\mathbf{F}_{\text{phi}}$   $\mathbf{g}_{\text{ik}}$  Enter the code.

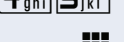

**FRT** Enter your internal station number.

Your service personnel can protect your telephone against discreet calling.

# **Automatic connection setup (hotline)**

If this function is configured (contact your service personnel), the system automatically sets up a connection to a preset internal or external destination.

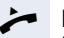

Lift the handset.

Depending on the setting, the connection is either set up **immediately** or only **after** a preset **period of time** (hotline after a timeout).

## **Reserving a trunk**

If configured (ask your service personnel), you can reserve an occupied trunk for yourself.

When the line is free, you receive a call and a note on the display.

**Prerequisite:** "Currently busy" appears on the display.

Confirm.

## **Reserved line is free:**

Your telephone rings and the display shows "Trunk is free".

Lift the handset. You will hear the dial tone.

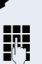

Enter the external phone number.

Reserve trunk

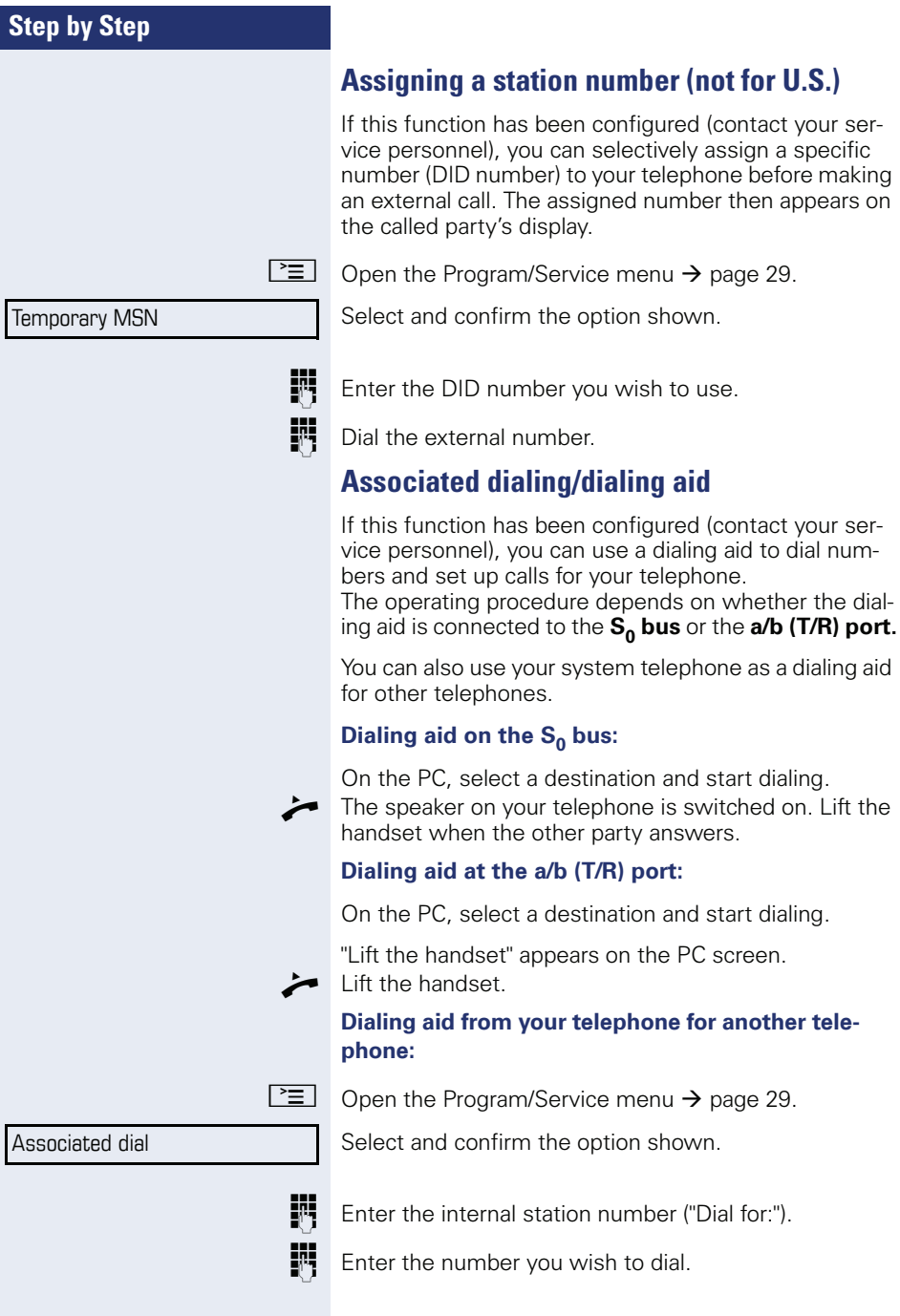

# **During a call**

# <span id="page-56-0"></span>**Using call waiting (second call)**

Callers can still reach you while you are engaged in another call. A signal alerts you to the waiting call. You can ignore or accept the second call.

When you accept the waiting call, you can either end the first call or place it on hold and resume the call later on.

You can block the second call or the signal tone  $(\rightarrow$  [page 58](#page-57-0)).

**Prerequisite:** You are engaged in a phone call and hear a tone (every six seconds).

**Ending the first call and answering the waiting call:**

Replace the handset. Your telephone rings.

Pay attention to the notes on voice encryption  $\rightarrow$  [page 78.](#page-77-0)

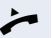

Answer the second call. Lift the handset.

### **Placing the first call on hold and answering the second call:**

Select and confirm the option shown.

Pay attention to the notes on voice encryption  $\rightarrow$  [page 78.](#page-77-0)

You are immediately connected to the second caller. The first party is placed on hold.

### **Ending the second call and resuming the first one:**

Confirm.

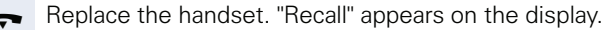

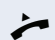

**or**

 $\blacktriangleright$  Lift the handset.

You are reconnected with the first party.

### Call waiting

### Quit and return

<span id="page-57-0"></span>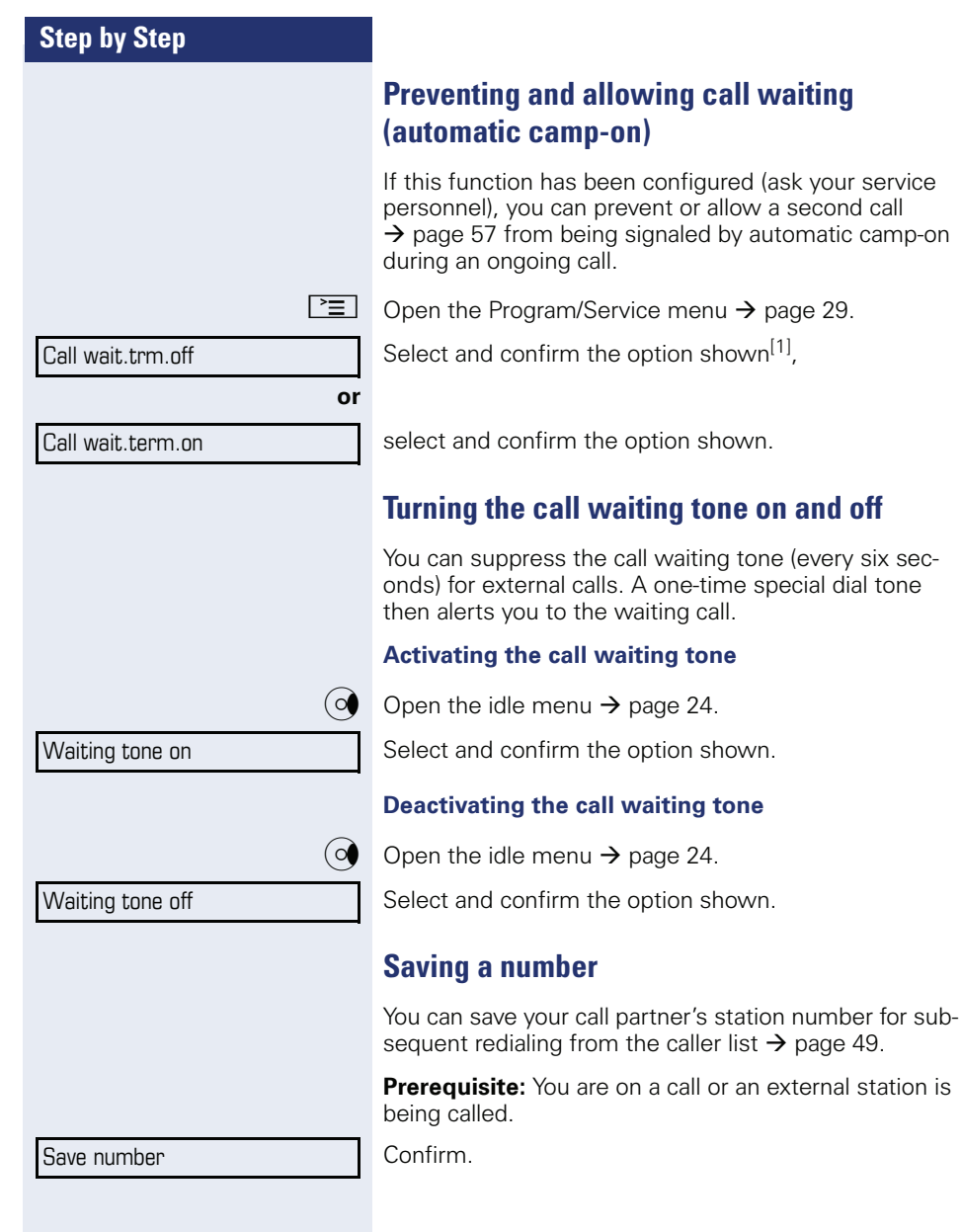

**tone** 

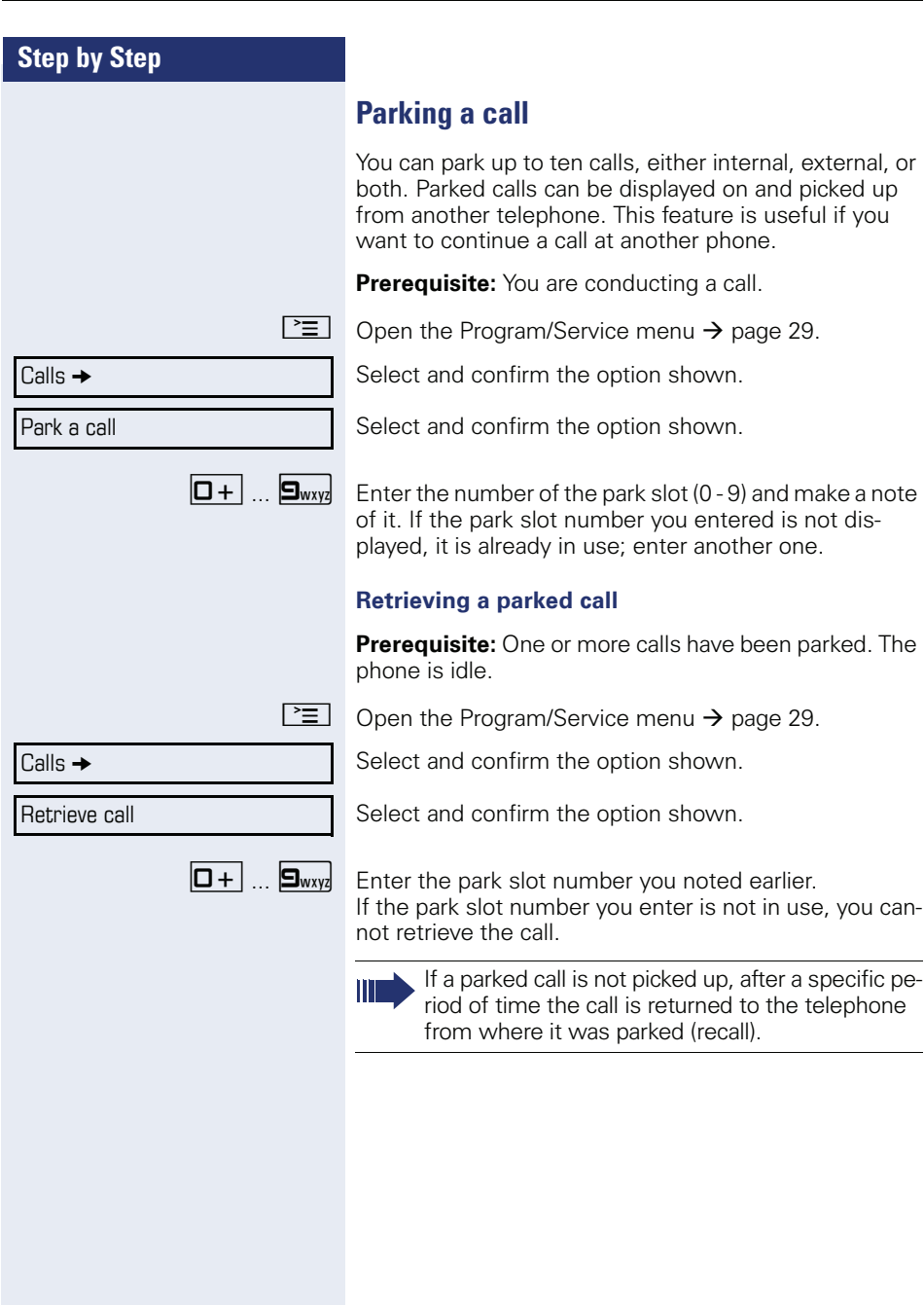

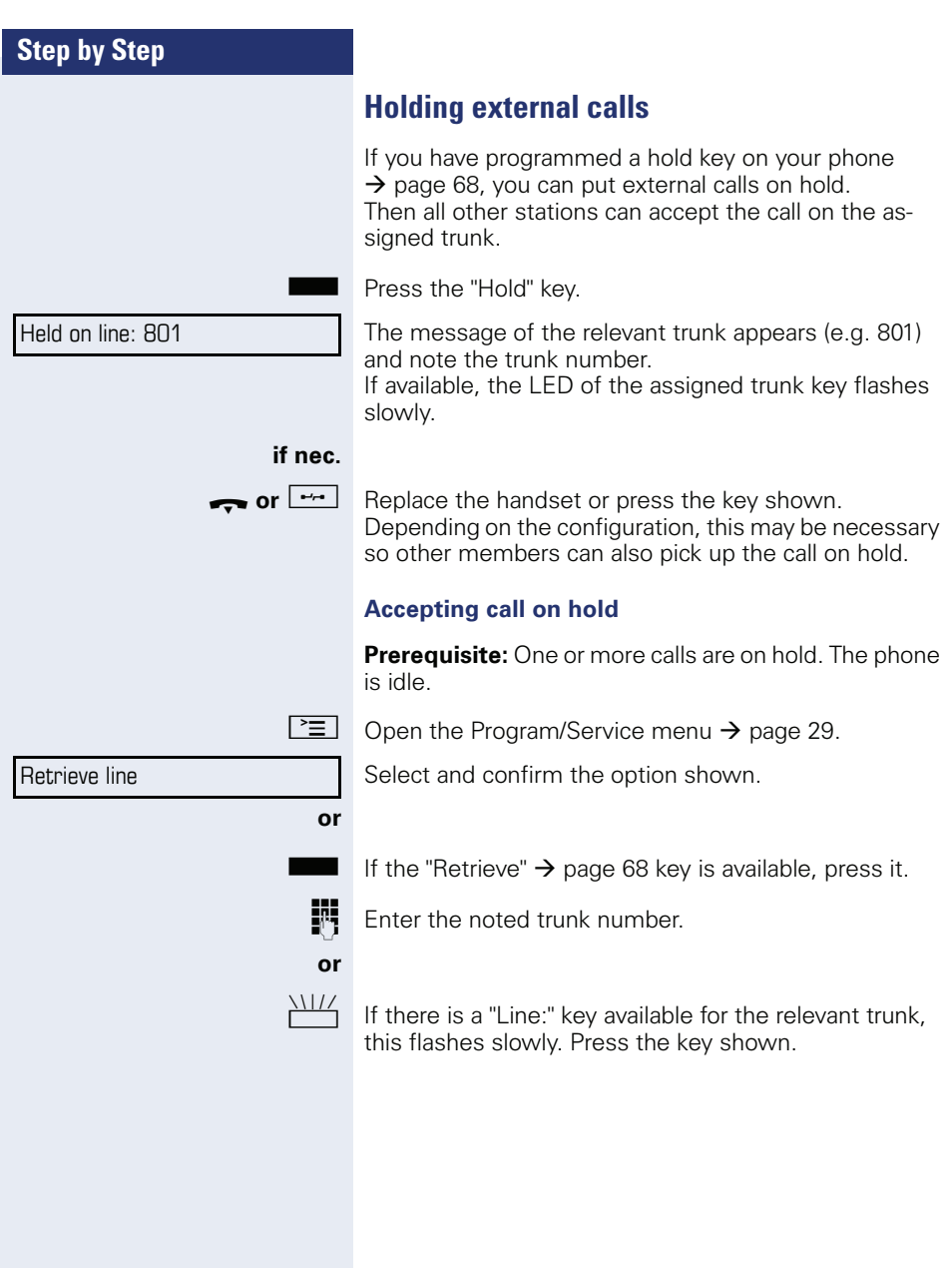

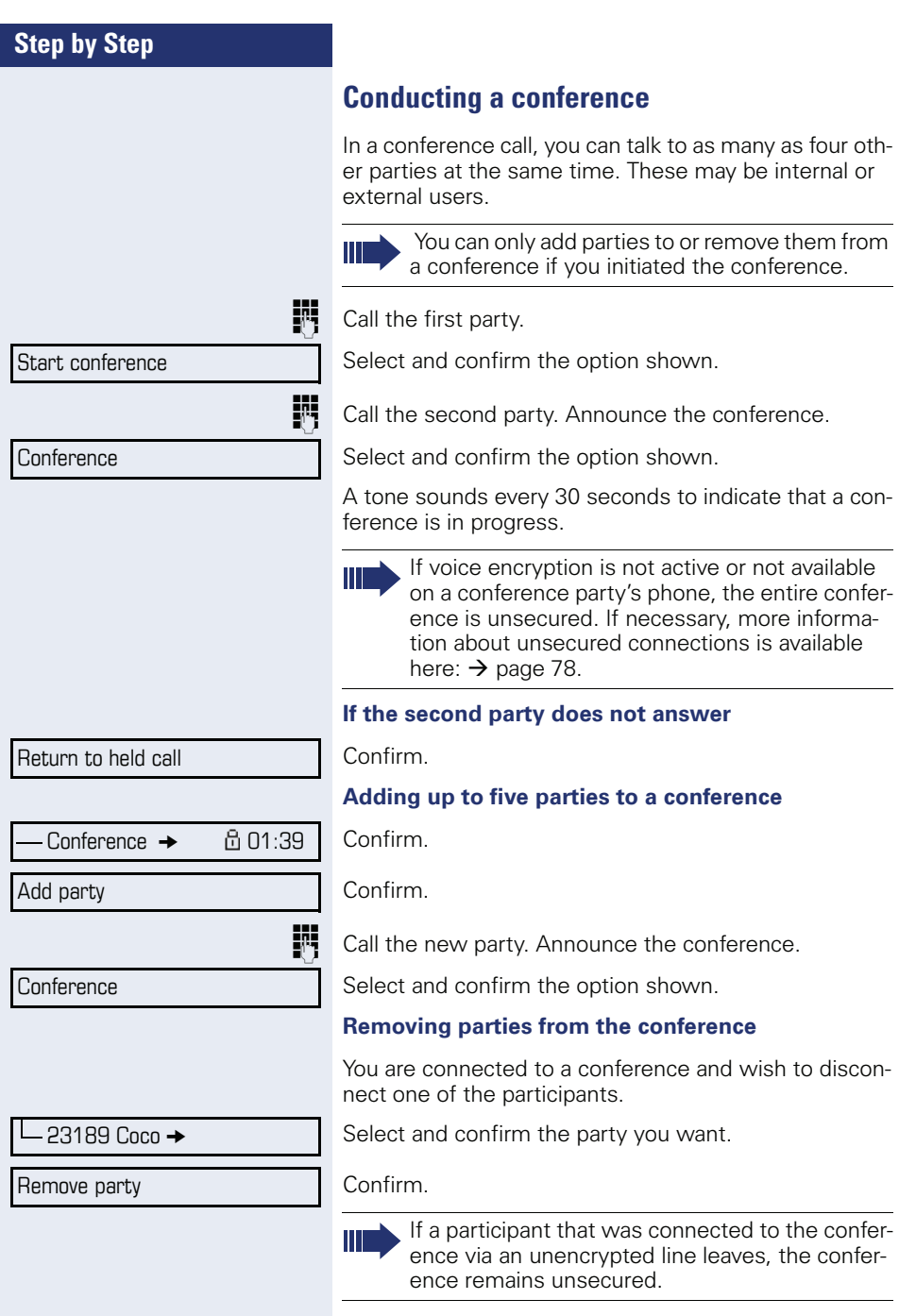

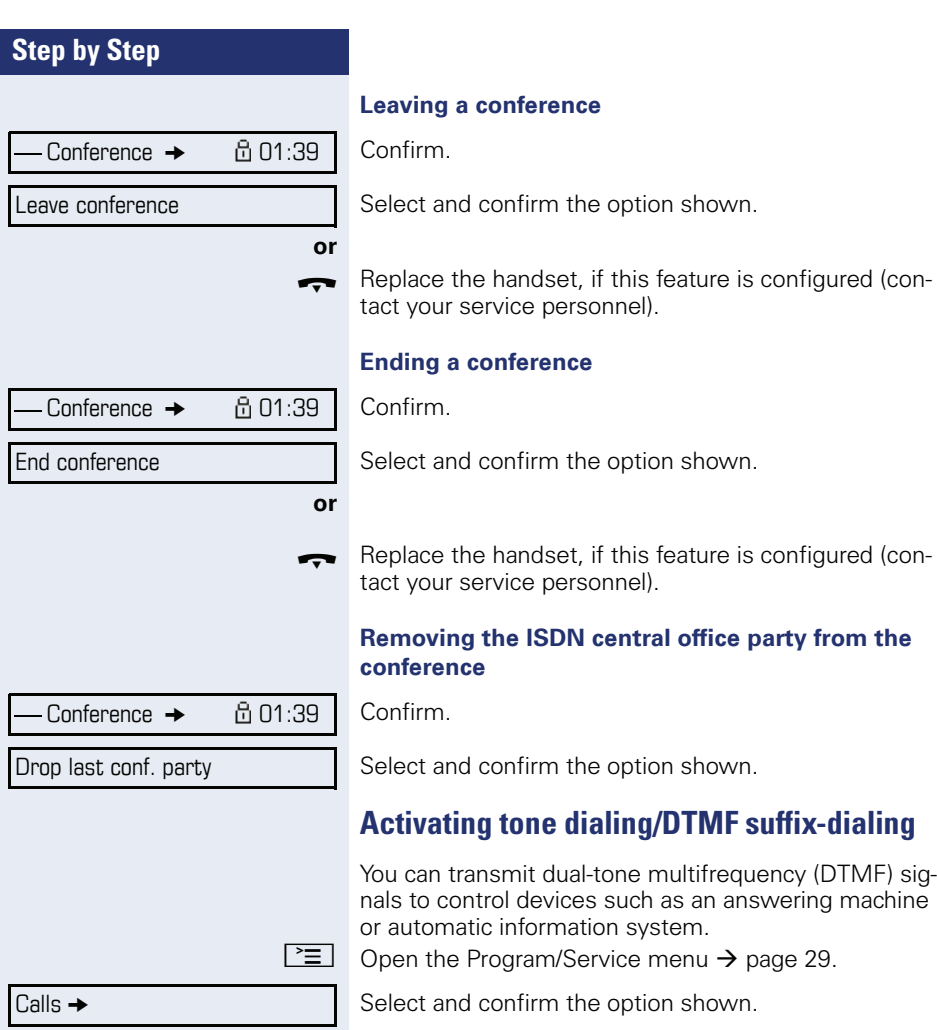

DTMF dialing

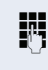

You can use the keys  $\boxed{0+}$  through  $\boxed{9_{wxy}}$ ,  $\boxed{\ast}$  and  $\boxed{+}$  to transmit DTMF signals.

<span id="page-61-0"></span>Select and confirm the option shown.

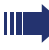

Ending the call also deactivates DTMF suffix dialing.

Your system may be configured so that you can start DTMF suffix-dialing immediately after setting up a connection.

## **Recording a call**

If configured (contact your service personnel for details), you can record an active call.

**Prerequisite:** You are on a call, the "Recording" key is configured  $\rightarrow$  [page 68](#page-67-0).

Press the "Recording" key. The LED lights up.

You and the other party hear an announcement that recording has started and as long as recording is still running, you hear an acoustic signal approx. every 15 seconds.

During recording, it is not possible to add further call parties.

### **Stopping recording**

Press the "Recording" key which lights up. The LED goes out.

#### **Listening to a recording**

Playback of the recording depends on the voice recording system used (see the associated user guide).

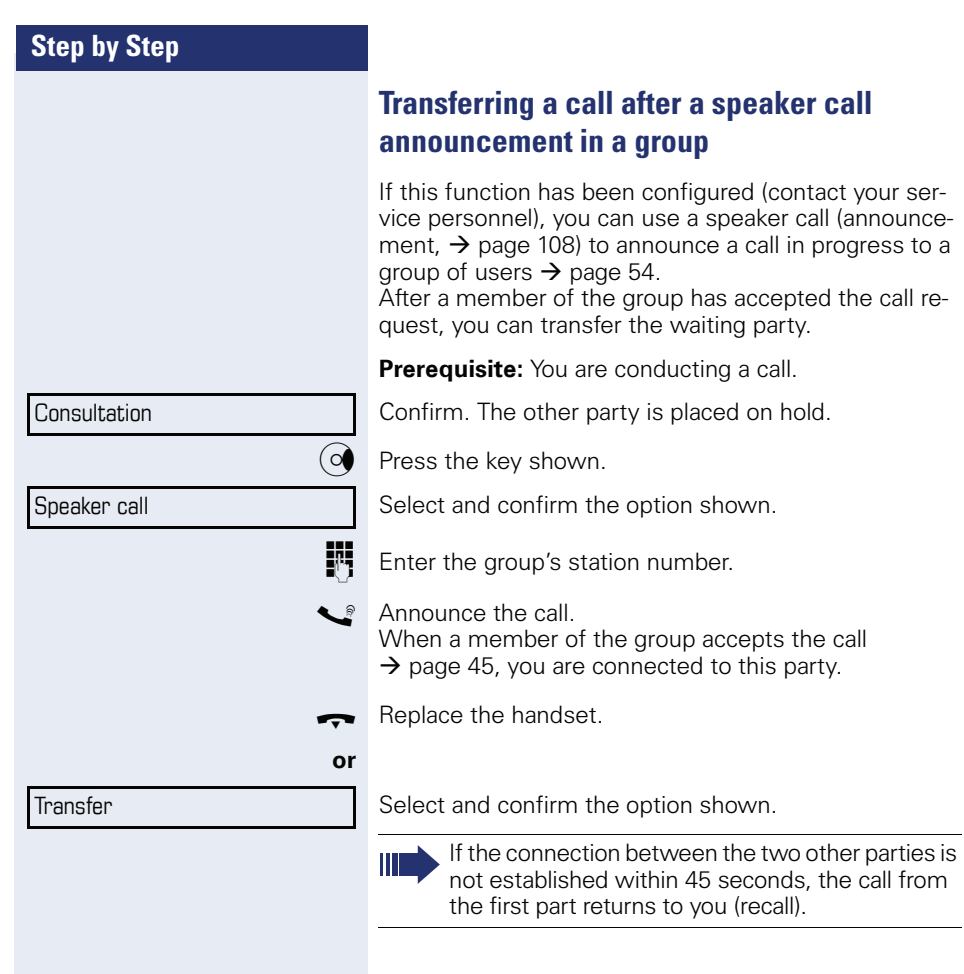

# **Send trunk flash**

To activate ISDN-type services and features through the network carrier's analog trunks or those of other communications platforms (such as "consultation hold"), you must send a signal to the trunks before dialing the service code or telephone number.

**Prerequisite:** You have set up an external connection.

 $\boxed{\geq}$  Open the Program/Service menu  $\rightarrow$  [page 29.](#page-28-0)

Select and confirm the option shown.

Select and confirm the option shown.

**Fig.** Enter the service code and/or telephone number.

Calls  $\rightarrow$ 

Trunk flash

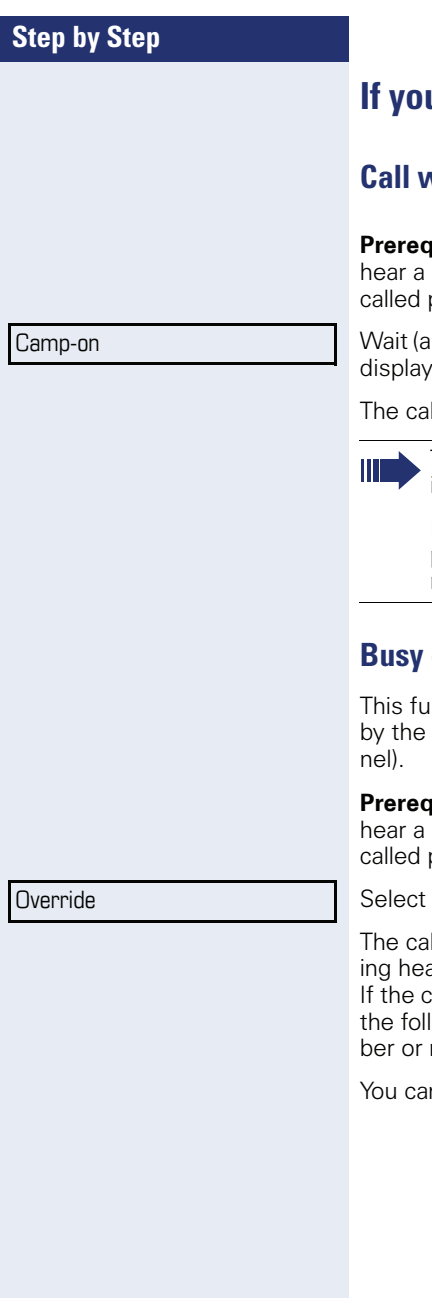

# **If you cannot reach a destination**

# **Call waiting (camp-on)**

**uisite:** You have dialed an internal number and busy signal. It is important that you reach the party.

pprox. 5 seconds) until "Camp-on" appears on the and the busy tone is followed by the ring tone.

Iled party can then respond  $\rightarrow$  [page 57](#page-56-0).

The called party can prevent automatic call waiting  $\rightarrow$  [page 58.](#page-57-0)

If this feature is configured (contact your service personnel), you will hear the ring tone and the message "Camp-on" is immediately displayed.

# **Busy override - joining a call in progress**

nction is only available if it has been configured service technician (contact your service person-

**uisite:** You have dialed an internal number and busy signal. It is important that you reach the party.

and confirm the option shown.

lled party and person to whom this party is talkar an alerting tone every two seconds.

alled party has a system telephone with display, owing appears on the screen: "Override: (Numname)".

n now start talking.

# **Using night answer**

When night answer mode is active, for example during a lunch break or after office hours, all external calls are immediately forwarded to a specific internal telephone (night station). The night station can be defined by service personnel (standard night answer service) or by you (temporary night answer service).

Special features must be taken into consideration if your telephone operates with HiPath 5000 (system networking via PC network)  $\rightarrow$  [page 115](#page-114-0)!

### **Activating**

Select and confirm the option shown.

Press the "OK" dialog key to confirm ( standard night answer service).

### **or**

Save

**Fig.** Enter the destination number ( temporary night answer service).

Confirm.

### **Deactivating**

Select and confirm the option shown.

Service personnel can also configure an "automatic night answer service". The automatic night answer service activates at specific times for your telephone depending on how it is programmed.

You can deactivate the automatic night answer service or replace it with a night answer service you configured (see above).

\*=default

Night answer on

Night answer off

<span id="page-67-0"></span>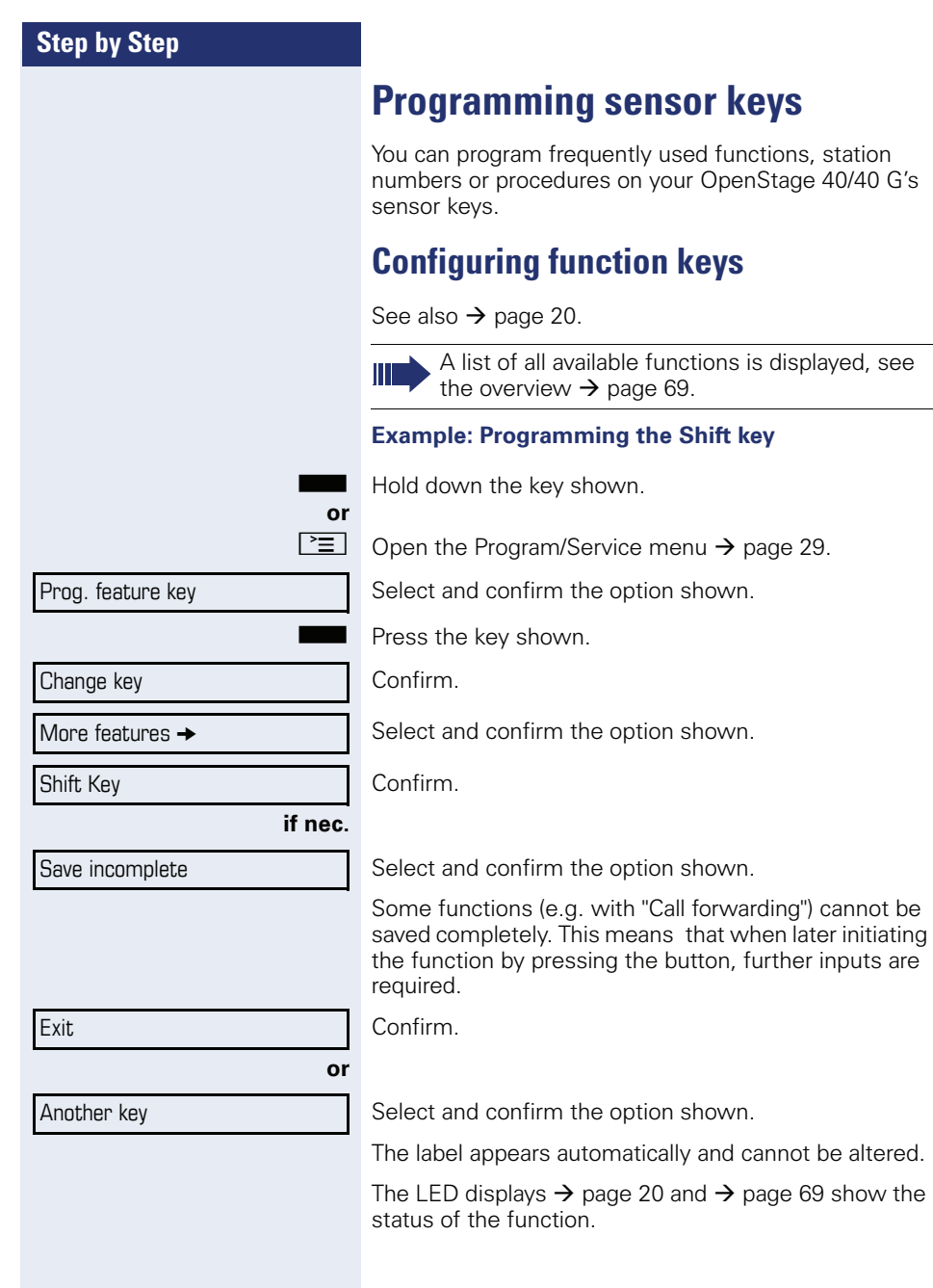

## <span id="page-68-0"></span>**Overview of functions**

The functions are split into the following menus:

- **Destinations**
- Feature Settings
- PIN and Authorization
- Calls
- More features

The available functions depend on your configuration. If a function is missing, contact your service personnel.

### **Saved function LED messages**

**Call forwarding, Forwarding - trunk, Forward Line, Night answer, Do not disturb, Telephone lock, Advisory message, Ringer cutoff, HF answerback on/off, Join/leave group, Caller ID suppression, Call wait.term., Waiting tone off, Ring Transfer, Recording, Door opener on/off, Control Relay (only for HiPath 3000), Ringing group on, Shift Key, UCD (Available on/off, Work on/off), Night answer on/off, MULAP Privacy Release:**

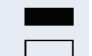

Saved function is not activated.

R Saved function is activated.

## **Callback:**

Party not on a call.

Sou have no entry for callback.

 $\Box$  You have an entry for callback.

#### **Repdial key (Internal), Direct station select:**

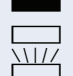

Party is on a call or has activated DND.

Flashing quickly - I'm being called, please accept. Flashing slowly - another party is being called and has not yet answered.

### **Call key, General call key, Trunk key, MULAP Key, Temporary MSN:**

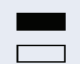

No call via corresponding trunk.

Active call via the corresponding trunk.

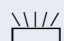

 $\frac{N117}{N}$  Flashing quickly - call on the relevant trunk, call pickup is possible by pressing the sensor key.

Flashing slowly - a call is placed on hold on the relevant trunk.

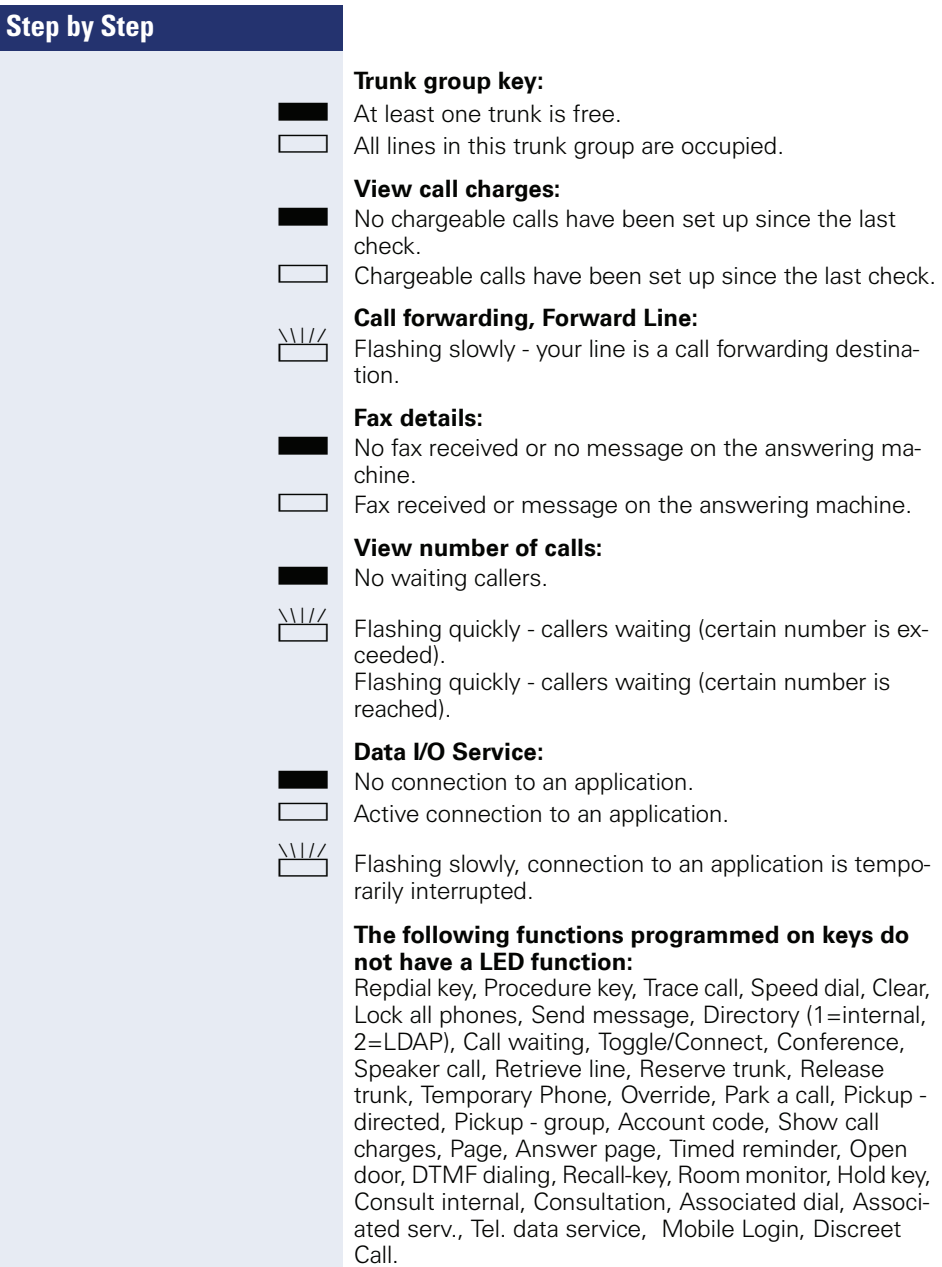

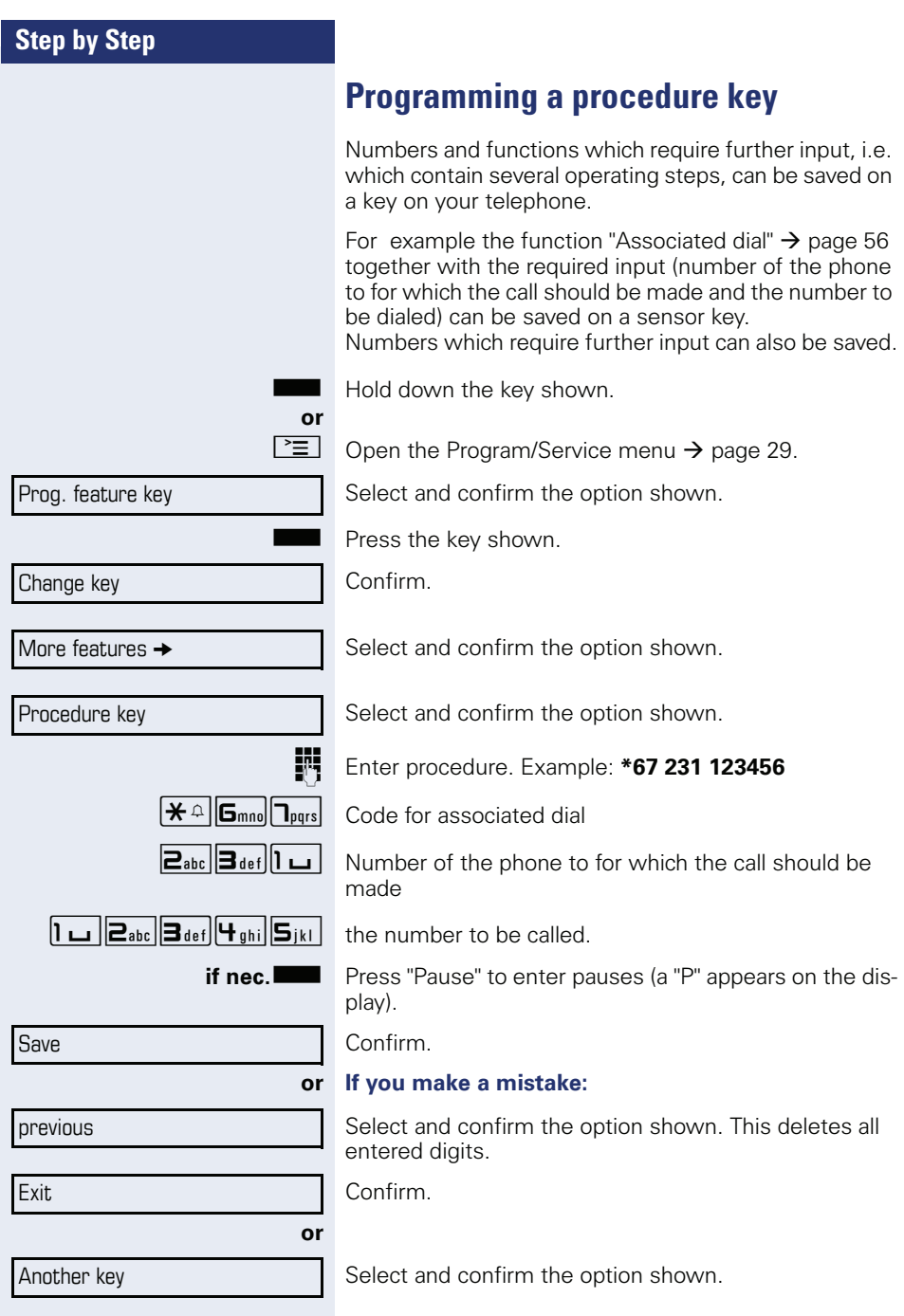

**THE** 

Select the saved procedure by pressing the key. Procedures with activatable/deactivatable functions are activated with one press of the button and deactivated with the next.

You can press the procedure key during a call to automatically send the saved digits as DTMF signals  $\rightarrow$  [page 62.](#page-61-0) For display messages when saving procedures, see  $\rightarrow$  [page 124](#page-123-0).
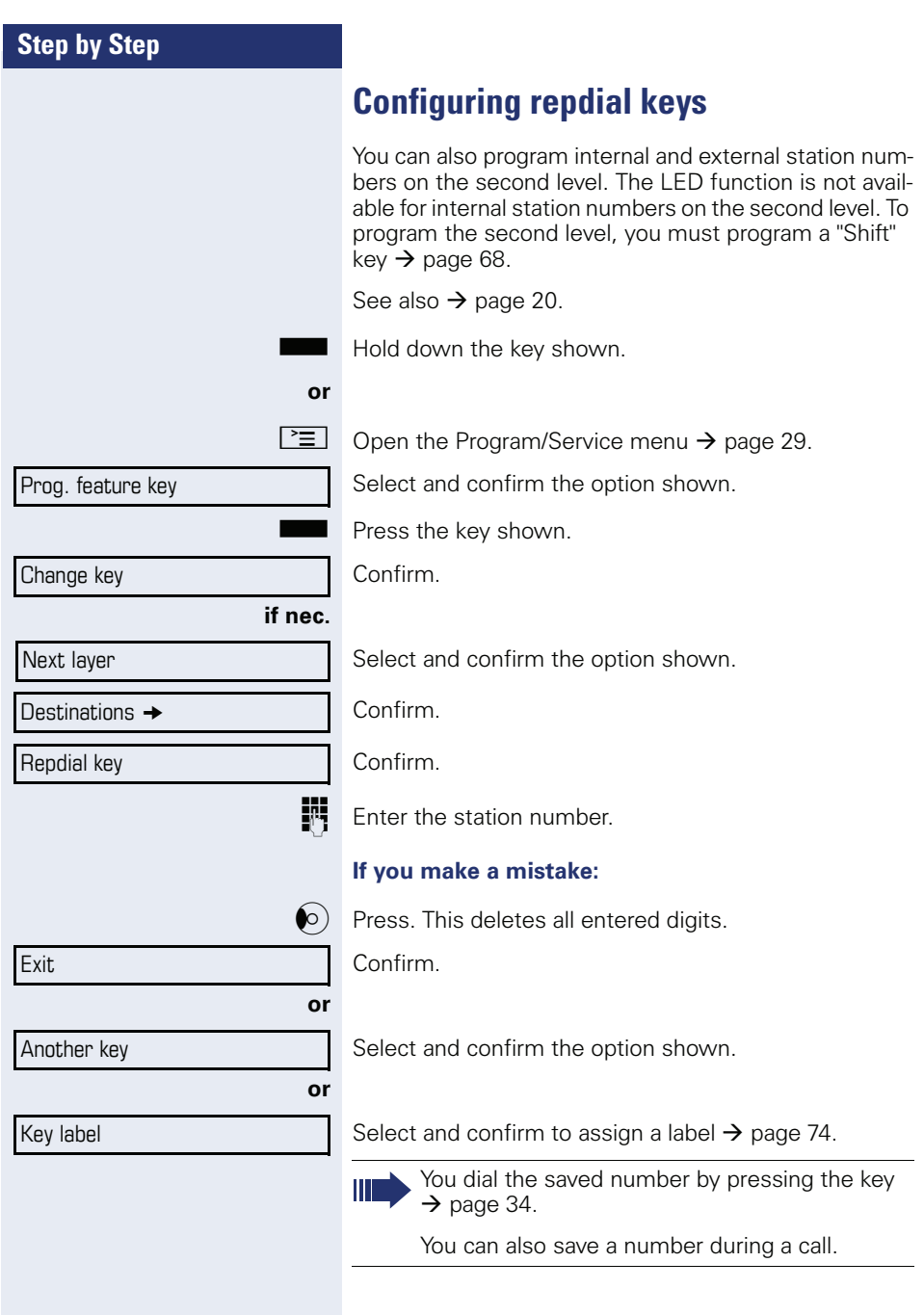

<span id="page-73-0"></span>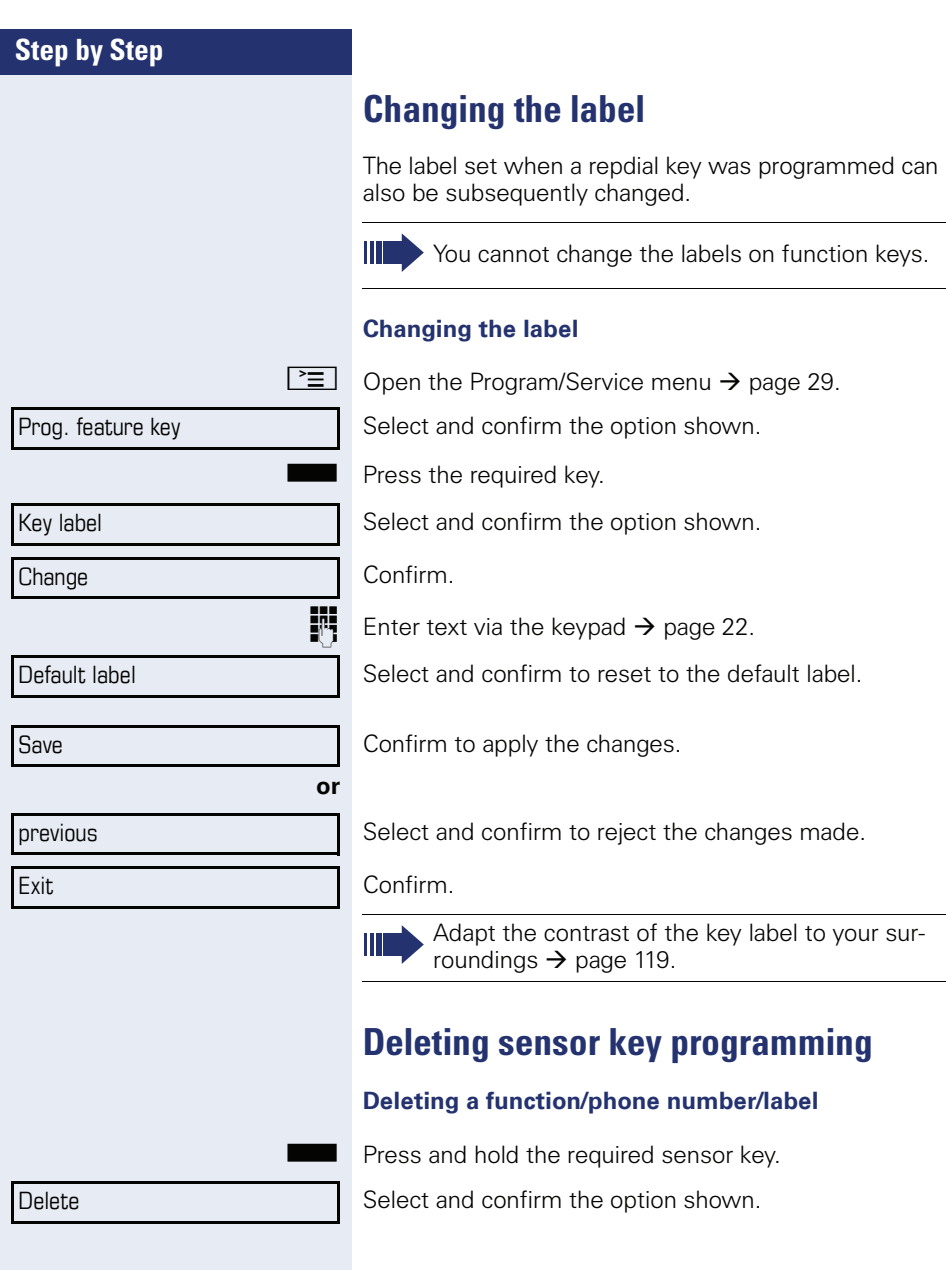

# **Displaying and assigning call charges**

## **Displaying call charges (not for U.S.)**

#### **For the current call**

Call charges are shown by default on the display when a call ends.

If you want to display call charges as they occur during a chargeable call, your service personnel must request this option from the network operator.

Call charge display must be requested from the network operator and configured by the relevant service personnel.

Depending on the setting, call charges are displayed during or after a call.

Depending on the network operator, free external calls are also displayed. The message "Free of Charge" appears on the screen either before or during the call.

If the cost indication facility has not been installed, the display will show the dialed number and/or the length of the telephone call.

If a call is forwarded, call charges are assigned to the destination of the call transfer operation.

#### **For all calls and for the last call**

Connection charges for the last chargeable call made are displayed first. After five seconds, the accumulated connection charge (total) is displayed.

 $\boxed{\geq}$  Open the Program/Service menu  $\rightarrow$  [page 29.](#page-28-0)

Select and confirm the option shown.

Select and confirm the option shown.

More features  $\rightarrow$ 

Show call charges

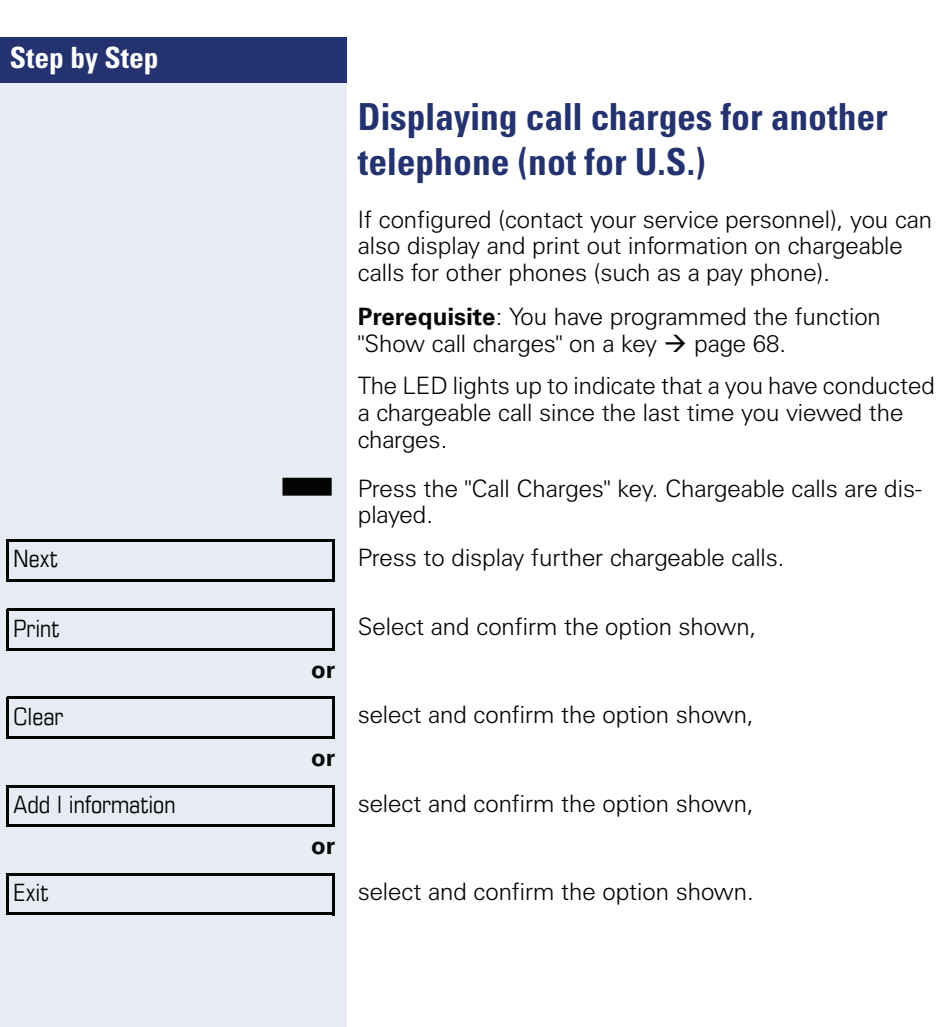

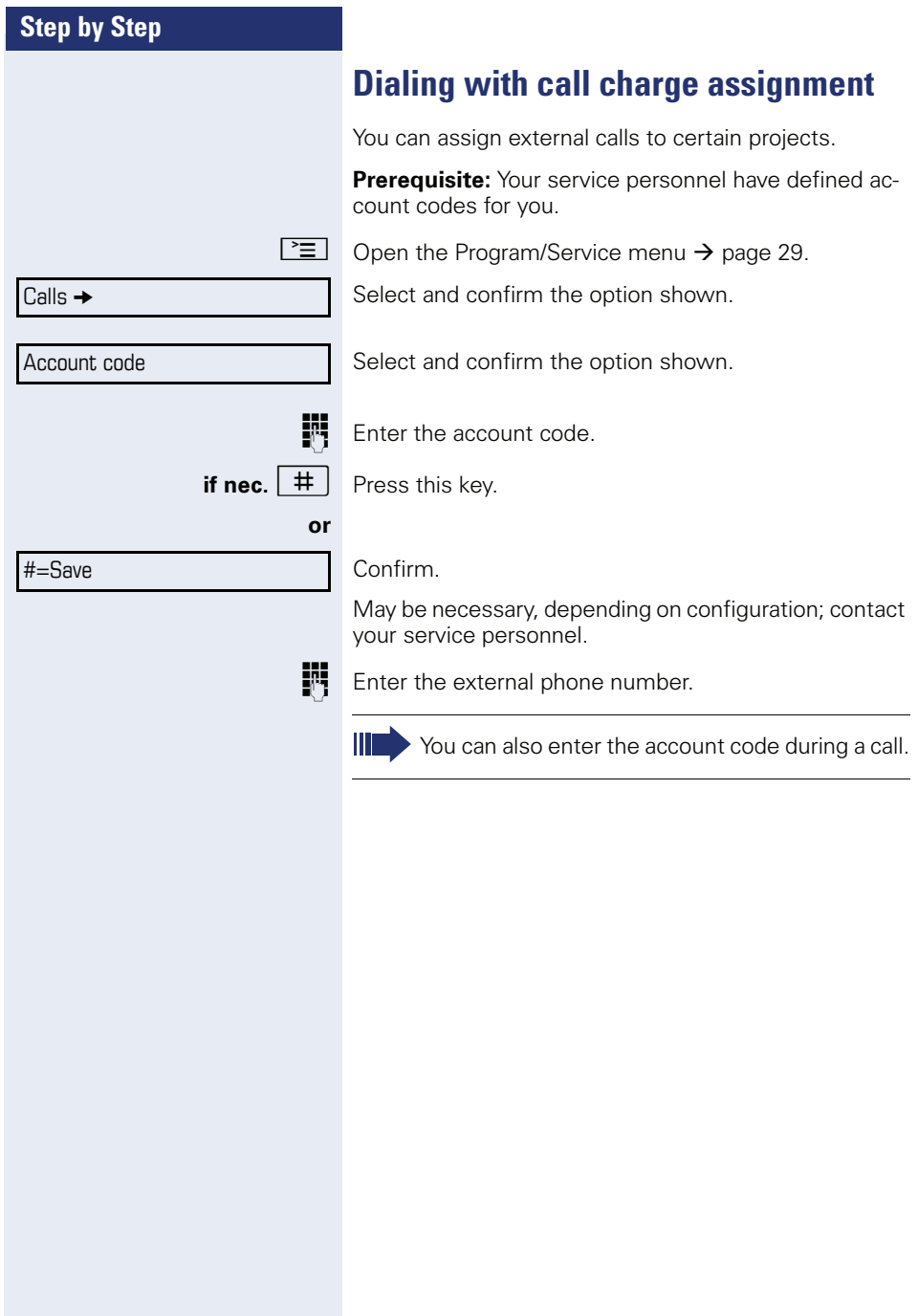

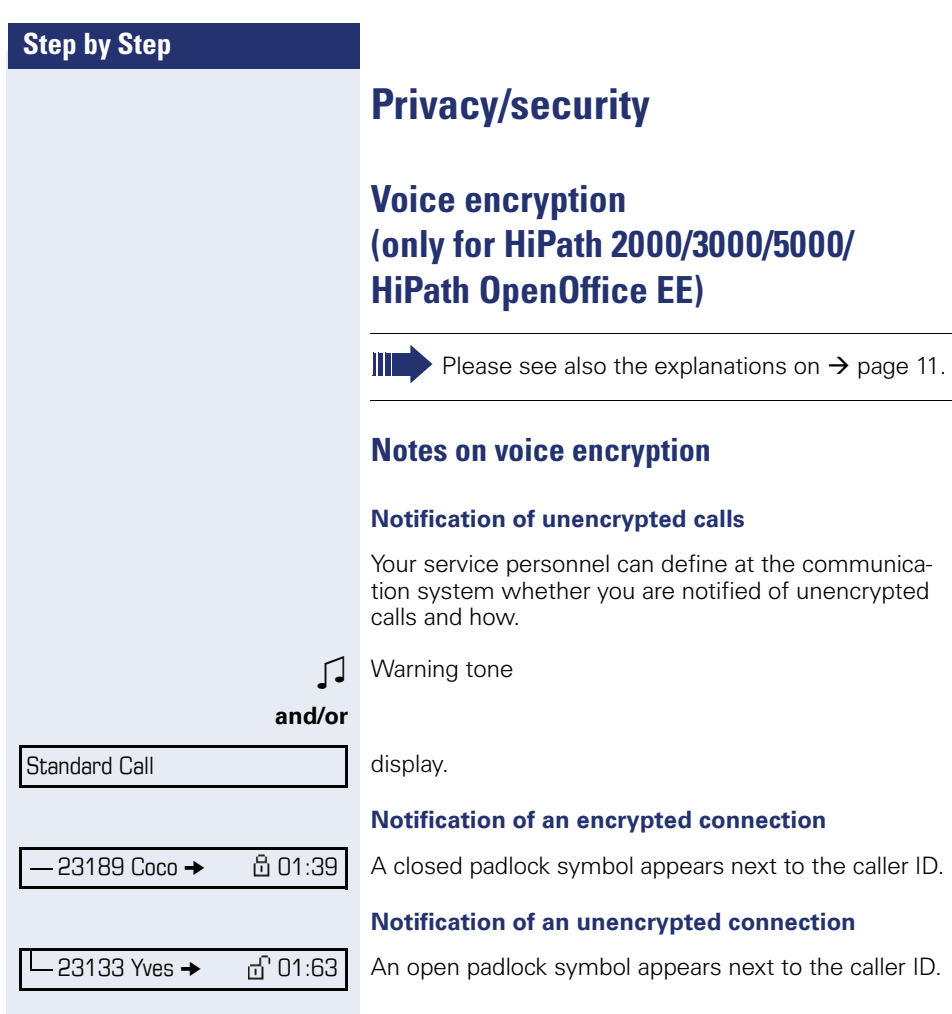

<span id="page-78-2"></span><span id="page-78-1"></span><span id="page-78-0"></span>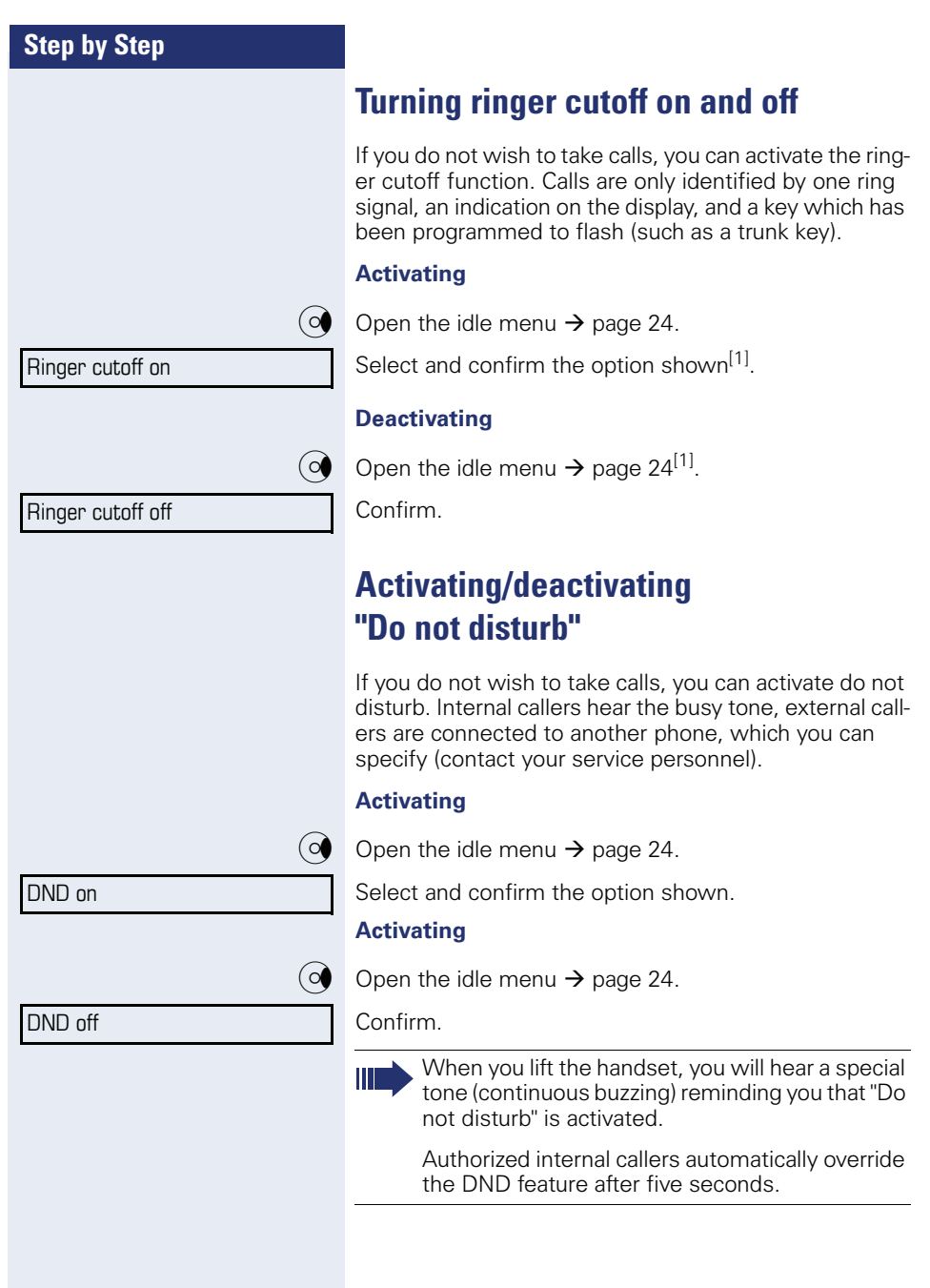

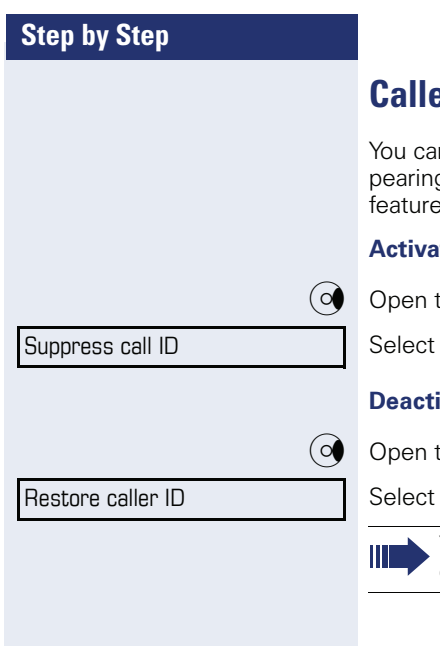

## <span id="page-79-0"></span>**Caller ID suppression**

n prevent your station number or name from apg on the displays of external parties you call. The remains active until you deactivate it.

#### **Activating**

the idle menu  $\rightarrow$  [page 24.](#page-23-0)

and confirm the option shown.

#### **vate**

the idle menu  $\rightarrow$  [page 24.](#page-23-0)

and confirm the option shown.

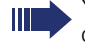

Your service personnel can activate/deactivate caller ID suppression for all phones.

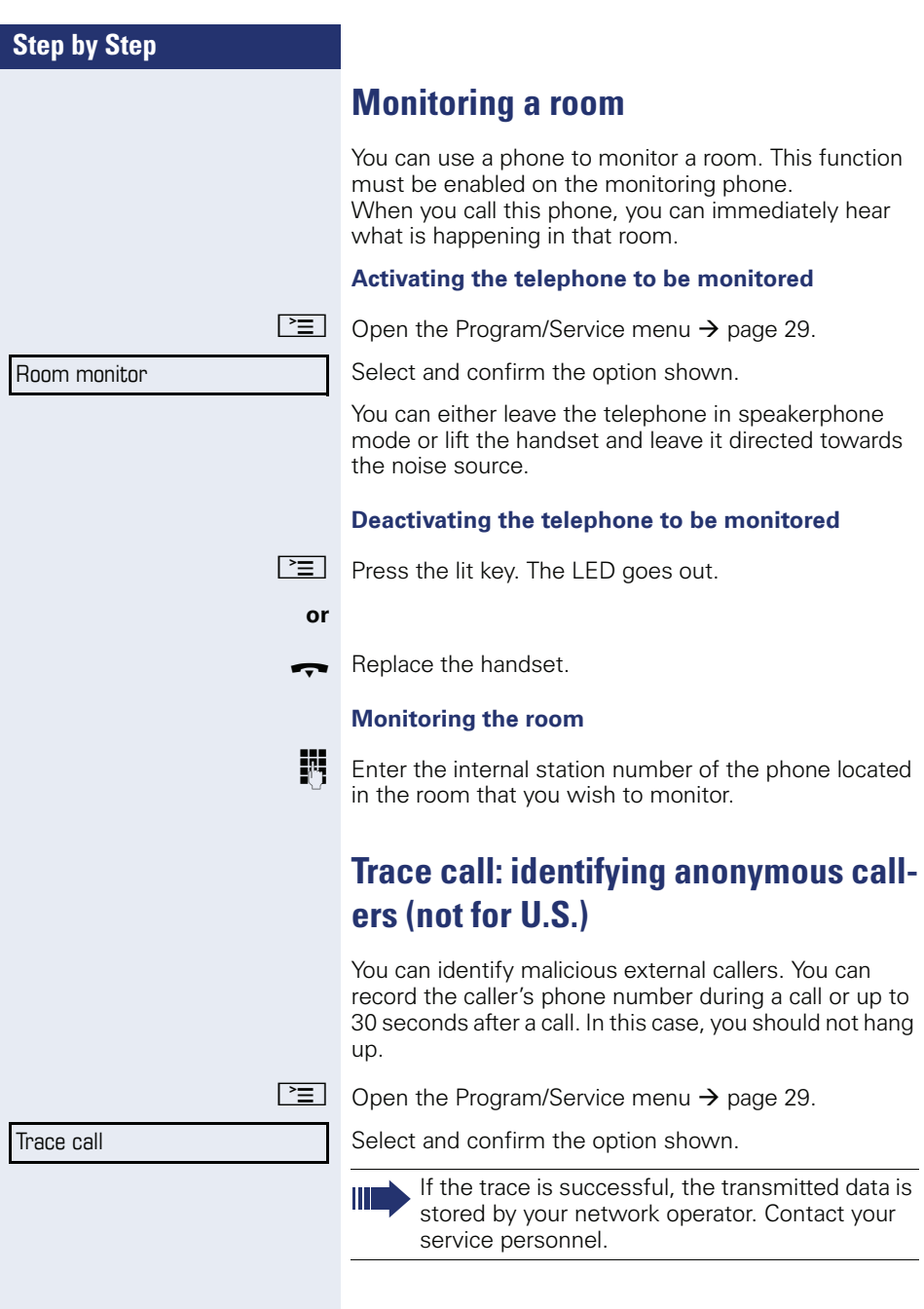

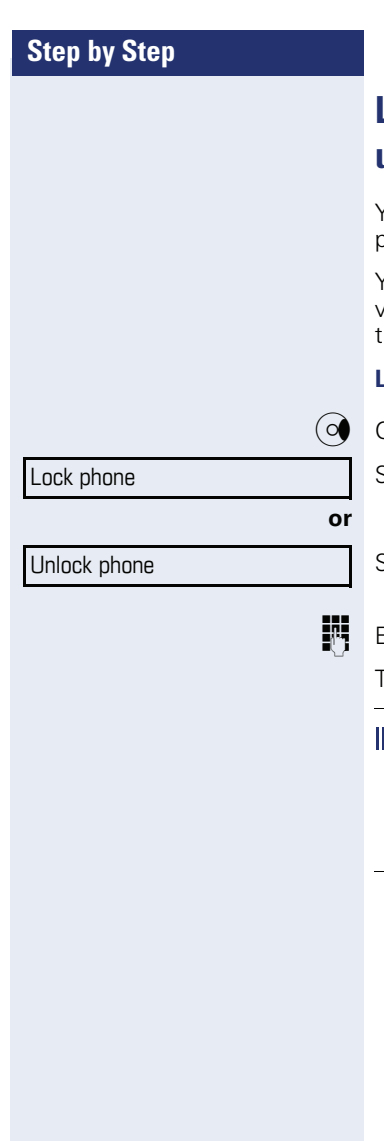

## <span id="page-81-0"></span>**Locking the telephone to prevent unauthorized use**

You can prevent unauthorized parties from using your phone during your absence.

You can see whether the function is activated or deactivated from the corresponding icon in the status bar on he display  $\rightarrow$  [page 23](#page-22-0).

#### **Lock and unlock phone**

Open the idle menu  $\rightarrow$  [page 24.](#page-23-0)

Select and confirm the option shown.

Select and confirm the option shown.

Enter code (telephone lock)  $\rightarrow$  [page 84](#page-83-0).

The padlock icon appears on the status bar  $\rightarrow$  [page 23](#page-22-0).

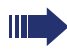

When the phone is locked, a special dial tone sounds when the handset is lifted. Within the system, users can make calls as normal.

Your telephone can also be locked or unlocked again by an authorized party  $\rightarrow$  [page 83.](#page-82-0)

<span id="page-82-0"></span>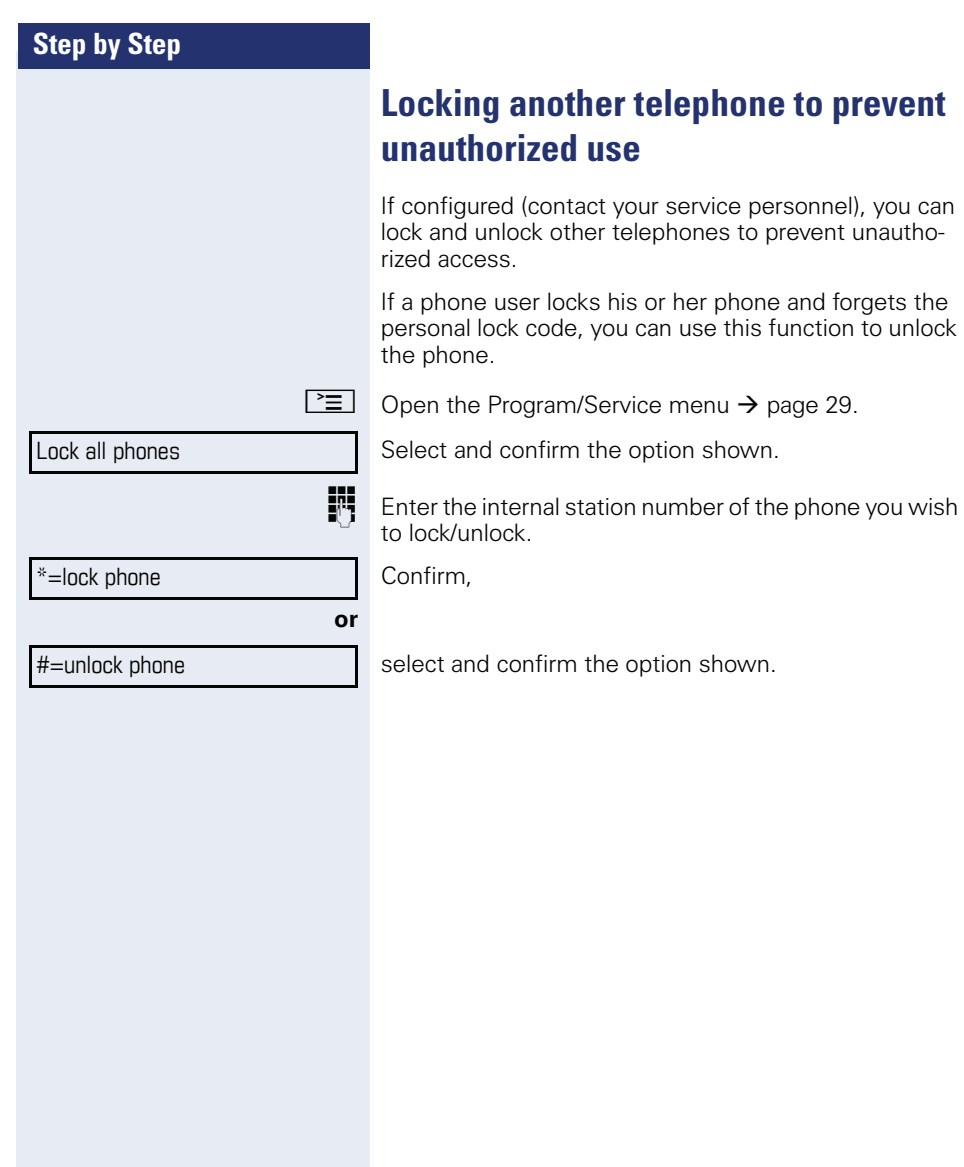

<span id="page-83-0"></span>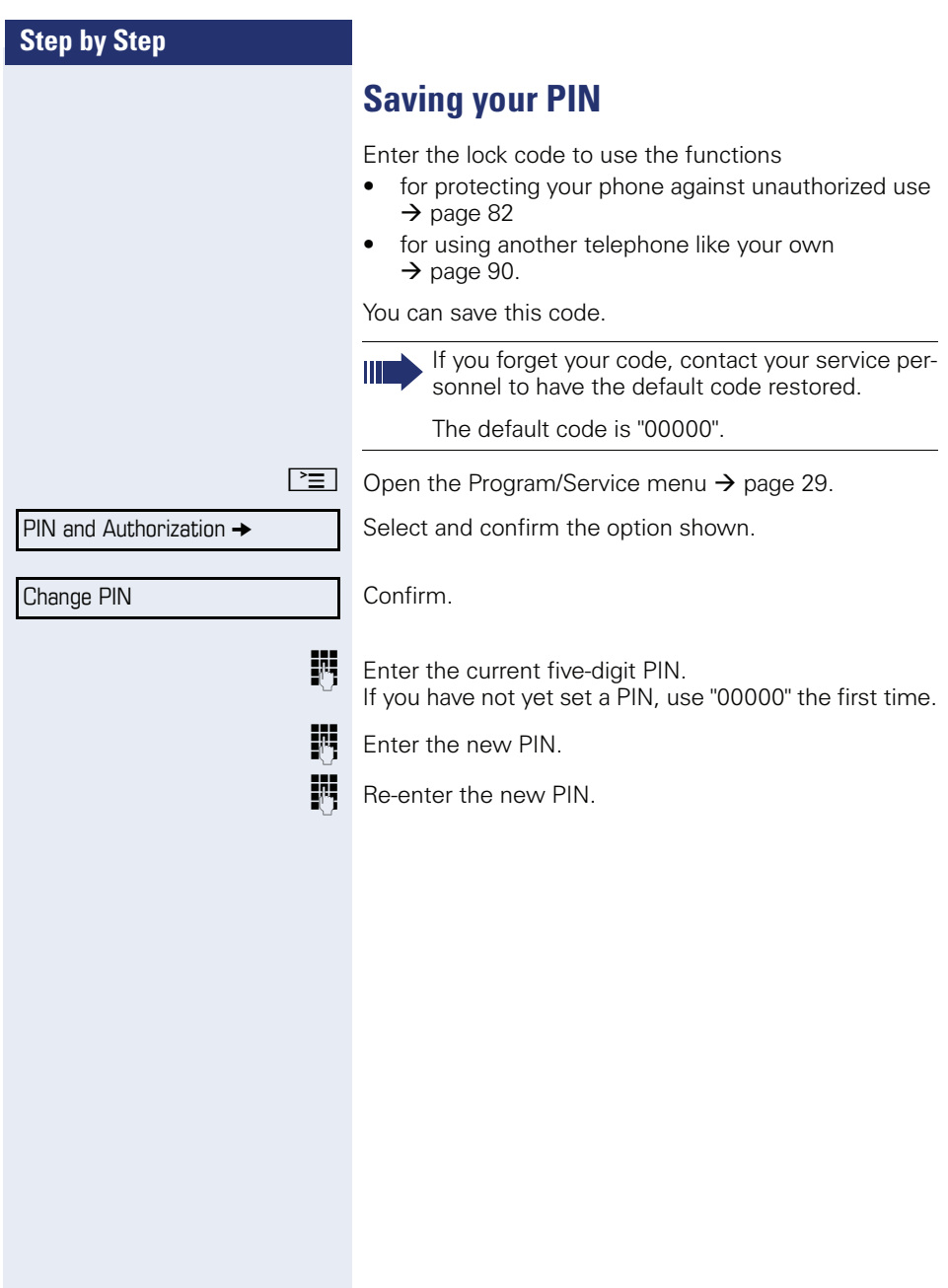

Timed reminder on

One time only

Timed reminder off

Daily

Save

# **More functions/services**

## **Appointments function**

You can configure your phone to call you to remind you about appointments  $\rightarrow$  [page 86.](#page-85-0)

You must save the required call times. You can enter a single appointment that will take place in the next twenty four hours or you can enter a daily recurring appointment.

## <span id="page-84-0"></span>**Saving appointments**

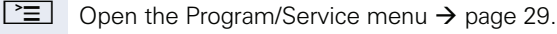

Select and confirm the option shown.

Enter a 4-digit time, such as 0905 for  $9.05 (= 9.05 \text{ a.m.})$ or 1430 for 14.30 (=  $2.30$  p.m.).

**possibly**  $\boxed{2_{abc}}$  or  $\boxed{1_{pqrs}}$  If the selected language is "US English"  $\rightarrow$  [page 122](#page-121-0), you can enter the code 2 for "am" or 7 for "pm" (default  $=$  "am").

Confirm.

**or**

Select and confirm the option shown.

Confirm.

#### **Deleting and checking a saved appointment**

 $\boxed{\geq}$  Press the key shown.

Select and confirm the option shown.

Confirm.

**or**

Exit

Delete

Select and confirm the option shown.

<span id="page-85-1"></span><span id="page-85-0"></span>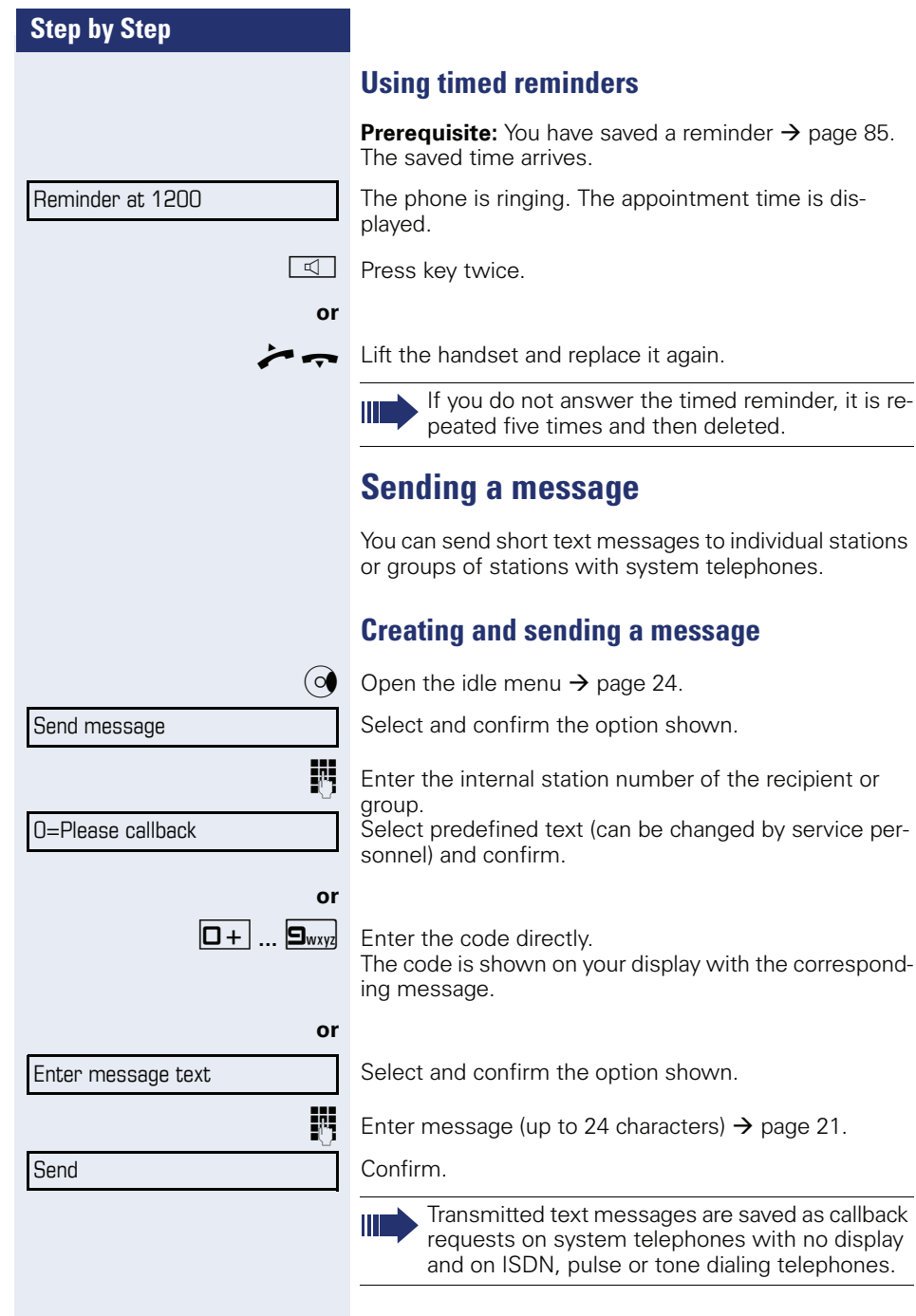

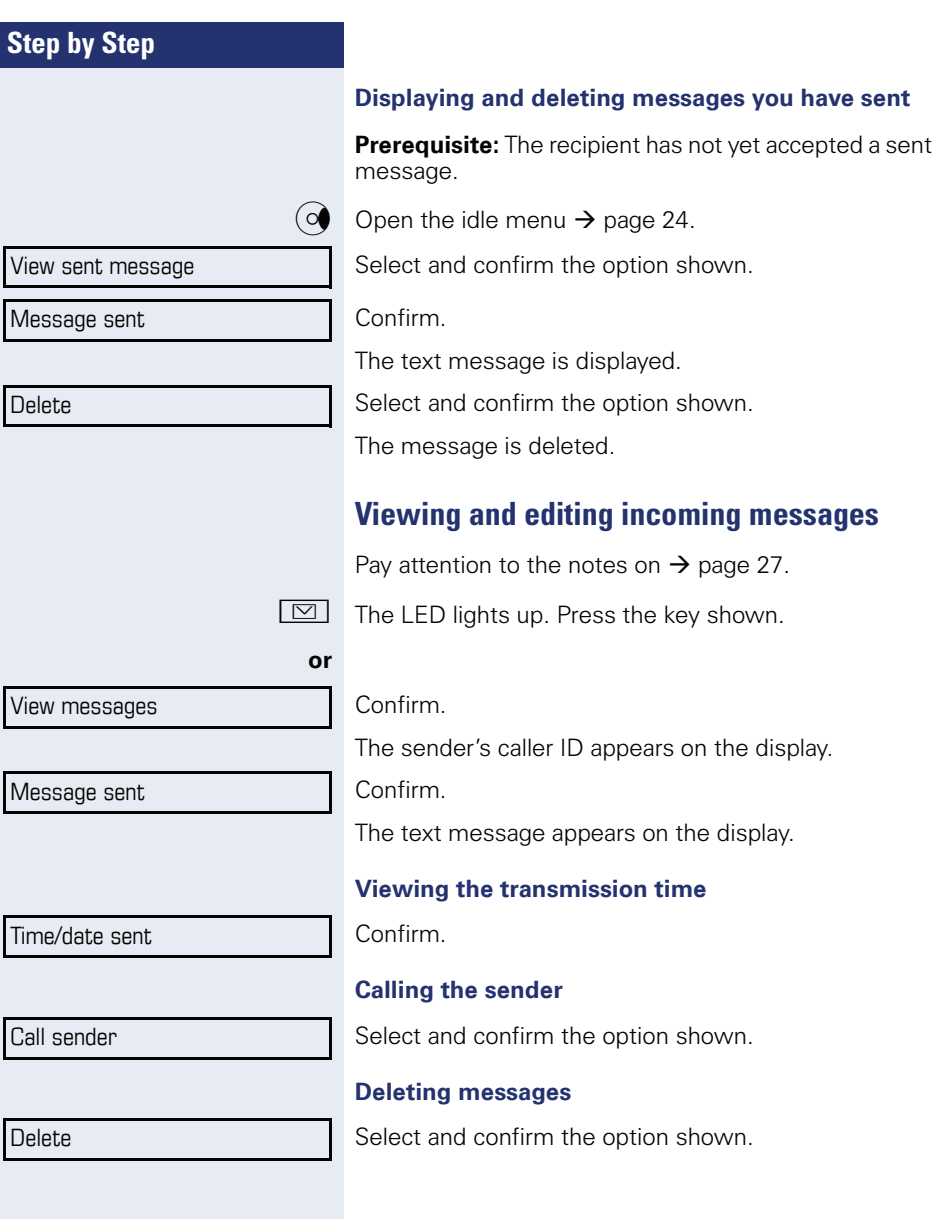

<span id="page-87-0"></span>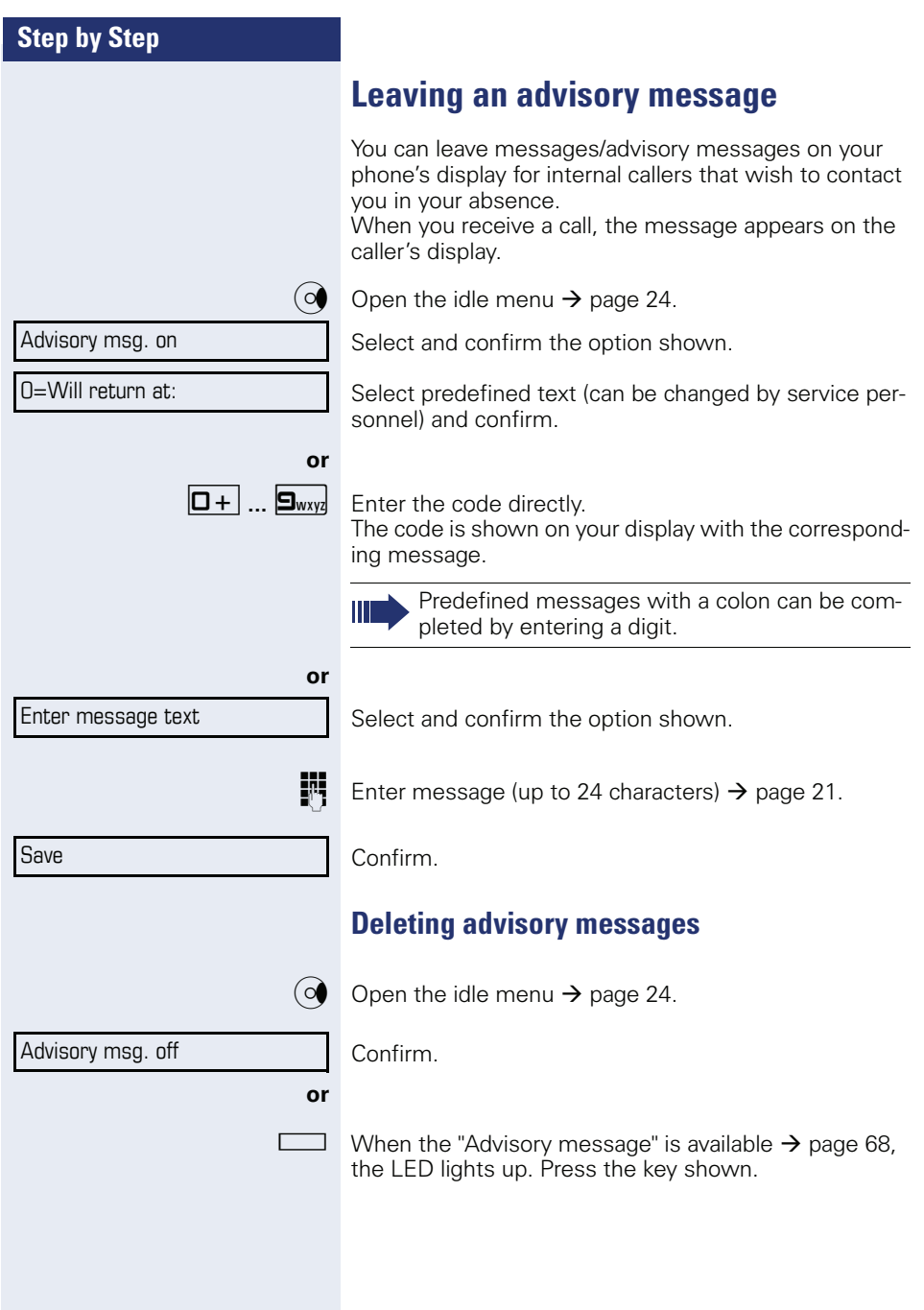

## **Displaying the number of waiting calls/ overload display**

You can show the number of external waiting calls on the display if you programmed the "View number of calls"  $\rightarrow$  [page 68](#page-67-0) key.

 $\Box$  Press the " Calls in Q" key.

If the number of waiting calls exceeds a preset limit while you are engaged in another call (overload), the LED on the key lights up. Contact your service personnel to find out the waiting call limit.

- $\bullet$  LED off: There are no waiting calls.
- LED is flashing slowly: The set limit has been reached.
- LED is flashing quickly: The limit has been exceeded (overload).

<span id="page-89-0"></span>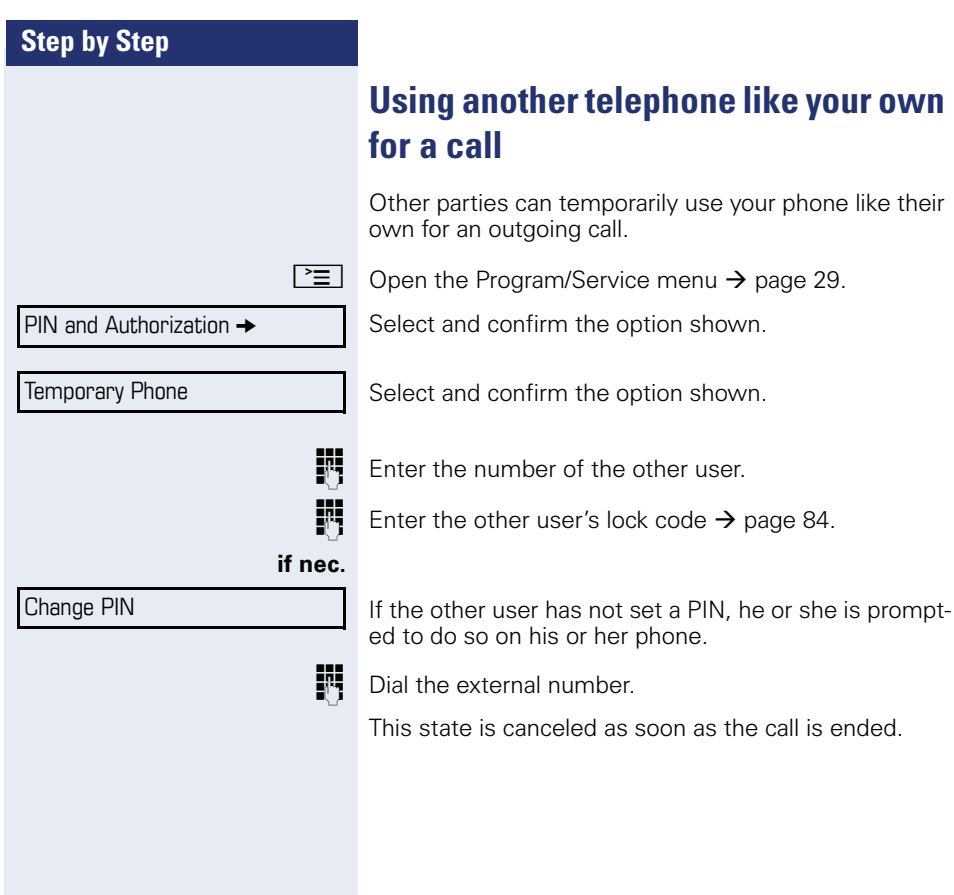

## **Fax details and message on answering machine**

If a fax or answering machine is connected to your system and you have assigned the "Fax details" function to a programmable key  $\rightarrow$  [page 68,](#page-67-0) the key lights up when a fax or a message has been received.

#### **Deactivating signaling**

 $\Box$  Press the flashing key "Fax service". The LED goes out.

## <span id="page-90-0"></span>**Resetting services and functions (system-wide cancellation for a telephone)**

A general reset procedure is available for initiated functions. The following functions are deleted, if enabled:

- Forwarding on
- Advisory msg. on
- Ringing group on
- Hunt group off
- Suppress call ID
- Call waiting tone off
- Do not disturb on
- Ringer cutoff on
- Received messages
- View callbacks

 $\boxed{\geq}$  Open the Program/Service menu  $\rightarrow$  [page 29.](#page-28-0)

Select and confirm the option shown.

Reset services

More features  $\rightarrow$ 

Select and confirm the option shown.

<span id="page-91-0"></span>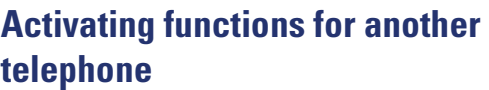

If configured (contact your service personnel), you can activate and deactivate the following functions for other phones (associated service):

- Do not disturb. code:  $*97/\#97 \rightarrow$  [page 79](#page-78-1)
- Call forwarding, code  $*11$ ,  $*12$ ,  $*13$ ,  $*13$   $\rightarrow$  [page 38](#page-37-0)
- Lock and unlock phone, code  $*66/\#66 \rightarrow$  [page 82](#page-81-0)
- Ringing group code  $*81/\#81 \rightarrow$  [page 108](#page-107-0)
- Leave an advisory message, code  $*69/\#69 \rightarrow$  [page 88](#page-87-0)
- Group call. code  $*85/\#85 \rightarrow$  [page 108](#page-107-0)
- Reset services and functions. code #0  $\rightarrow$  [page 91](#page-90-0)
- Control relays. code  $*90/\#90 \rightarrow$  [page 97](#page-96-0)
- Night answer, code  $*44/#44 \rightarrow$  [page 67](#page-66-0)
- Timed reminders. code  $*46/\#46 \rightarrow$  [page 85](#page-84-0)

#### $\boxed{\geq}$  Open the Program/Service menu  $\rightarrow$  [page 29](#page-28-0).

#### Associated serv.

Select and confirm the option shown.

**Fig.** Enter the internal station number of the phone where you wish to activate the function.

**Fig.** Enter code (for example, \*97 for "Do not disturb on").

For any additional input, follow the instructions on your display.

## **Using system functions from outside DISA (direct inward system access)**

If configured (contact your service personnel), you can use an external phone like an internal station to set up an outgoing external connection via the system. You can also activate or deactivate the following system functions:

- Reset services and functions. code #0  $\rightarrow$  [page 91](#page-90-0)
- Call forwarding, code  $*1/\#1 \rightarrow$  [page 38](#page-37-0)
- Lock and unlock phone, code  $*66/\#66 \rightarrow$  [page 82](#page-81-0)
- Save your PIN, code  $*93 \rightarrow$  [page 84](#page-83-0)
- Send a message. code  $*68/\#68 \rightarrow$  [page 86](#page-85-1)
- Leave an advisory message, code  $*69/\#69 \rightarrow$  [page 88](#page-87-0)
- Ringing group, code  $*81/\#81 \rightarrow$  [page 108](#page-107-0)
- Group call, code  $*85/\#85 \rightarrow$  [page 108](#page-107-0)
- Caller ID suppression. code  $*86/\#86 \rightarrow$  [page 80](#page-79-0)
- Camp-on tone, code  $*87/#87$   $\rightarrow$  [page 58](#page-57-0)<br>• Open door code  $*61$   $\rightarrow$  page 46
- Open door, code  $*61 \rightarrow$  page 46<br>• Release door opener, code  $*89/#$
- Release door opener, code  $*89/#89 \rightarrow$  [page 47](#page-46-0)<br>• Control relays, code  $*90/#90 \rightarrow$  page 97
- Control relays, code  $*90/\#90 \rightarrow$  [page 97](#page-96-0)<br>• Do not disturb code  $*97/\#97 \rightarrow$  page 79
- Do not disturb, code  $*97$ /#97  $\rightarrow$  [page 79](#page-78-1)<br>• Ringer cutoff, code  $*98$ /#98  $\rightarrow$  page 79
- Ringer cutoff, code  $*98/#98 \rightarrow$  [page 79](#page-78-2)<br>• Dial using speed dial code  $*7 \rightarrow$  page 5
- Dial using speed dial, code  $*7 \rightarrow$  [page 53](#page-52-0)
- Associated service, code  $*83 \rightarrow$  [page 92](#page-91-0)

**Prerequisite:** Your phone supports tone dialing (DTMF) or you can switch your phone to tone dialing. The phone is not connected to the system.

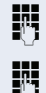

**Example 2018** Establish a connection to the system. Enter the station number (contact your service personnel).

Wait for the continuous tone (if necessary, switch

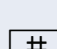

phone to tone dialing) and enter the internal number assigned to you and the corresponding PIN.  $\#$  Enter the code (only required if programmed in the sys-

tem).

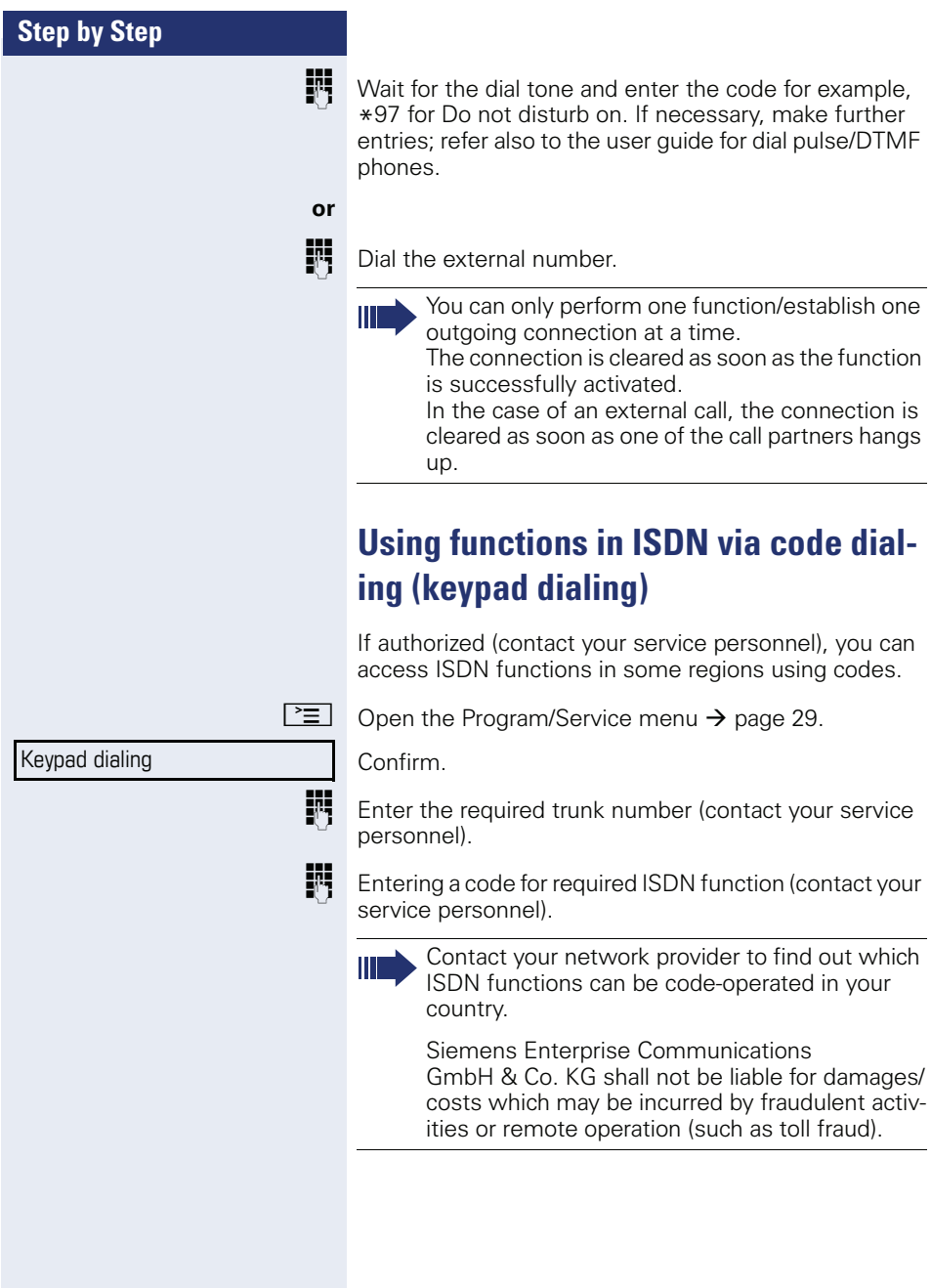

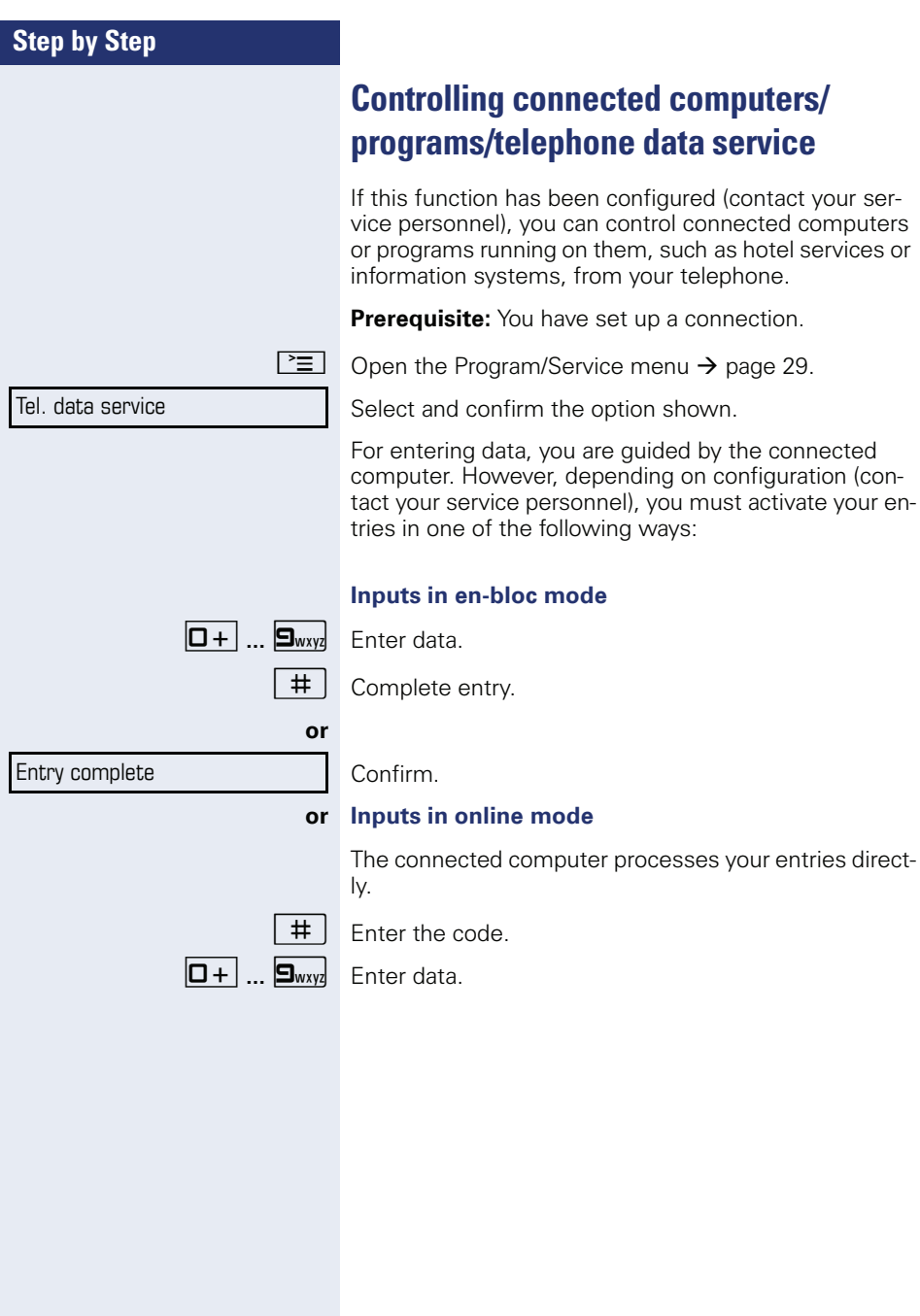

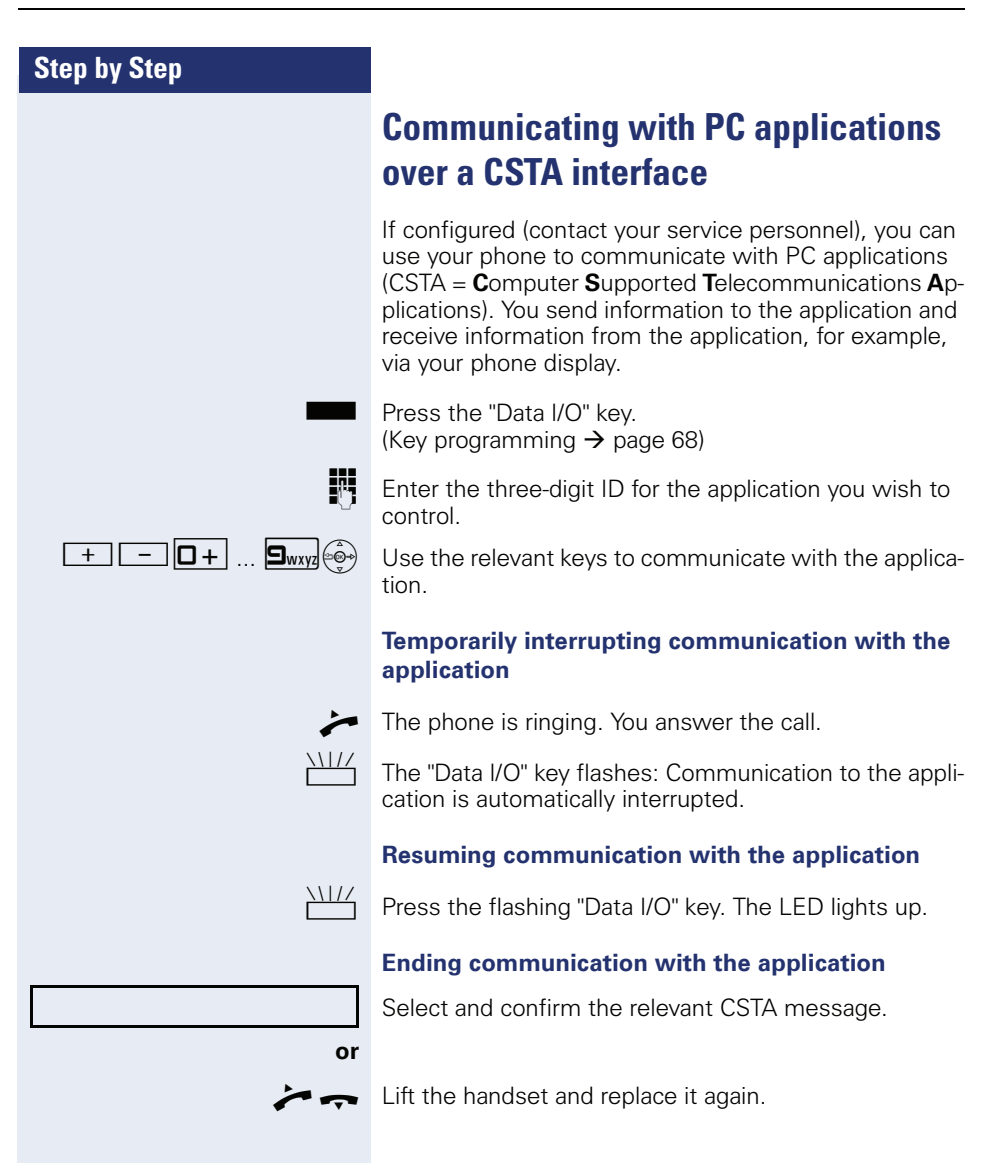

# <span id="page-96-0"></span>**Step by Step Controlling relays (only for HiPath 3000)** If this function has been configured (contact your service personnel), you can use up to four relays to enable/ disable different devices (such as a door opener). Depending on how you program the relays, you can activate and deactivate them manually them or configure them to activate and deactivate automatically (after timeout). Select and confirm the option shown, **or** select and confirm the option shown.  $\boxed{1 \square}$   $\boxed{4 \text{ ghi}}$  Enter the relay. **Sensors (HiPath 33x0/35x0 only)** If configured (contact your service personnel), sensors are able to recognize signals, call your phone, and display an appropriate message on the screen. Special features must be taken into consideration if your telephone operates with HiPath 5000 (system networking via PC network)  $\rightarrow$  [page 117!](#page-116-0) Control Relay On Control Relay Off

## **Radio paging (not for U.S.)**

If radio paging equipment (PSE) is connected to your system (contact your service personnel), you can locate people via their pocket receivers.

Pocket receivers signal a call request to the person you want to page. This person can then answer the page at the nearest phone.

#### **Paging persons**

To ensure that you can be found, you must have enabled a ringing group  $\rightarrow$  [page 110,](#page-109-0) call forwarding  $\rightarrow$  [page 38](#page-37-0) or call forwarding-no answer (service technician) to the internal station number of your PSE. A call request is signaled automatically.

#### **Answering the page from the nearest telephone**

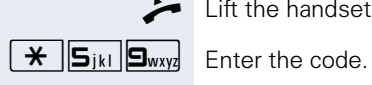

Lift the handset.

Enter own station number.

# <span id="page-98-1"></span>**Making calls in the team/ executive/secretary configuration**

If configured (consult your service personnel), you belong to a team of subscribers with multiple lines (multiline  $\rightarrow$  [page 12\)](#page-11-0). Your phone features trunk keys (MU-LAP keys)  $\rightarrow$  [page 100.](#page-99-0)

## **Lines**

A distinction is made between primary and secondary lines. Each of these line types can be used on a private or shared basis  $\rightarrow$  [page 99](#page-98-0).

#### **Primary line**

All multi-line telephones have a primary line. This line can be reached in the usual manner via your public phone number. Incoming calls are signaled on this line.

#### **Secondary line**

The secondary line on your phone is used as a primary line by another subscriber. Your primary line, which is configured on another telephone, simultaneously functions as the secondary line on that telephone.

### <span id="page-98-0"></span>**Line utilization**

#### **Private line**

A line that is used by a single telephone. This line cannot be used as a secondary line by another telephone.

#### **Shared line**

A line that is configured on multiple telephones. The line status (if configured) is displayed for all telephones that share this line. If, for example, a shared line is being used by a telephone, a status message indicating that this line is busy is displayed on all other telephones.

#### **Direct call line**

A line with a direct connection to another telephone. You can see the status of the line from the LED.

#### **Line seizure**

Line seizure must be configured (consult your service personnel). If automatic line seizure is configured, a trunk is automatically assigned when you lift the handset or press the trunk key.

## <span id="page-99-0"></span>**Trunk keys**

The programmable sensor keys on multi-line phones function as trunk keys. Every sensor key programmed as a "Trunk key" (key label: Transfer Trk) corresponds to a trunk with the result that you can configure up to six trunks in OpenStage 40/40 G.

As a team member, you can independently program the following functions on sensor keys  $\rightarrow$  [page 68:](#page-67-1)

- Direct station select
- Join/leave group (not available on executive phone in an executive/ secretary team)
- Ring Transfer: On/Off (only in an executive/secretary team)

You can also program a sensor key with the function "Forward Line" (call forwarding) for each line.

#### **LED displays on trunk keys**

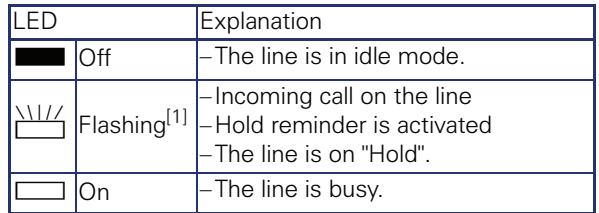

[1] In this manual, flashing sensor keys are identified by this icon, regardless of the flashing interval. The flashing interval represents different statuses, which are described in detail in the corresponding sections of the manual.

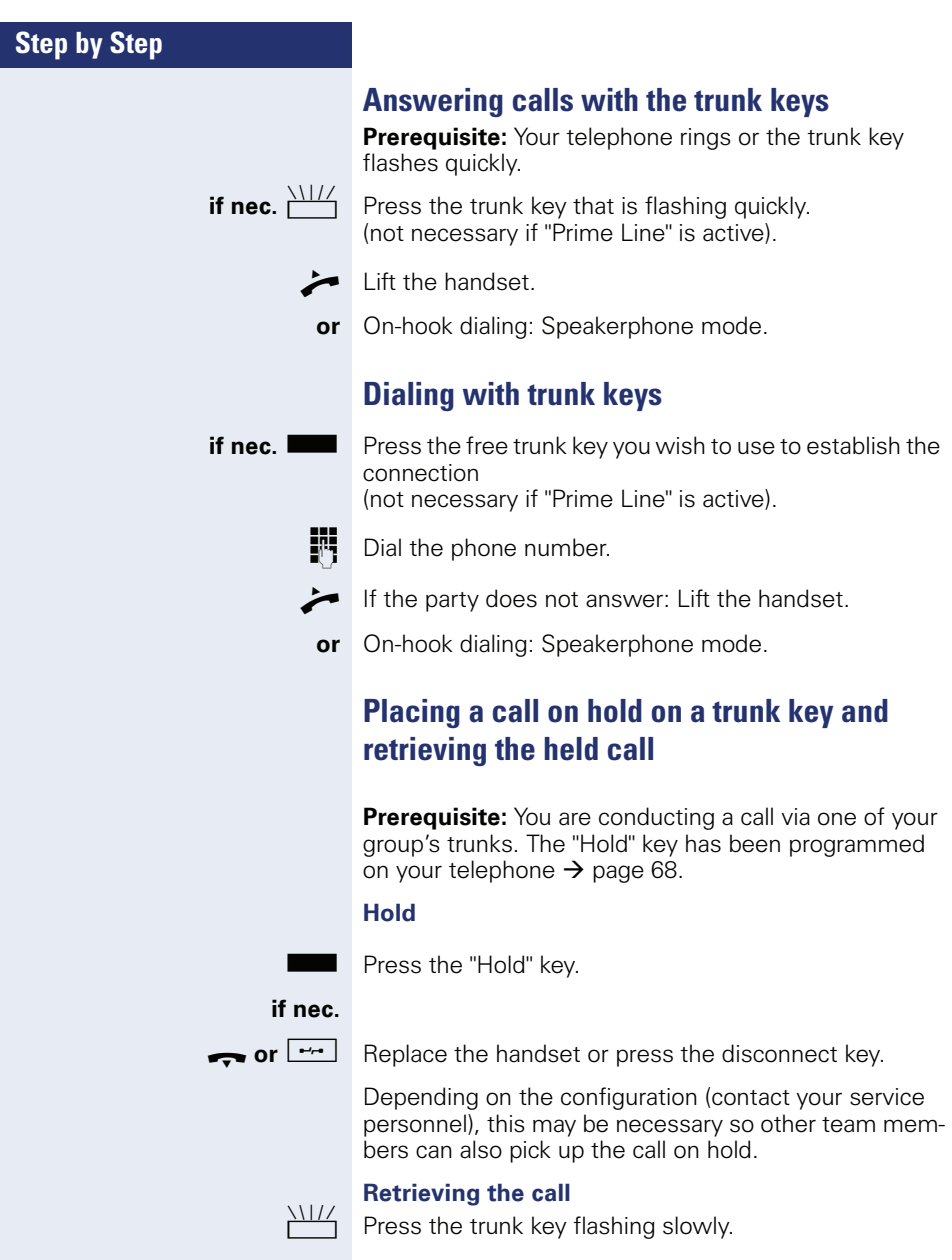

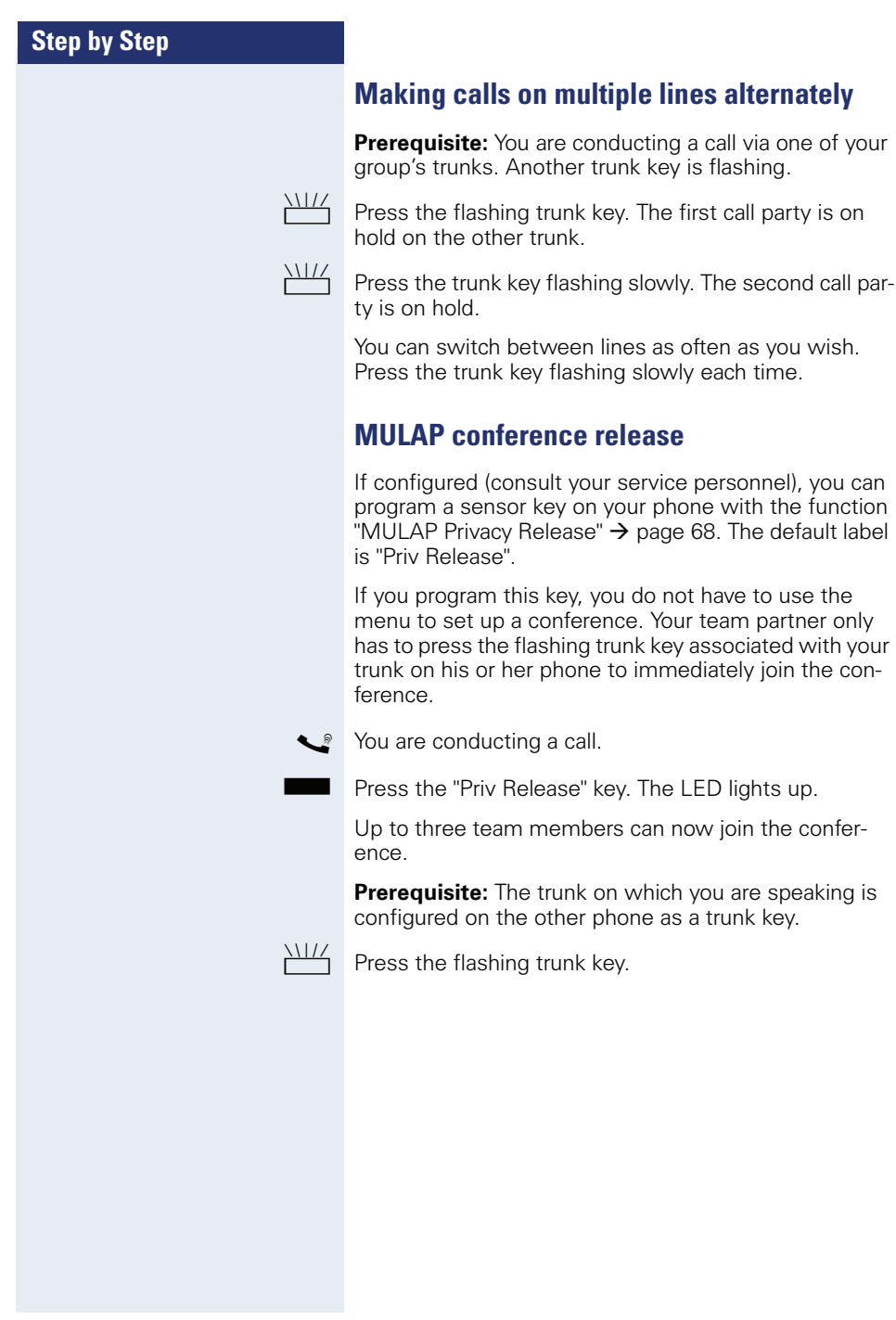

## **Direct station selection key**

Each team member has a direct station selection key for every other team member.

This means that each team member can be reached directly by other team members at the touch of a button.

#### **Understanding LED messages from DSS keys**

LED on the DSS key is off - the team member is not engaged in a phone call.

 $\Box$  LED on the DSS key is lit - the team member is engaged in a phone call or has activated do not disturb.

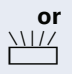

**or**

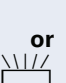

LED on the DSS key is flashing **rapidly** - a call has arrived for you and needs to be answered.

 $\frac{1117}{1111}$  LED on the DSS keys is flashing **slowly** - a caller is trying to reach another member of your team, who has not yet answered.

## **Using DSS keys to answer calls**

**Prerequisite:** Your telephone rings or the DSS key flashes.

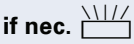

**if nec.** Will Press the flashing DSS key.

This is not necessary if you are called directly (DSS key flashes quickly).

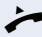

- $\blacktriangleright$  Lift the handset.
- **or** On-hook dialing: Speakerphone mode.

### **Calling a team member directly**

 $\blacksquare$  Press the DSS key.

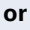

If the team member you wish to reach is engaged in another call, the DSS key on your telephone is lit. You can still make the call in this case.

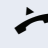

- If the party does not answer: Lift the handset.
- **or** On-hook dialing: Speakerphone mode.

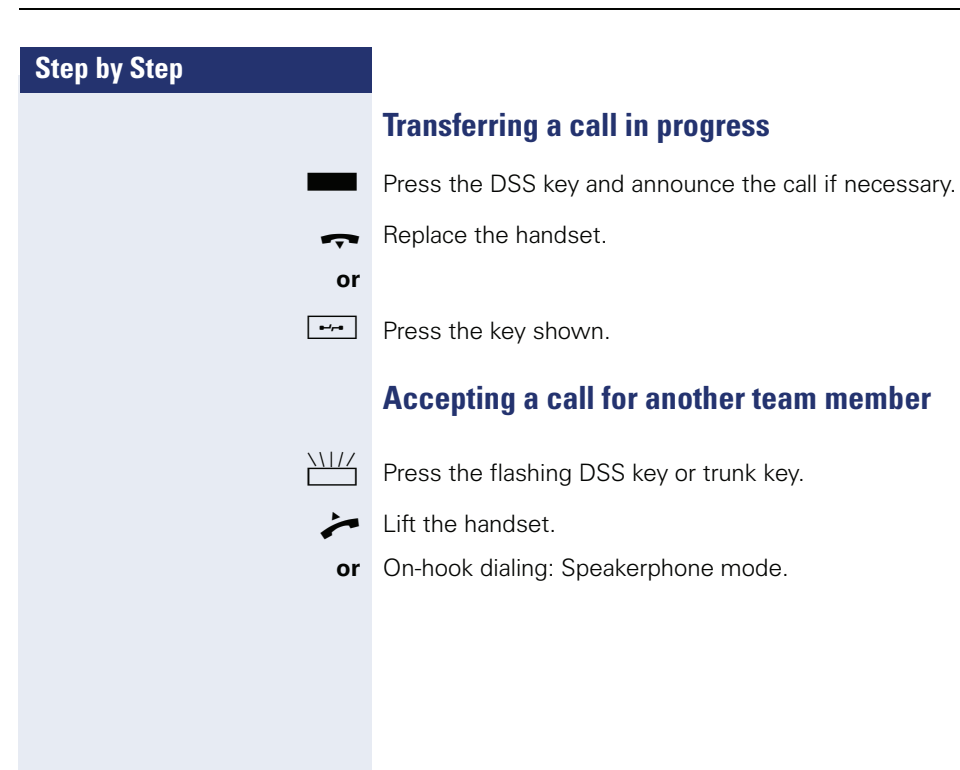

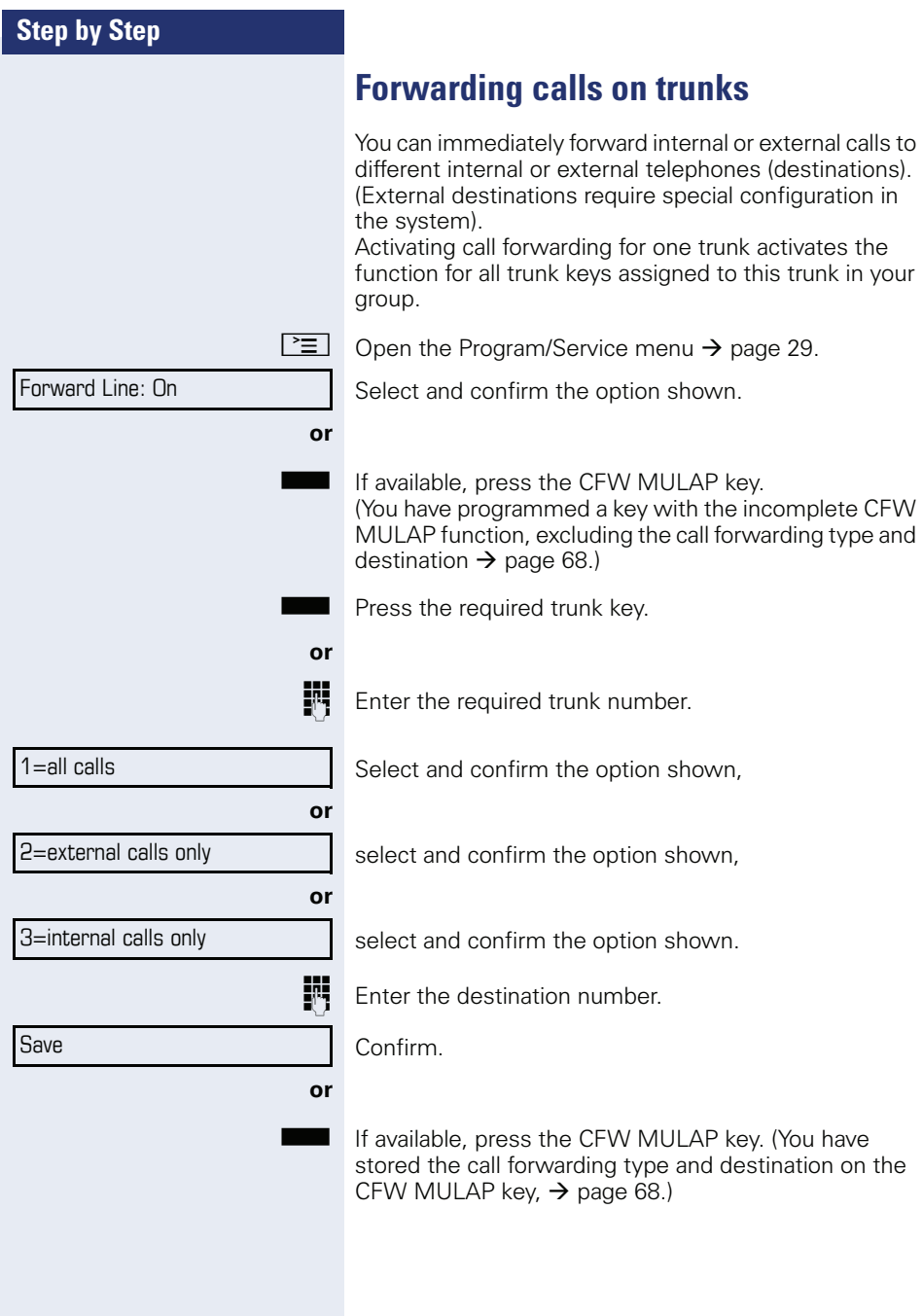

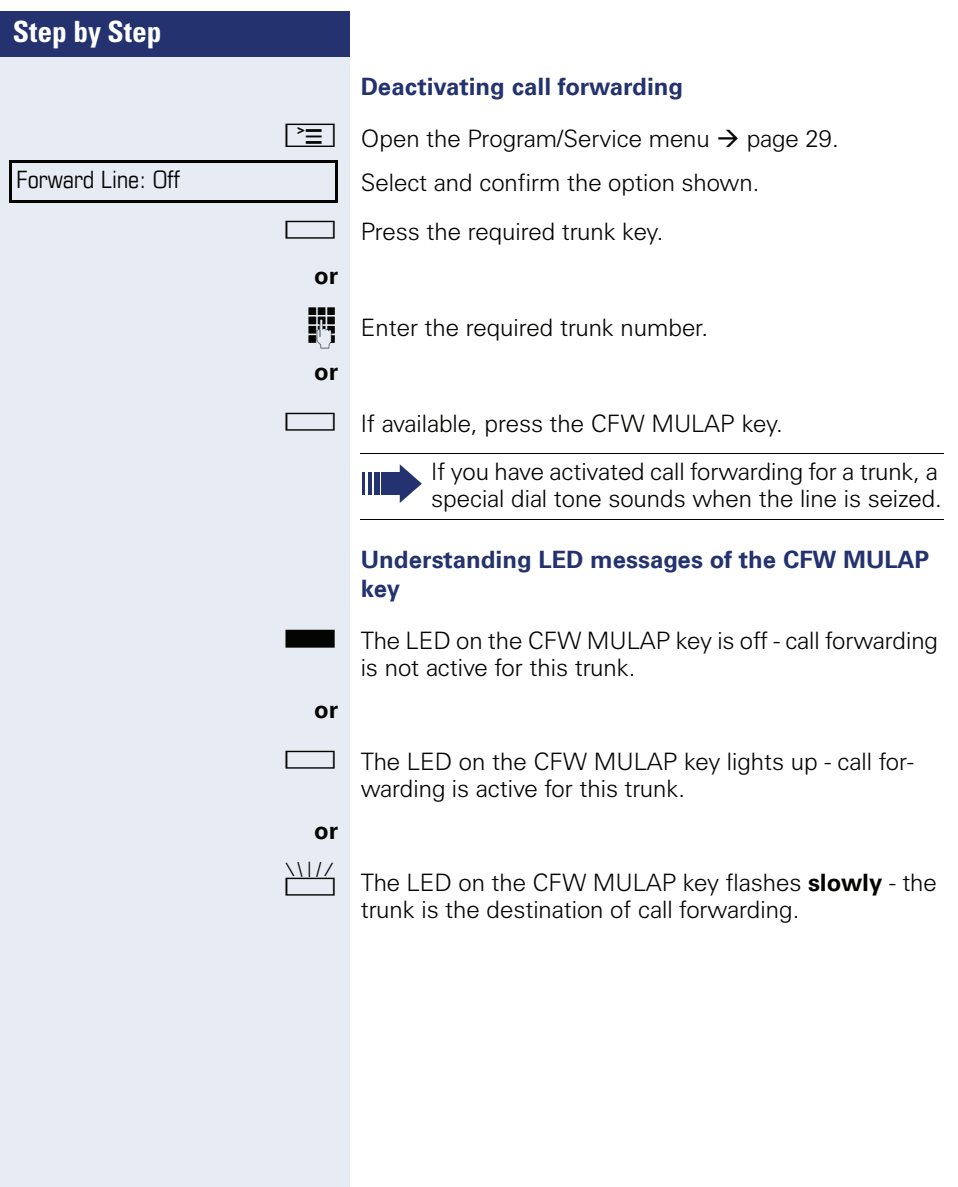

Ring Transfer: On

Ring Transfer: Off

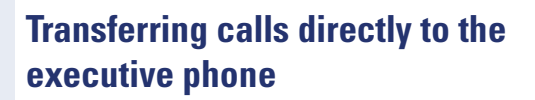

Normally, all calls for the executive are audibly signaled only by the secretary phone.

You can set audible signaling so calls are signaled only by the executive phone or by a second phone assigned to it.

**Prerequisite:** On your phone there is a sensor key programmed with the function "Ring Transfer". The default label is "Ring xfer".

#### **Activating**

**or**

**or**

**or**

Press the "Ring xfer" key. The LED lights up.

 $\boxed{\geq}$  Open the Program/Service menu  $\rightarrow$  [page 29.](#page-28-0)

Select and confirm the option shown.

Press the required trunk key.

**Enter the required trunk number.** 

#### **Deactivating**

 $\Box$  Press the "Ring xfer" key. The LED goes out.

 $\boxed{\geq}$  Open the Program/Service menu  $\rightarrow$  [page 29.](#page-28-0)

Select and confirm the option shown.

Press the required trunk key.

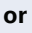

**Enter the required trunk number.** 

## **Using team functions**

If configured (consult your service personnel), your telephone is part of a team. The team consists of internal phones that are able to use certain functions.

## <span id="page-107-0"></span>**Activating/deactivating a group call**

Special features must be taken into consideration if your telephone operates with HiPath 5000 (system networking via PC network)  $\rightarrow$  [page 113](#page-112-0)!

If configured (consult your service personnel), you belong to one or more groups of stations, which can be reached via hunt group or group call station numbers. Incoming calls are signaled one after the other  $(=$  hunt group) or simultaneously (= group call) on all phones in the group, until a group member answers the call. You can also belong to a team (including executive/secretary configurations) in which station numbers are programmed on trunk keys  $\rightarrow$  [page 99](#page-98-1).

Each station in the group can still be reached via their personal station number.

You can activate and deactivate the audible signal for a hunt group, group call or individual trunks in a group (including executive/secretary).

If the LED on a programmed "Hunt group" key is illuminated  $\rightarrow$  [page 68](#page-67-0), this means that the audible tone was activated for at least one group.

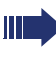

**or**

This function is not available for the executive phone in team/executive/secretary configurations.

 $\odot$  Open the idle menu  $\rightarrow$  [page 24.](#page-23-0)

Select and confirm the option shown<sup>[1]</sup>,

Join group

Leave group

<span id="page-107-1"></span>select and confirm the option shown<sup>[\[1](#page-107-1)]</sup>.

**Sor**  $\Box$  Press the "Hunt group".
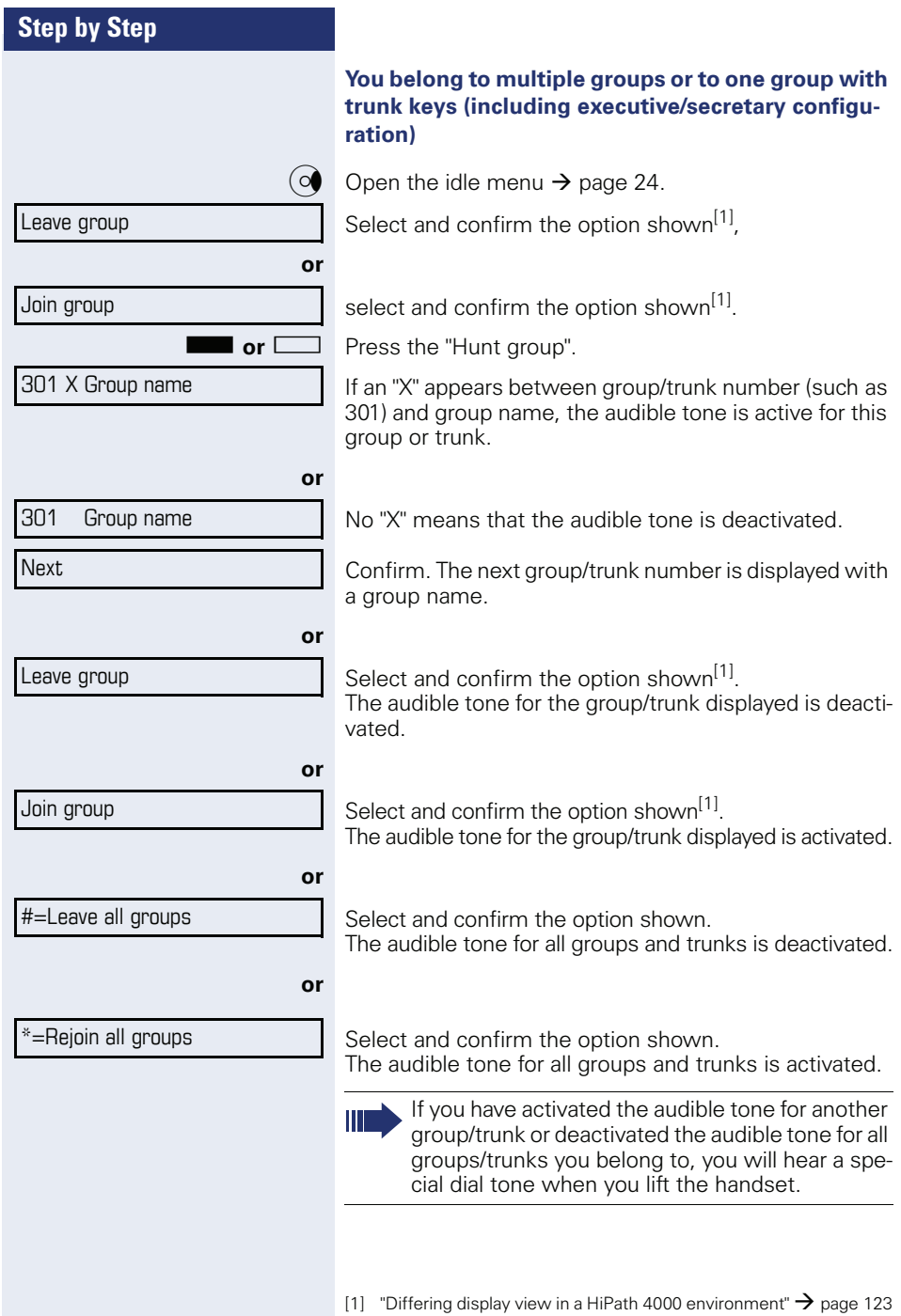

Pickup - group

# <span id="page-109-0"></span>**Accepting a call for another member of your team**

You can use your own telephone to accept calls for other telephones in your team, even while engaged in an ongoing call. To do this, contact your service personnel to find out if a pickup group has been configured.

**Prerequisite:** Your telephone rings briefly. The display shows "call at:" with the phone number/name of the initiator, and number/name of the caller in the lower line.

<span id="page-109-1"></span>Confirm.

# **Ringing group**

You can have calls for your telephone signaled audibly at up to five other internal phones. The phone that answers the call first receives the call.

Ш

Special features must be taken into consideration if your telephone operates with HiPath 5000 (system networking via PC network)  $\rightarrow$  [page 116](#page-115-0)!

### **Saving, displaying, and deleting telephones for the ringing group**

 $\boxed{\geq}$  Open the Program/Service menu  $\rightarrow$  [page 29](#page-28-0).

Confirm.

Ш

Select and confirm the option shown.

Follow the display prompts (enter the internal station number).

If your phone belongs to a ringing group, your display will show the station number or the name of the originator on the upper line and that of the caller on the lower line.

### **Removing all telephones in a call ringing group**

Ringing group off

Select and confirm the option shown.

Destinations  $\rightarrow$ 

Ringing group on

<span id="page-110-3"></span><span id="page-110-2"></span><span id="page-110-1"></span><span id="page-110-0"></span>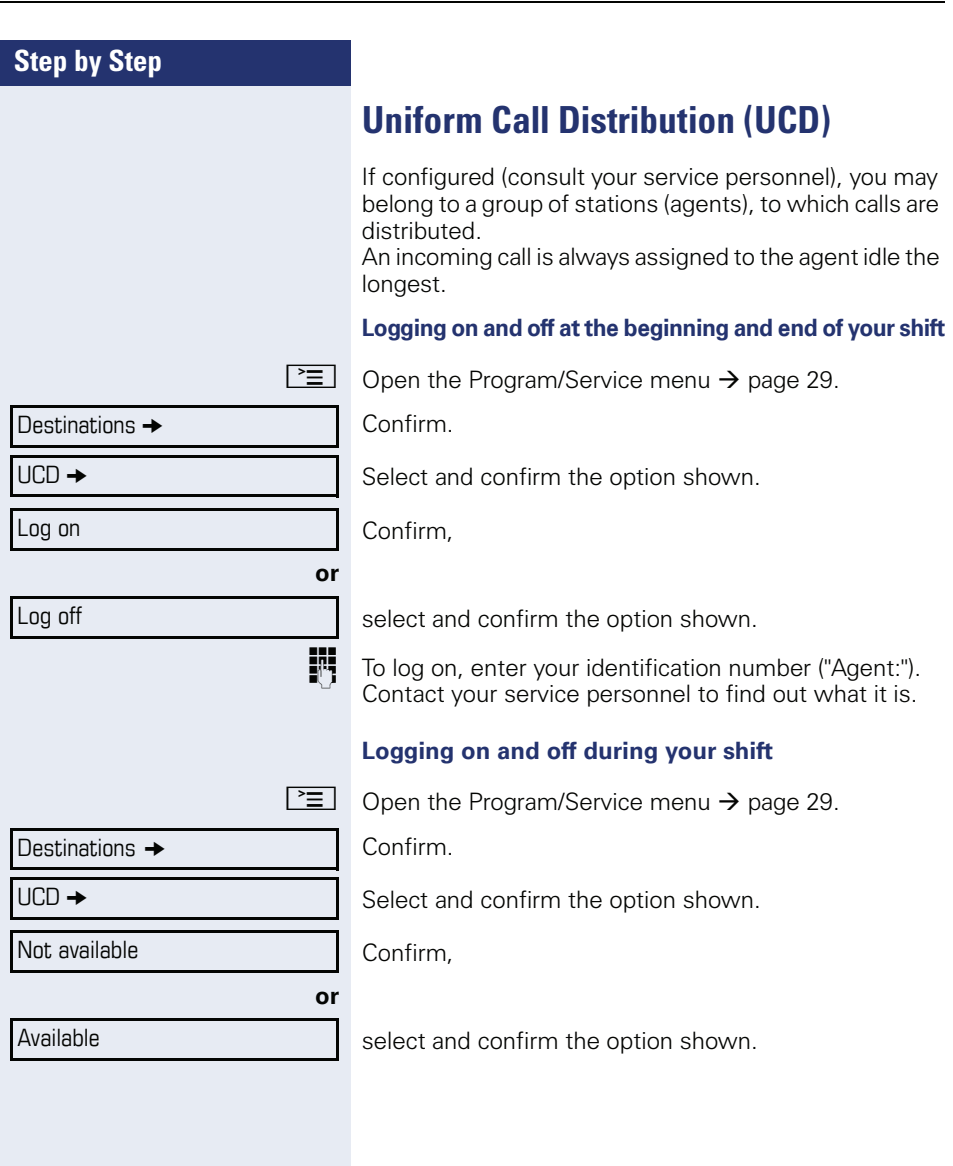

<span id="page-111-3"></span><span id="page-111-2"></span><span id="page-111-1"></span><span id="page-111-0"></span>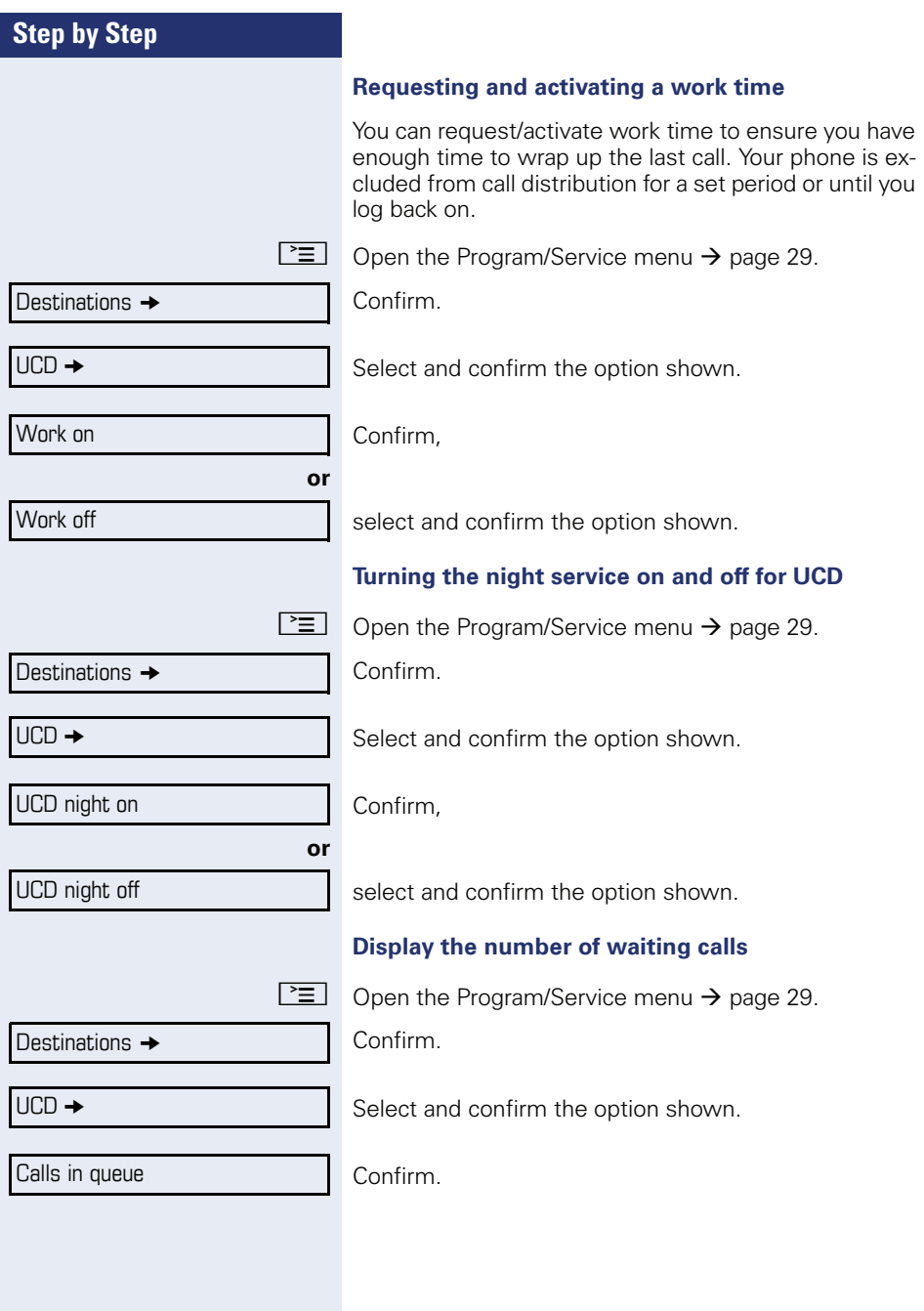

# <span id="page-112-0"></span>**Special functions in the LAN**

If your telephone is operating in a HiPath 5000 environment, multiple HiPath 2000/HiPath 3000/

HiPath OpenOffice EE systems are interconnected via a LAN (**L**ocal **A**rea **N**etwork, such as a proprietary PC network). You are conducting a call via the LAN (PC network).

In this instance, you must note certain particularities for some functions. These are described in this section.

HiPath OpenOffice ME can not be operated in a HiPath 5000 environment.

# **Leaving hunt group/group call**

**Prerequisite:** You are part of a hunt group/group call  $\rightarrow$  [page 108](#page-107-0) in another HiPath 2000/HiPath 3000/ HiPath OpenOffice EE.

 $\overline{Q}$  Open the idle menu  $\rightarrow$  [page 24.](#page-23-0)

Select and confirm the option shown.

**Fig.** Enter the (DISA) station number of the other HiPath 2000/HiPath 3000/HiPath OpenOffice EE.

 $\circledcirc$  **or** | # | Confirm your entry.

**Fig.** Enter the (DISA) station number of your phone.

 $\circledcirc$  **or**  $\vert \# \vert$  Confirm your entry.

Confirm,

select and confirm the option shown.

### **You belong to multiple groups associated with another HiPath 2000/HiPath 3000/ HiPath OpenOffice EE**

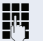

**or**

**Fig.** Enter group number for "directed joining/leaving".

DISA intern Leave group

Join group

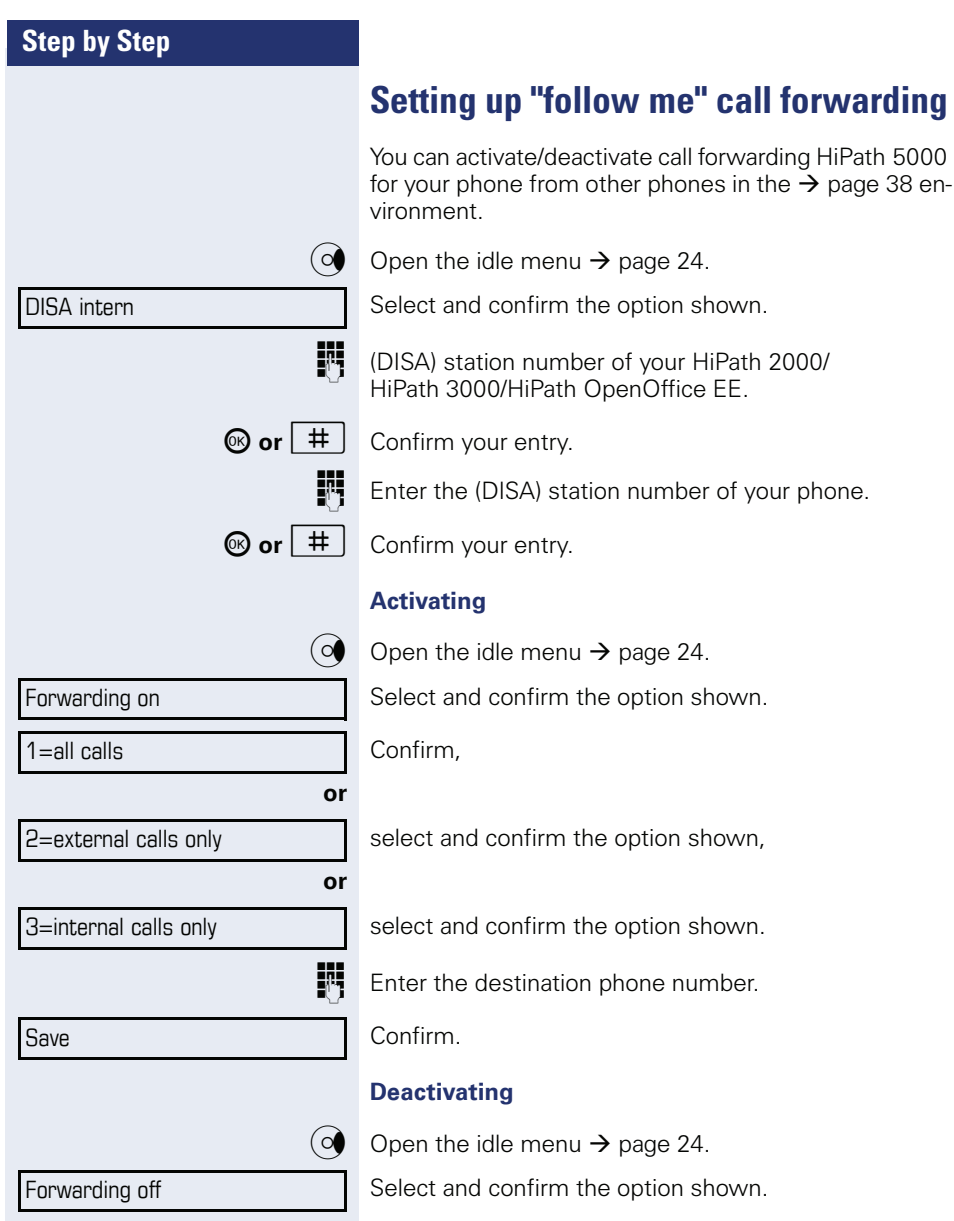

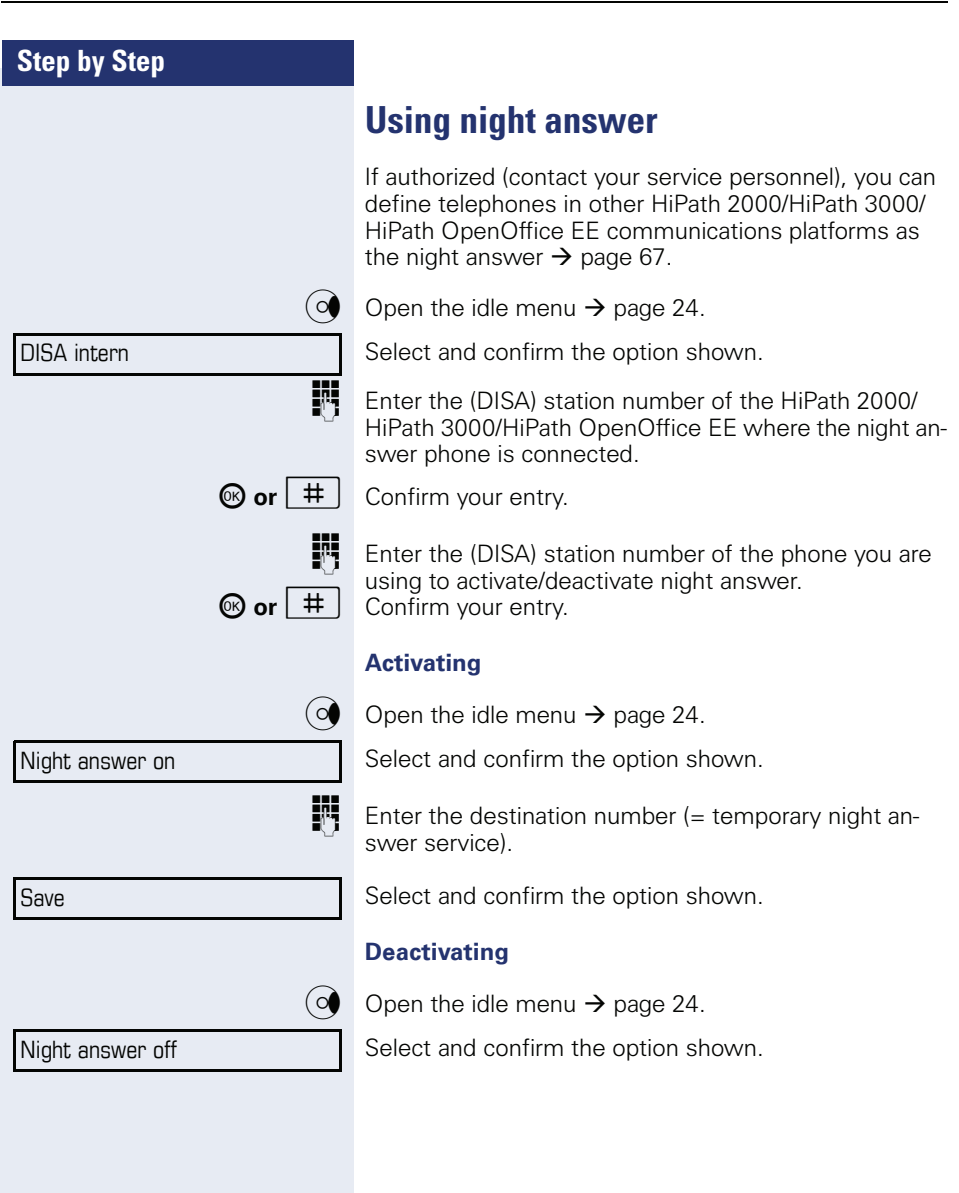

<span id="page-115-0"></span>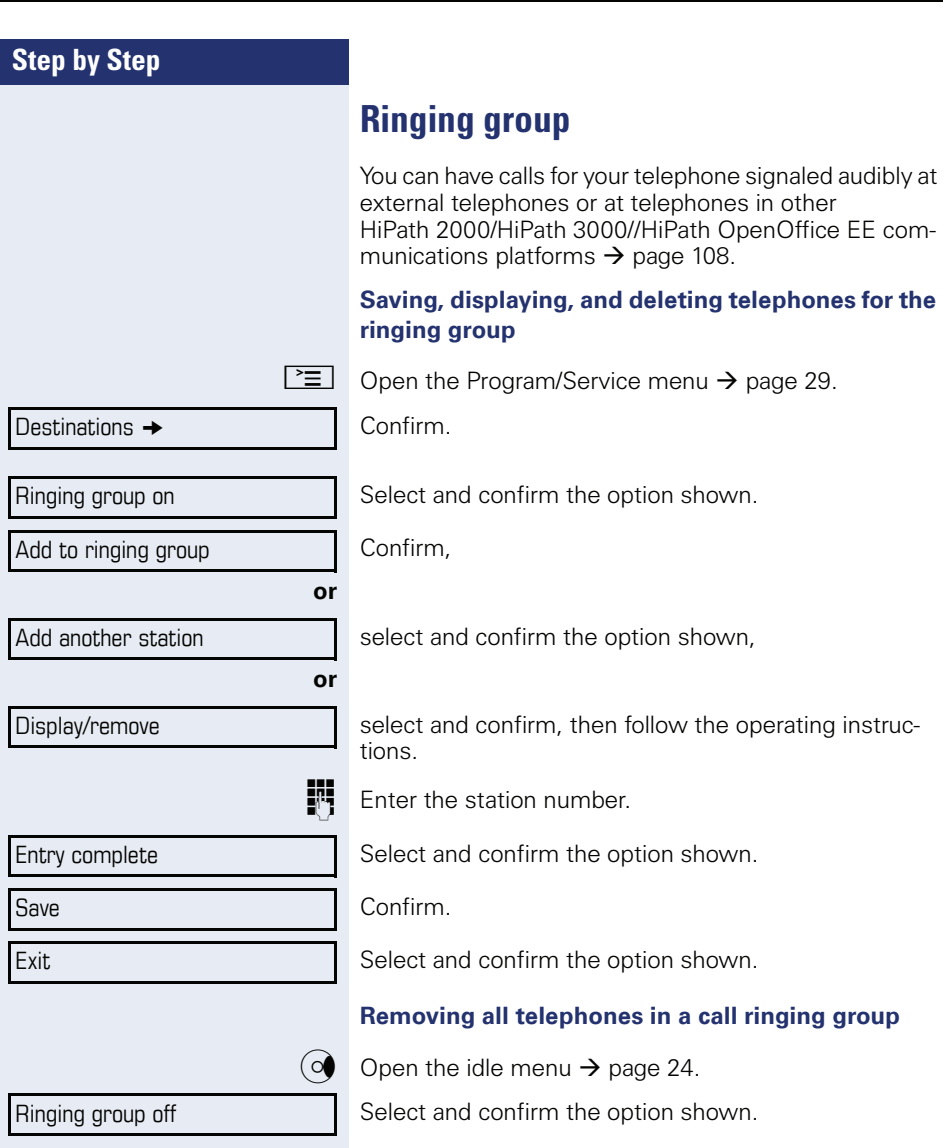

<span id="page-116-0"></span>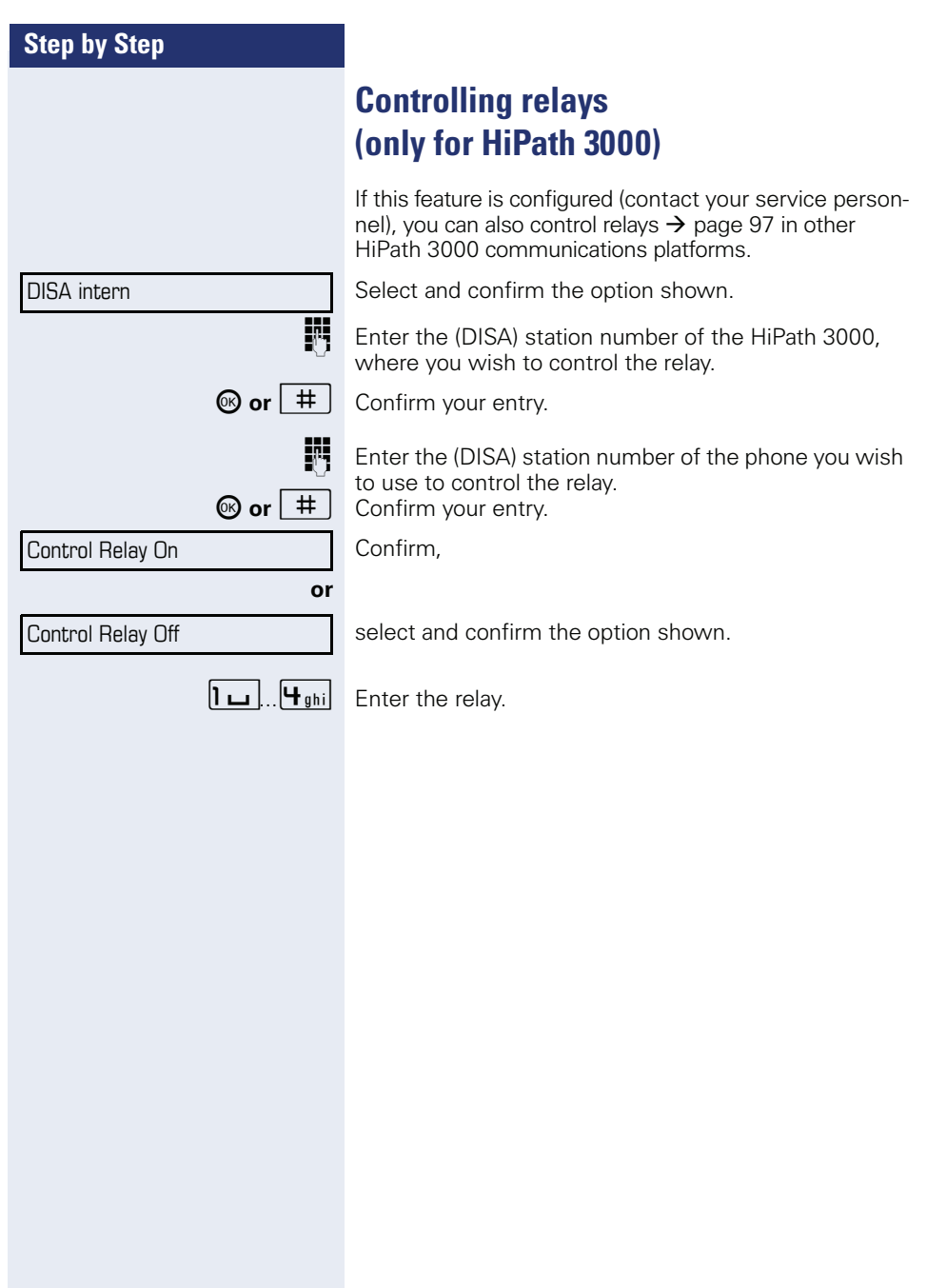

<span id="page-117-0"></span>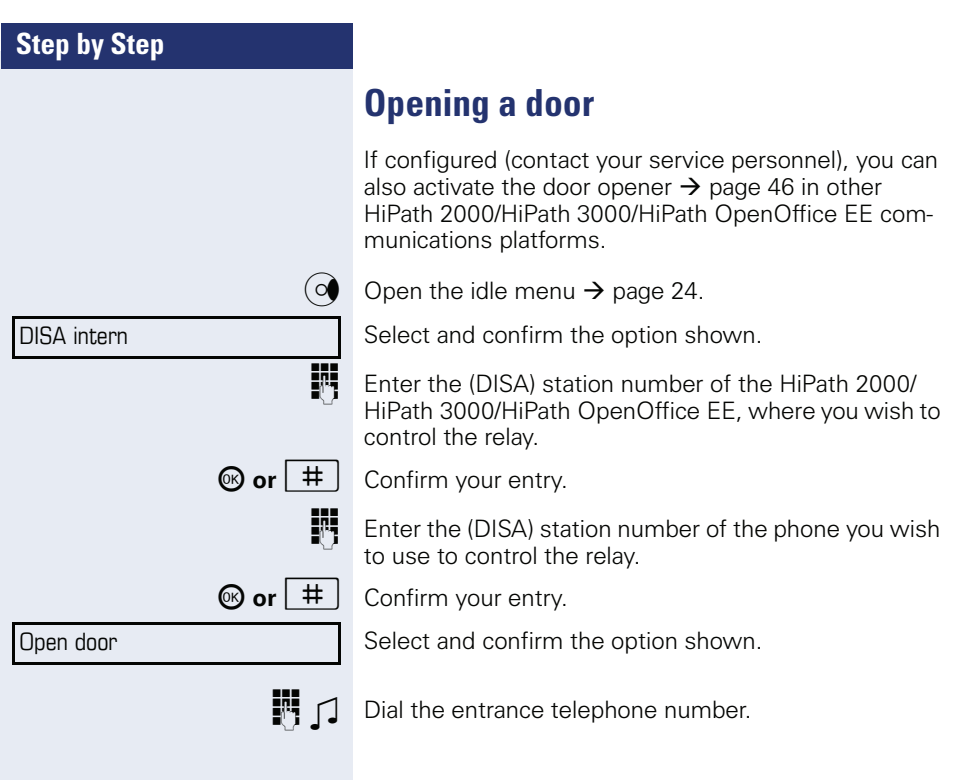

Display contrast

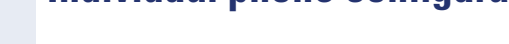

# **Adjusting display settings**

## <span id="page-118-0"></span>**Adjusting the display to a comfortable reading angle**

<span id="page-118-2"></span>**Individual phone configuration** 

You can swivel the display unit. Adjust the display unit so that you can clearly read the screen.

### <span id="page-118-1"></span>**Setting contrast**

The display has four contrast levels that you can set according to your light conditions.

 $\overline{+}$  or  $\overline{-}$  Press one of the keys shown in idle mode  $\rightarrow$  [page 23.](#page-22-0)

Select and confirm the option shown.

+**or**- Keep pressing the key until the desired contrast is set.

<sup>OR</sup> Save.

# **Adjusting displays on the Open Stage Key Module**

You can adjust the contrast setting for any OpenStage Key Module connected to suit the current light conditions (eight settings available).

 $\boxed{+}$  or  $\boxed{-}$  Press one of the keys shown in idle mode  $\rightarrow$  [page 23.](#page-22-0)

Select and confirm the option shown.

**+** or  $\boxed{+}$  Keep pressing the key until the desired contrast is set.

**M** Save

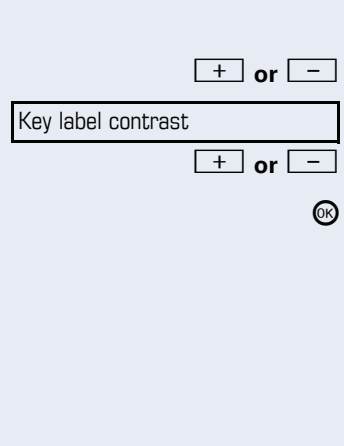

<span id="page-119-3"></span><span id="page-119-2"></span><span id="page-119-1"></span><span id="page-119-0"></span>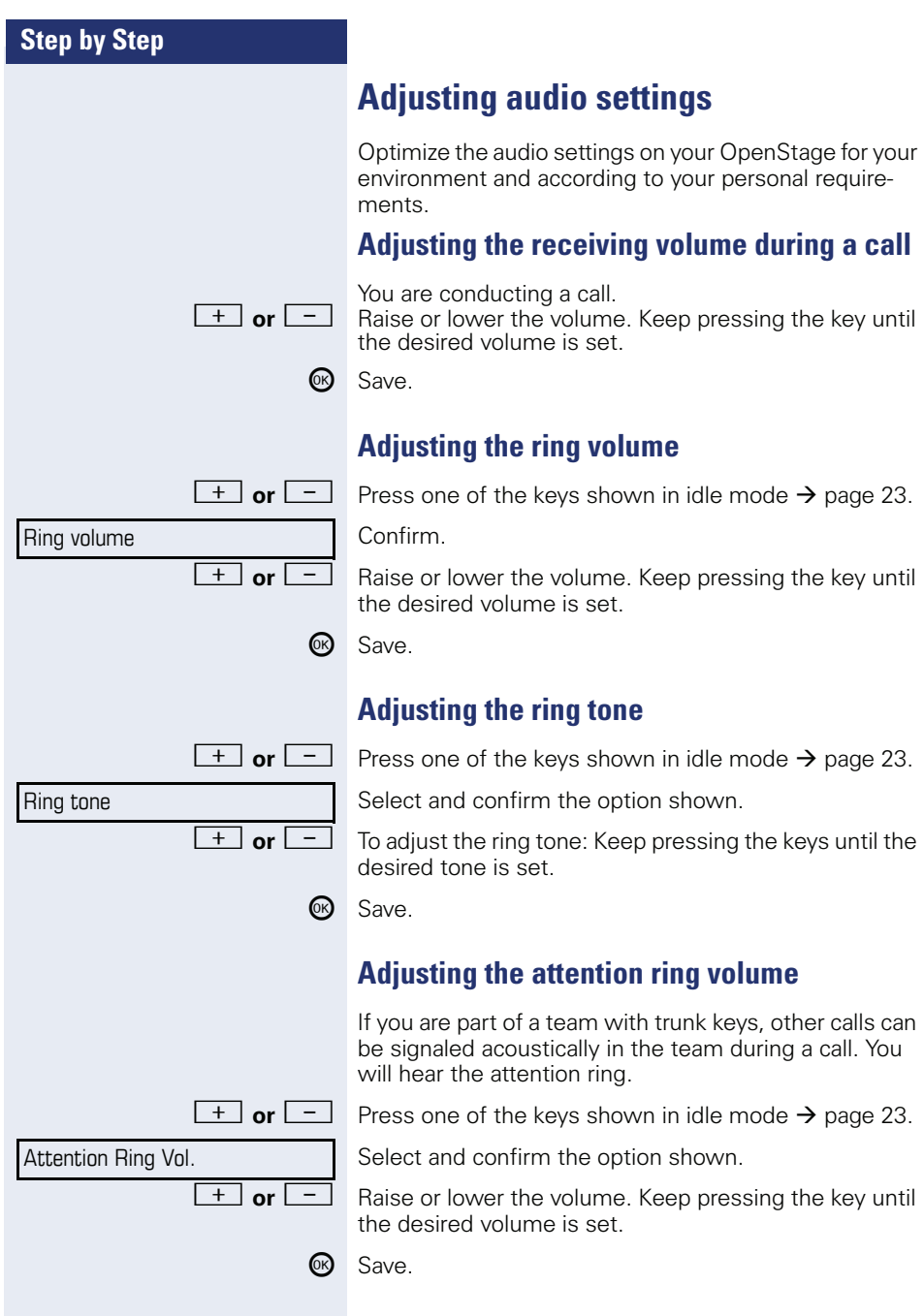

# <sup><sup>6</sup> Save.</sup> Speakerphone mode More features  $\rightarrow$

Select language

**Spanish** 

### <span id="page-120-0"></span>**Adjusting the speakerphone to the room acoustics**

To help the other party understand you clearly while you are talking into the microphone, you can adjust the telephone to the acoustics in your environment: "Quiet room", "Normal room" and "Noisy room".

 $\boxed{+}$  or  $\boxed{-}$  Press one of the keys shown in idle mode.

Select and confirm the option shown.

<sup>+</sup> or  $\boxed{-}$  To set the room type: Keep pressing these keys until the setting you want appears on the screen.

# <span id="page-120-1"></span>**Language for system functions**

 $\boxed{\geq}$  Open the Program/Service menu  $\rightarrow$  [page 29.](#page-28-0)

Select and confirm the option shown.

Confirm.

Select the language you wish to use (such as "Spanish") and press the "OK" dialog key to confirm.

<span id="page-121-3"></span><span id="page-121-2"></span><span id="page-121-1"></span><span id="page-121-0"></span>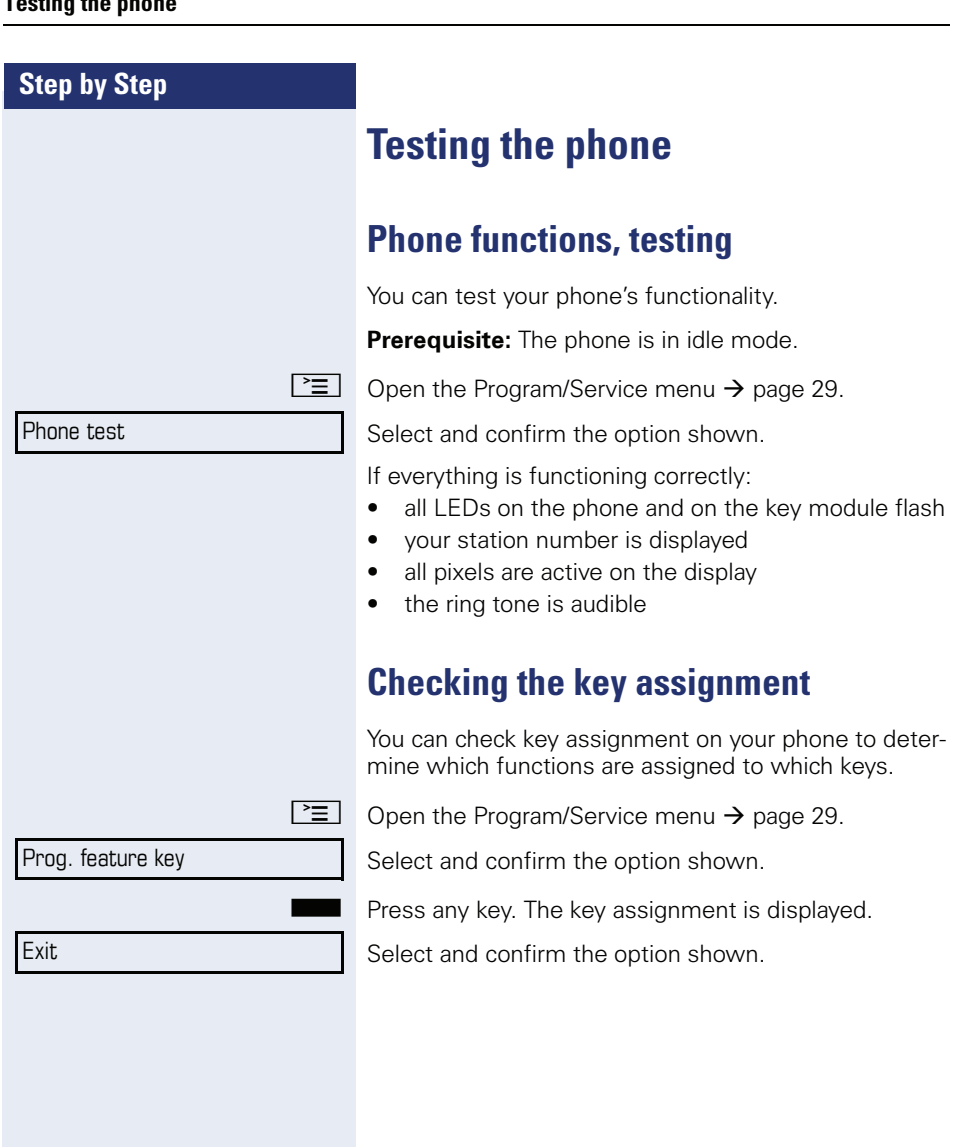

# <span id="page-122-1"></span><span id="page-122-0"></span>**Differing display view in a HiPath 4000 environment**

Depending on the system configuration, some functions may not always be offered in the display as described in this document.

In addition, display texts may differ from those described in this document according to the system configuration. The following table provides an overview:

**HiPath 2000/HiPath 3000/ HiPath OpenOffice display HiPath 4000 display Description** View callbacks  $\overline{\phantom{a}}$  Display callbacks?  $\rightarrow$  [page 43](#page-42-0) Pickup - directed Direct call pickup?  $\rightarrow$  [page 44](#page-43-0)  $\frac{1}{2}$  Caller list  $\frac{1}{2}$  call log?  $\frac{1}{2}$  [page 49](#page-48-0)  $\overline{\text{Change Speed Data}}$  Speed dialing?  $\rightarrow$  [page 53](#page-52-0) Call wait.term. Second call release? Call wait.trm.off  $\overline{\phantom{a}}$  Second call on/off  $\rightarrow$  [page 58](#page-57-0) Call wait.term.on Camp-on act.? Ringer cutoff on Silent ringing on?<br>
Ringer cutoff off Silent ring. off?  $\rightarrow$  [page 79](#page-78-0) Leave group<br>
Join group<br>
Join group<br>
Join hunt group<br>  $\left.\begin{array}{ccc}\n\hline\n\end{array}\right| \rightarrow \text{page 108}$ 

I

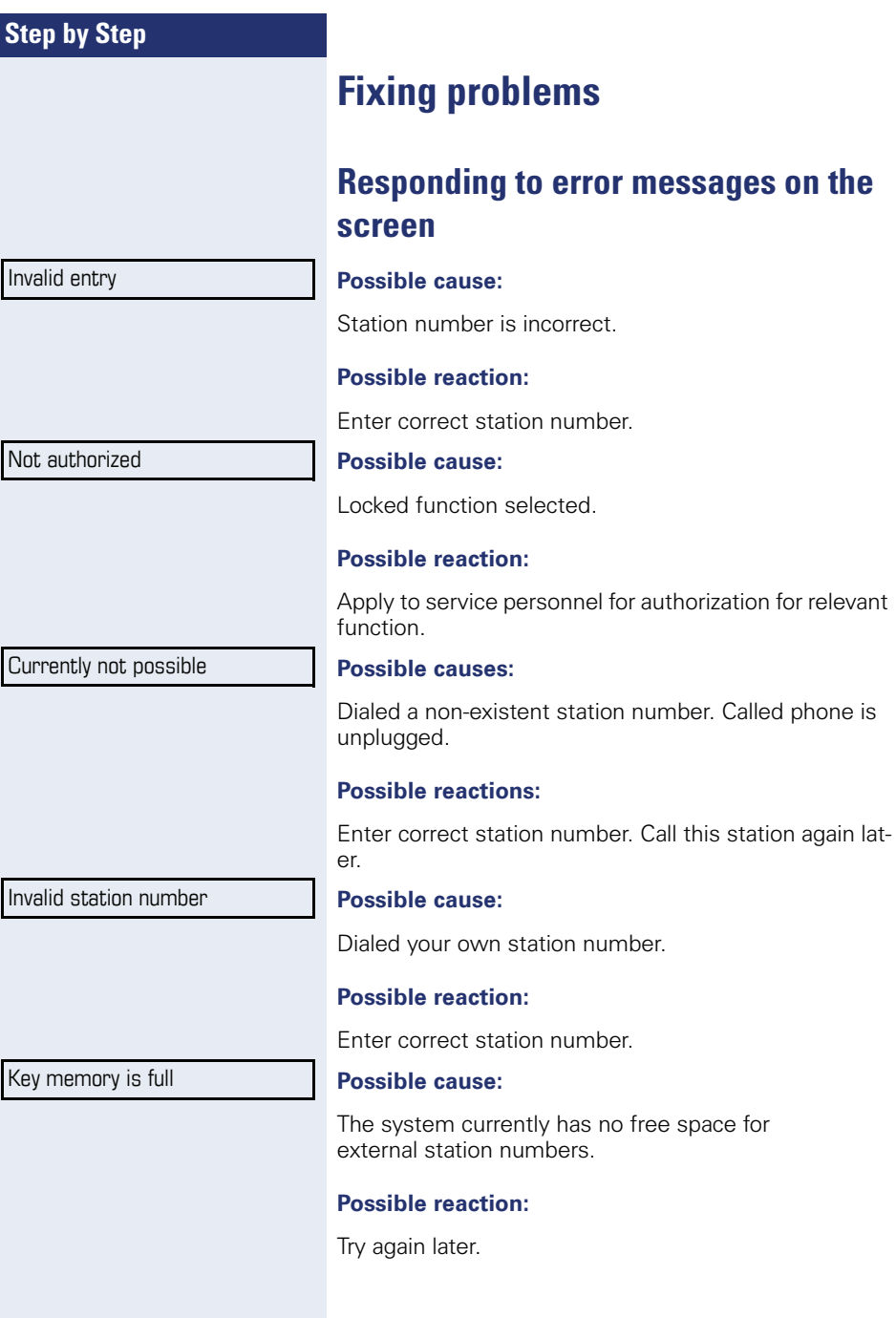

Key affects other layer

### **Possible cause 1:**

If "Clear other layer" appears on the menu: you tried to program a function or internal station number with LED on a key that is already programmed on the second layer (for example, external station number).

### **Possible reaction:**

Confirm "Clear other layer" to save the station number/ function.

### **Possible cause 2:**

If "Clear LED support" appears on the menu: you tried to program a station number without LED display or an external station number on a key that already is already programmed with an internal phone number with LED display.

### **Possible reactions:**

Confirm "Clear LED support" to save the station number. The existing internal station number remains on the other layer without LED display.

# **Contact partner in the case of problems**

Contact your service personnel if a fault persists for more than five minutes, for example.

# <span id="page-125-1"></span>**Troubleshooting**

### **Pressed key does not respond**

Check if the key is stuck.

### **Telephone does not ring**

Check whether the "Do not disturb" function is activated on your telephone ("Do not disturb" appears on the screen  $\rightarrow$  [page 23](#page-22-1)). If so, deactivate it  $\rightarrow$  [page 79.](#page-78-1)

### **You cannot dial an external number**

Check whether you telephone is locked ("Not authorized" appears on the screen). If the phone is locked, enter your PIN to unlock it  $\rightarrow$  [page 82.](#page-81-0)

### **To correct any other problems**

First contact the relevant service personnel. If the service personnel are unable to correct the problem, they must contact Customer Service.

### <span id="page-125-0"></span>**Caring for your telephone**

- Never allow the telephone to come into contact with coloring, oily or aggressive agents.
- Always use a damp or antistatic cloth to clean the telephone. Never use a dry cloth.
- If the telephone is very dirty, clean it with a diluted neutral cleaner containing surfactants, such as a dish detergent. Afterwards remove all traces of the cleaner with a damp cloth (using water only).
- Never use aggressive or alcohol-based cleansers on plastic parts. The use of scouring agents is also forbidden.

# **Index**

# **Numerics**

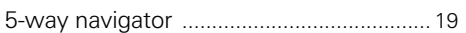

# **A**

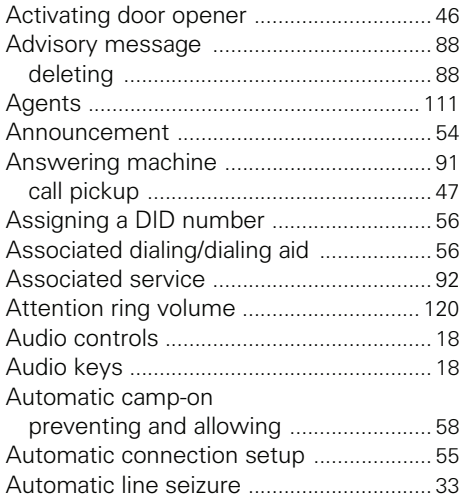

# **B**

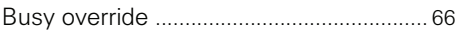

# **C**

### Call

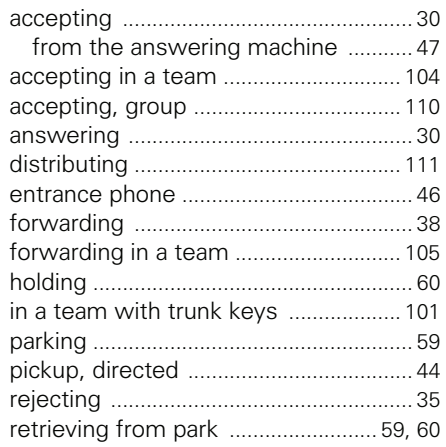

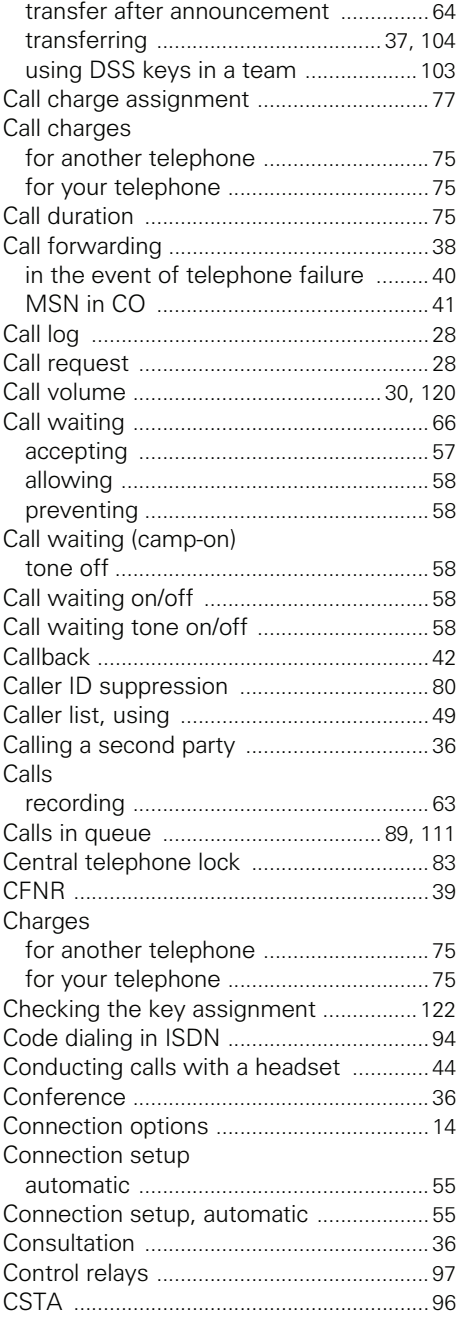

# **D**

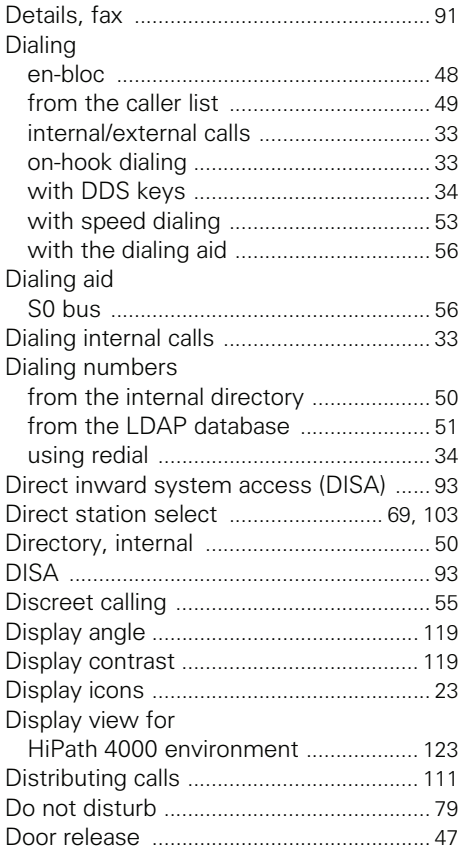

# **E**

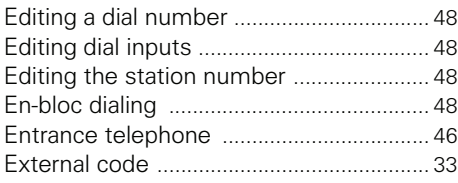

# **F**

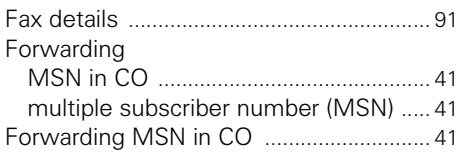

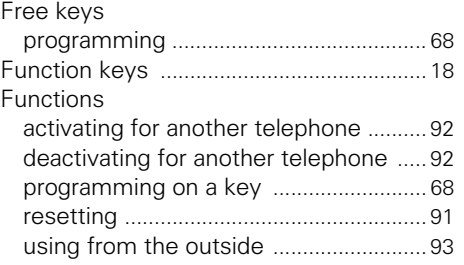

# **G**

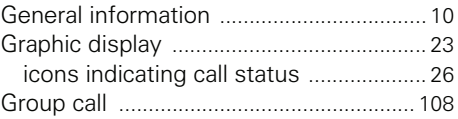

# **H**

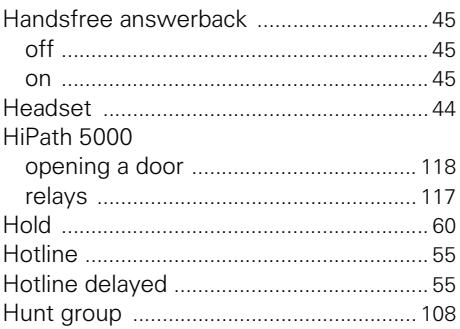

# **I**

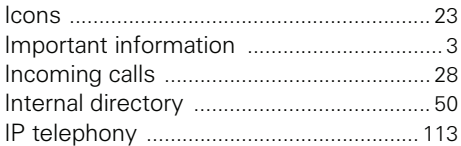

### **K**

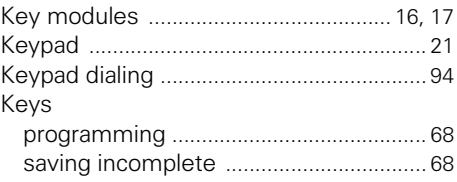

# **L**

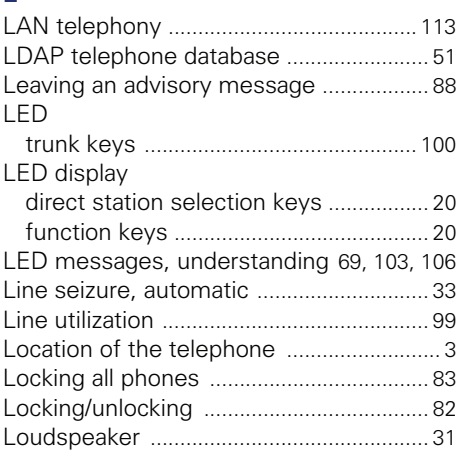

# **M**

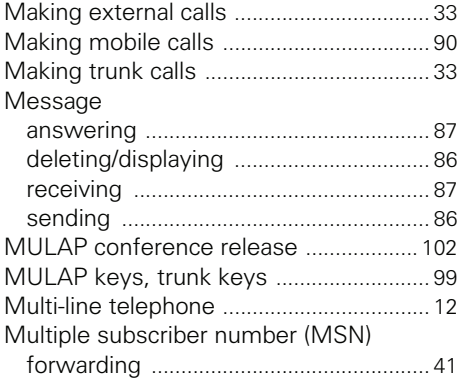

# **N**

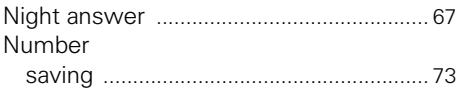

# **O**

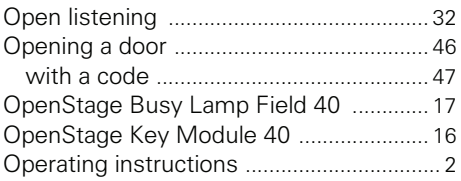

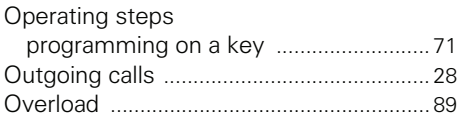

### **P**

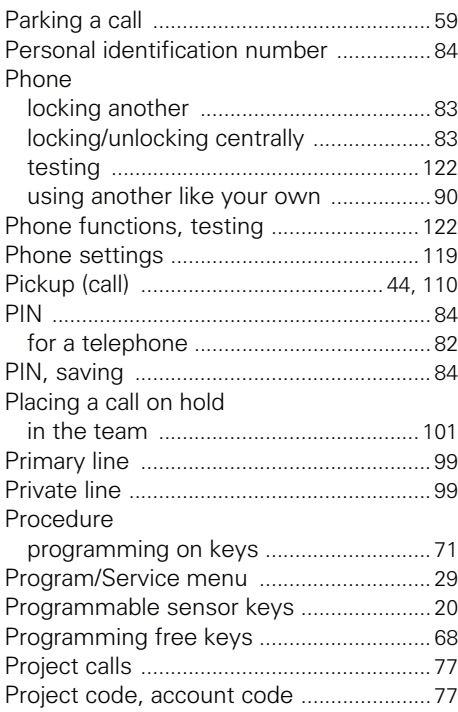

# **R**

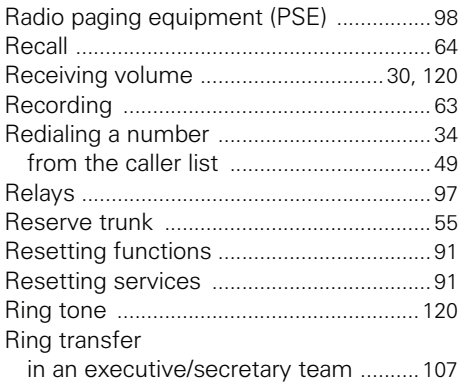

### Index

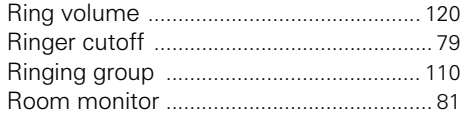

# S

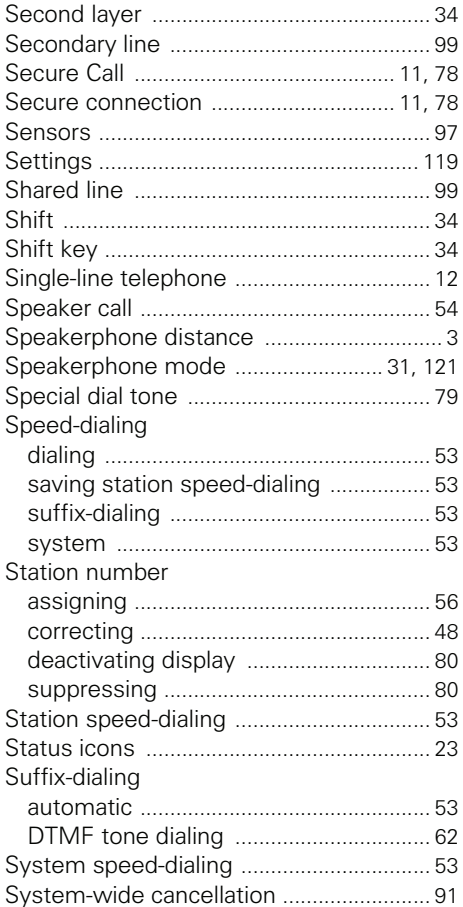

# $\mathsf T$

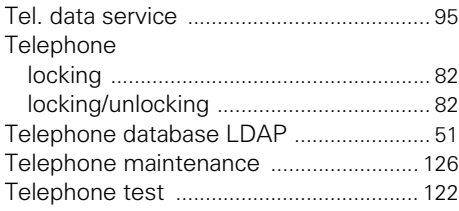

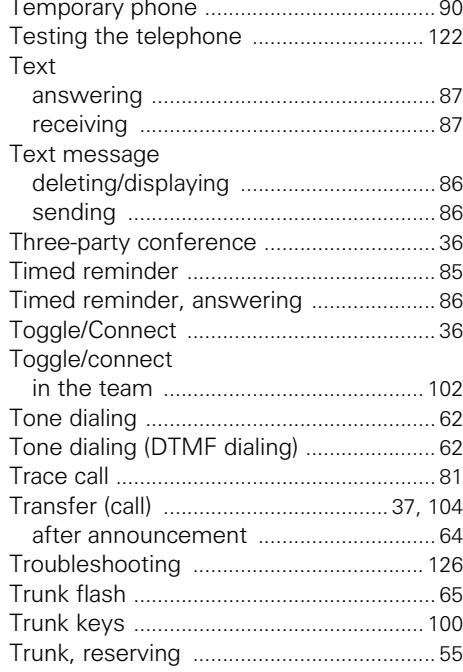

# $\mathbf U$

 $\overline{\phantom{0}}$ 

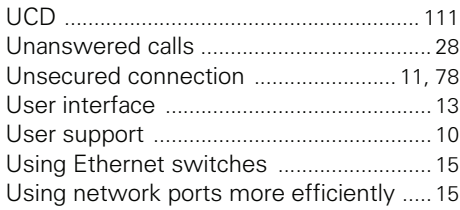

### $\mathbf V$

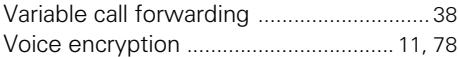

### W

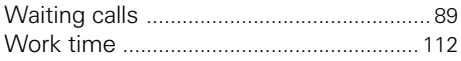

# **Overview of functions and codes**

The following table lists all available functions, as shown on the display. If configured (contact your service personnel), functions can be activated interactively (select + confirm), via the Program/Service menu (select  $+$  confirm or enter a code), or with function keys.

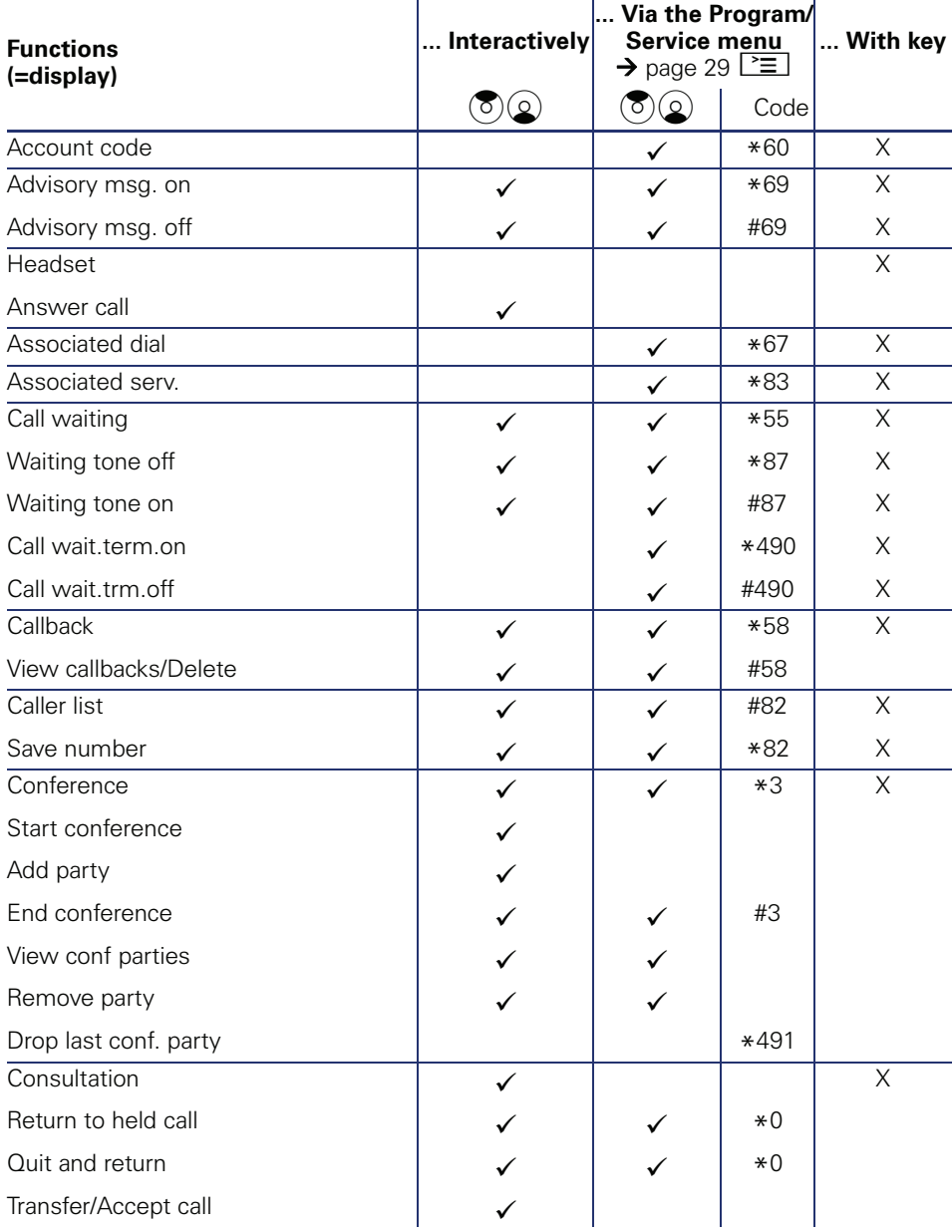

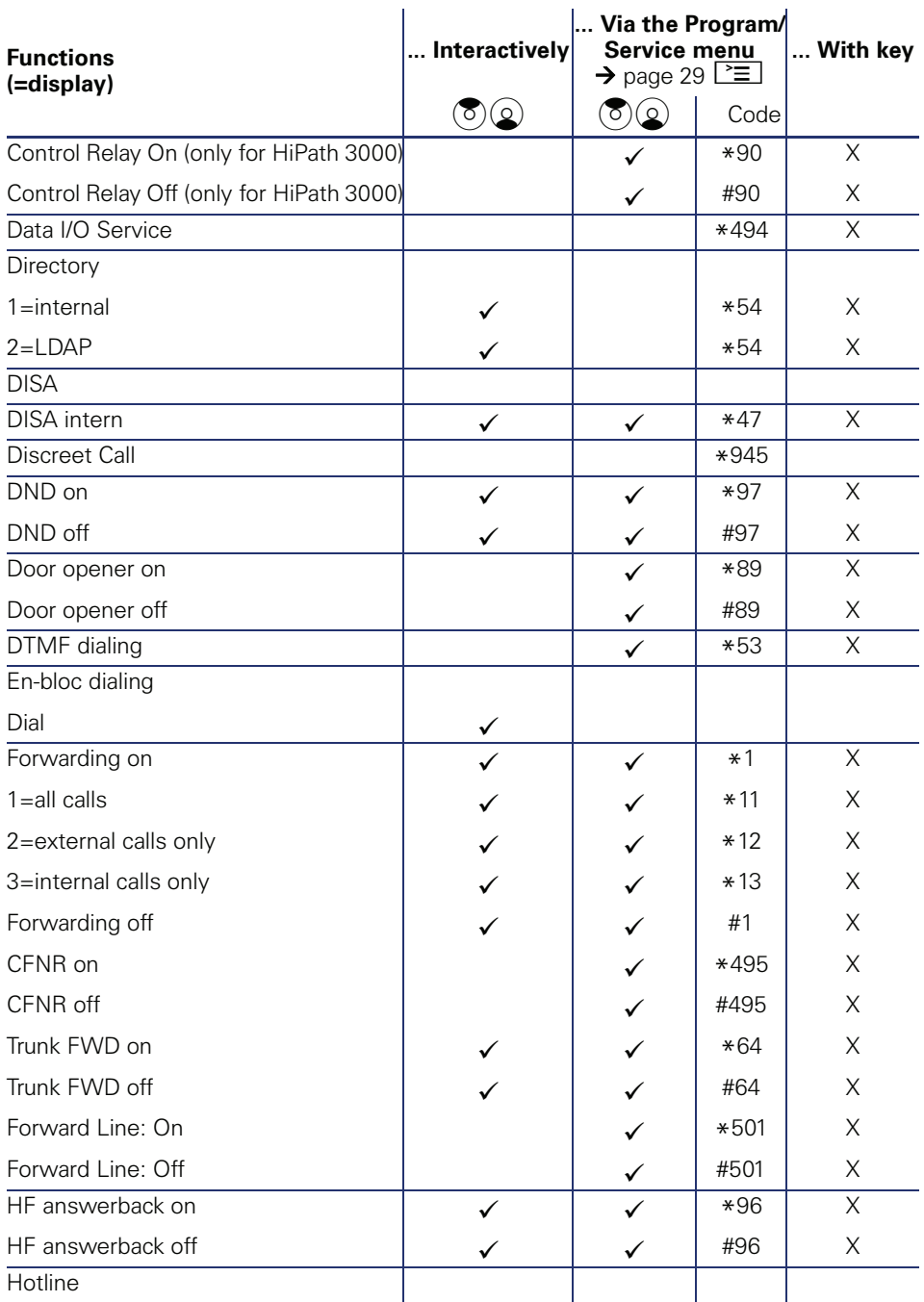

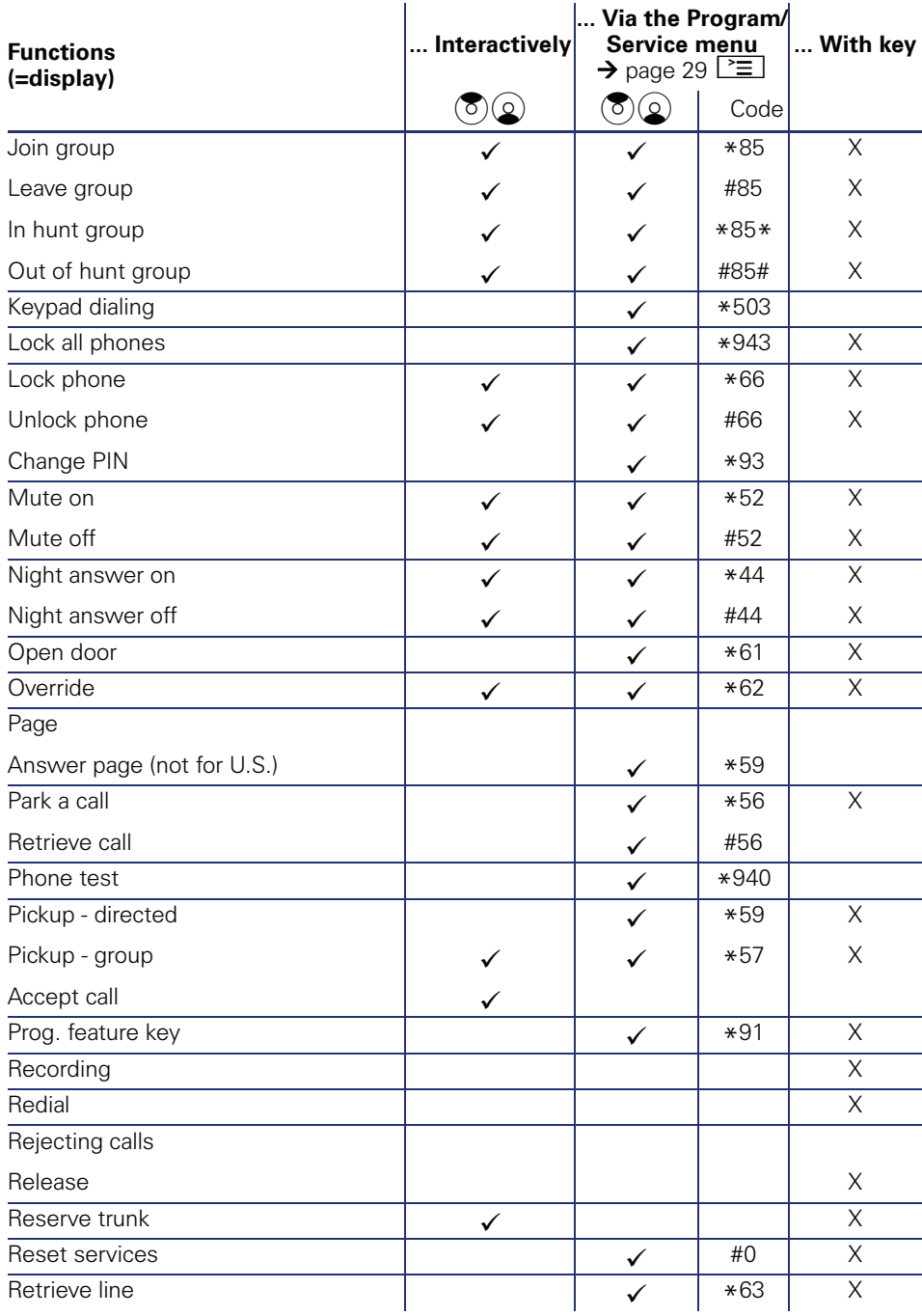

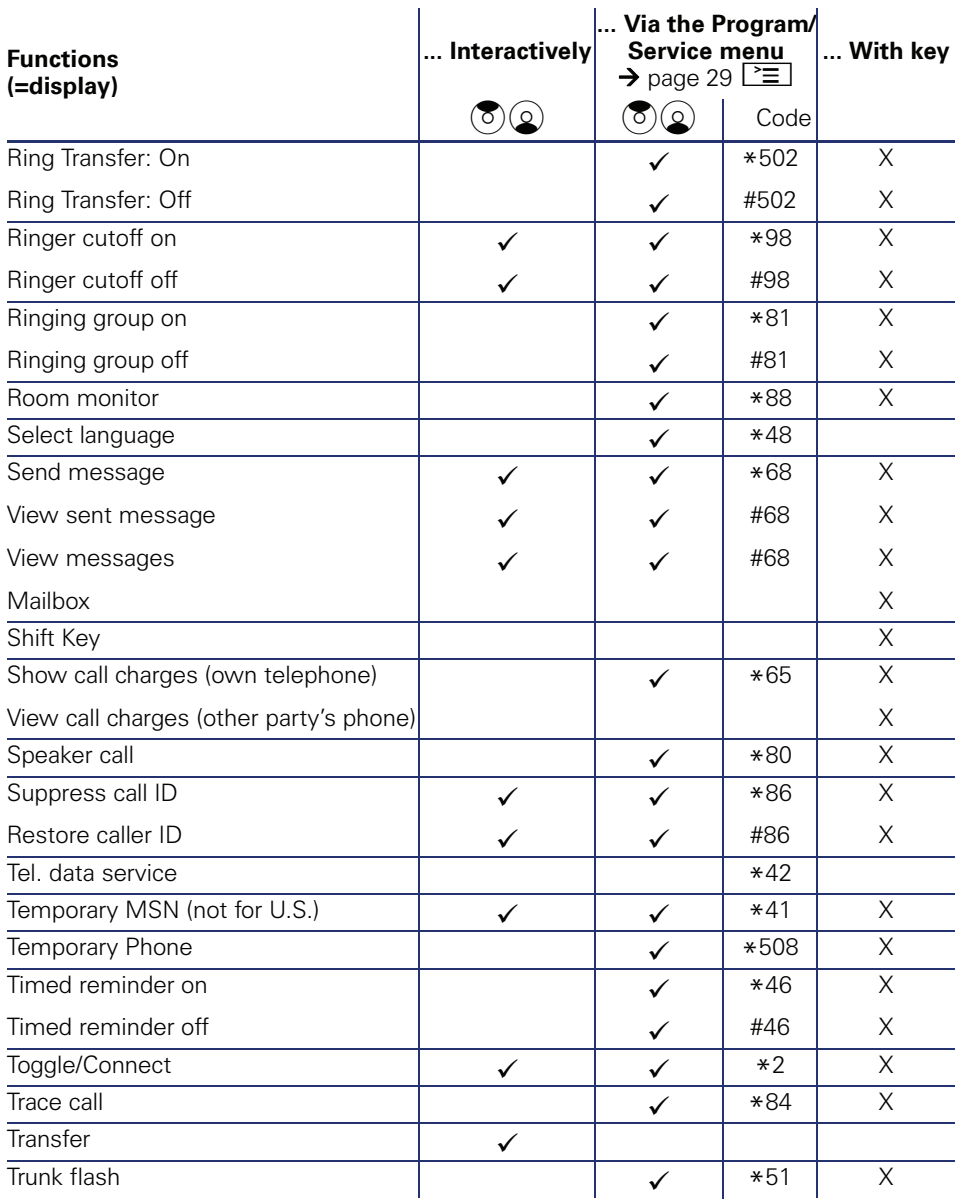

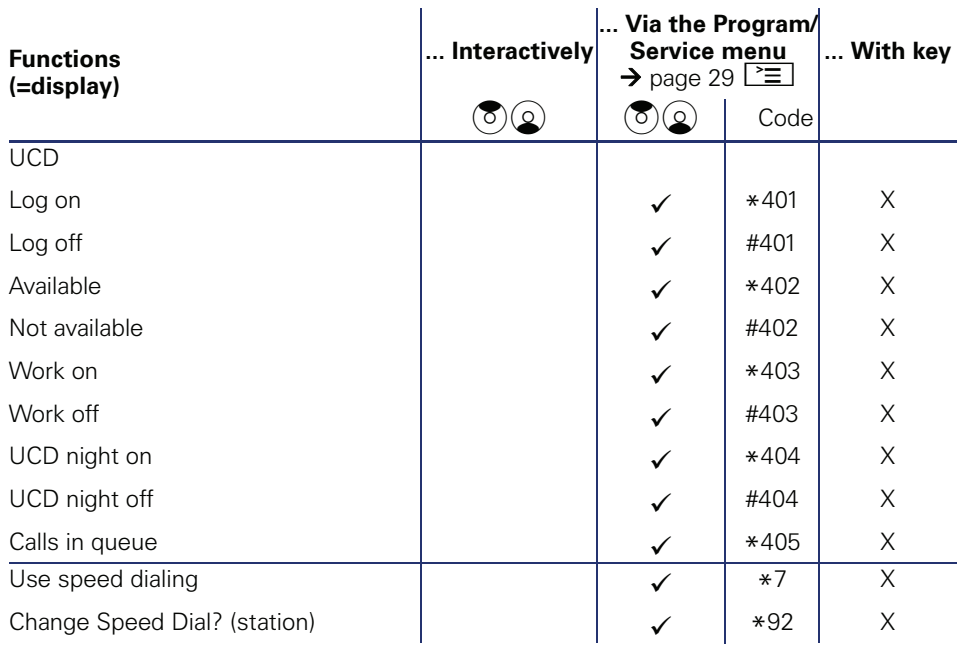

Reference No.: A31003-S2000-U107-4-7619

### **Communication for the open minded**

**Siemens Enterprise Communications www.siemens.com/open**

**© Siemens Enterprise Communications GmbH & Co. KG Hofmannstr. 51, D-81359 München**

The information provided in this document contains merely general descriptions or characteristics of performance which in case of actual use do not always apply as described or which may change as a result of further development of the products. An obligation to provide the respective characteristics shall only exist if expressly agreed in the terms of contract. Subject to availability. Right of modification reserved. The trademarks used are owned by Siemens Enterprise Communications GmbH & Co. KG or their respective owners.